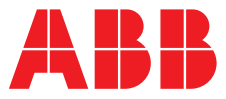

### **—**  ABB MEASUREMENT & ANALYTICS | GUIDE UTILISATEUR | IM/AX4CO4-F RÉV. L

# **AX413, AX430, AX433, AX436 et AX438**

Analyseurs entrée unique et double entrée pour conductivité haut niveau

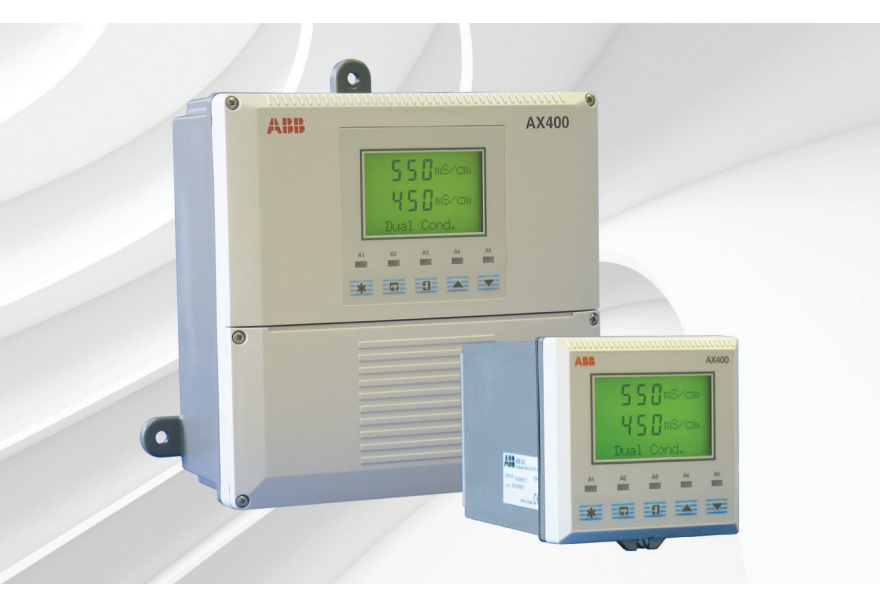

Measurement made easy

— Analyseurs pour conductivité haut niveau série AX400

### **Pour plus d'informations :**

D'autres publications peuvent être téléchargées gratuitement sur : [www.abb.com/analytical](https://new.abb.com/products/measurement-products/analytical/continuous-water-analysis) 

ou en scannant ce code :

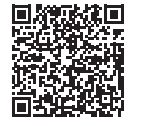

**Recherchez ou cliquez sur** Fiche de données [DS/AX4CO4-FR](http://search.abb.com/library/Download.aspx?DocumentID=DS/AX4CO4-FR&LanguageCode=fr&DocumentPartId=&Action=Launch) AX430, AX433, AX413 et AX436 Analyseurs entrée unique et double entrée pour conductivité haut niveau Supplément du guide utilisateur | PROFIBUS® [IM/AX4/PBS](http://search.abb.com/library/Download.aspx?DocumentID=IM/AX4/PBS&LanguageCode=en&DocumentPartId=&Action=Launch) Série AX400

Analyseurs entrée unique et double entrée

# **Sécurité électrique**

Cet instrument est conforme aux exigences de la norme CEI/CE 61010-1:2001-2 « Directives sur la sécurité de l'appareillage électrique pour la mesure, la régulation et l'utilisation en laboratoire ». Si l'instrument est utilisé d'une façon NON CONFORME aux préconisations ABB, la sécurité offerte par l'instrument risque d'être compromise.

# **Symboles**

Un ou plusieurs des symboles suivants peuvent apparaître sur l'étiquette de l'instrument :

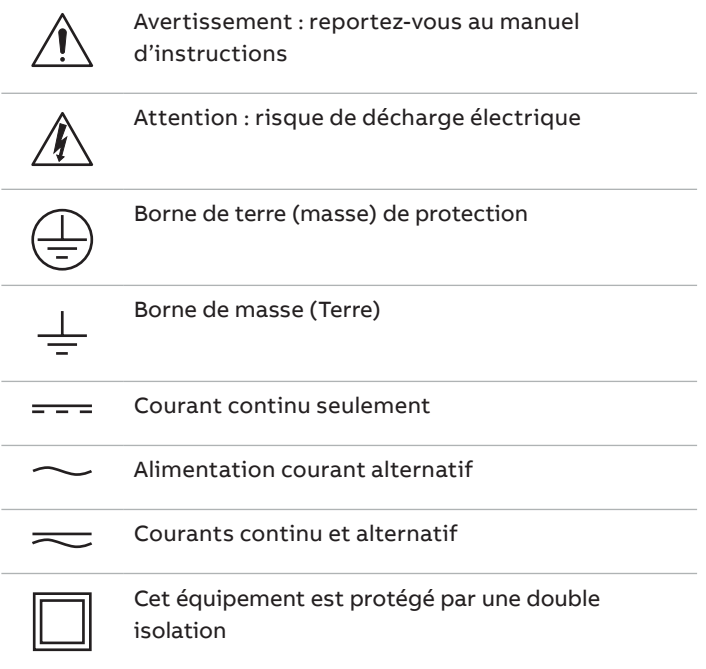

Les informations contenues dans ce manuel sont destinées uniquement à aider nos clients à utiliser de façon efficace nos matériels. L'utilisation de ce manuel à d'autres fins est explicitement interdite et son contenu ne doit pas être reproduit, dans sa totalité ou partiellement, sans l'accord préalable du Service de communications marketing.

# **Santé et sécurité**

Pour garantir que nos produits ne sont pas dangereux et ne comportent aucun risque pour la santé des utilisateurs, nous attirons votre attention sur les points suivants :

- Lisez attentivement ces recommandations avant de continuer.
- Les étiquettes d'avertissement se trouvant sur les conteneurs et les emballages doivent être respectées.
- L'installation, le fonctionnement, l'entretien et la maintenance doivent être conformes aux recommandations et effectués uniquement par du personnel formé.
- Les mesures de sécurité habituelles doivent être prises pour éviter tout risque d'accident lors du fonctionnement du matériel à de hautes pressions et/ou hautes températures.
- Les produits chimiques doivent être entreposés à l'abri de la chaleur et de toute température extrême, et les poudres doivent être conservées au sec. Les procédures de sécurité de manutention doivent être respectées.
- Ne mélangez jamais deux produits chimiques différents lors de leur élimination.

Les conseils de sécurité donnés dans ce manuel relatifs à l'utilisation du matériel ou toute fiche technique concernant certains risques spécifiques (le cas échéant) sont disponibles à l'adresse de l'entreprise figurant au dos de la couverture, avec les informations concernant la maintenance et les pièces détachées.

# **SOMMAIRE**

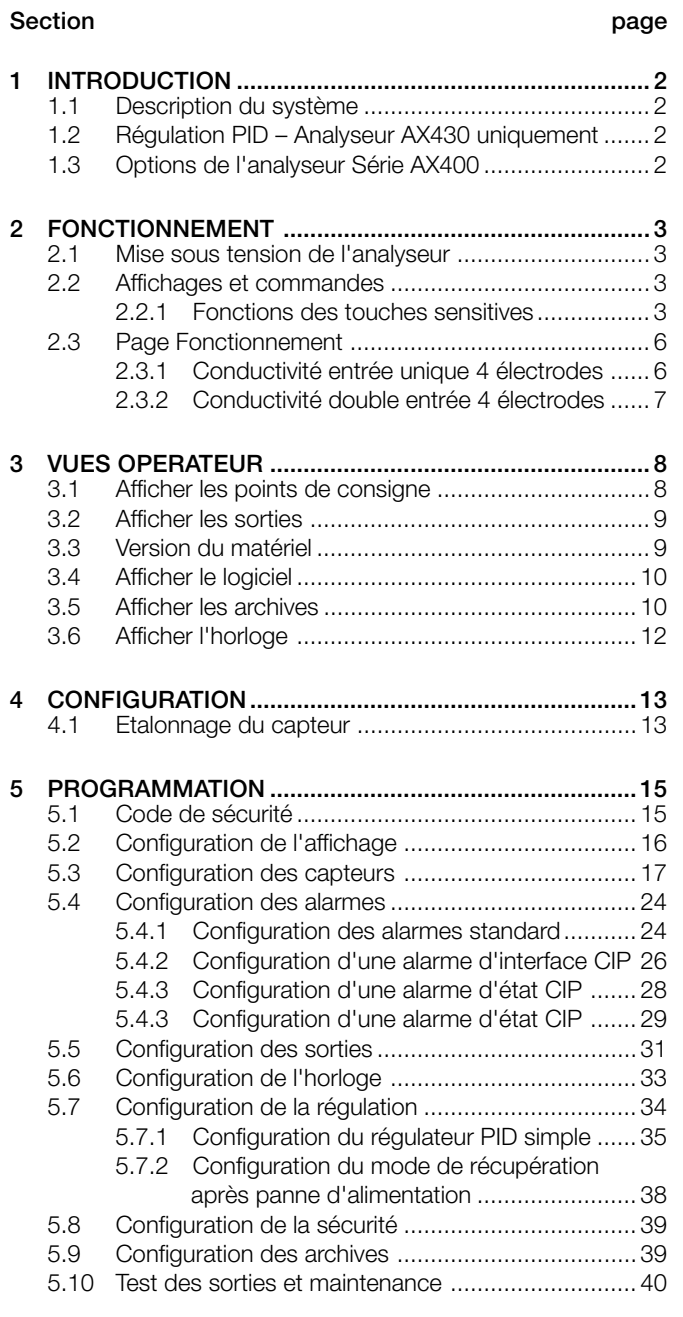

### **Section** p

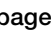

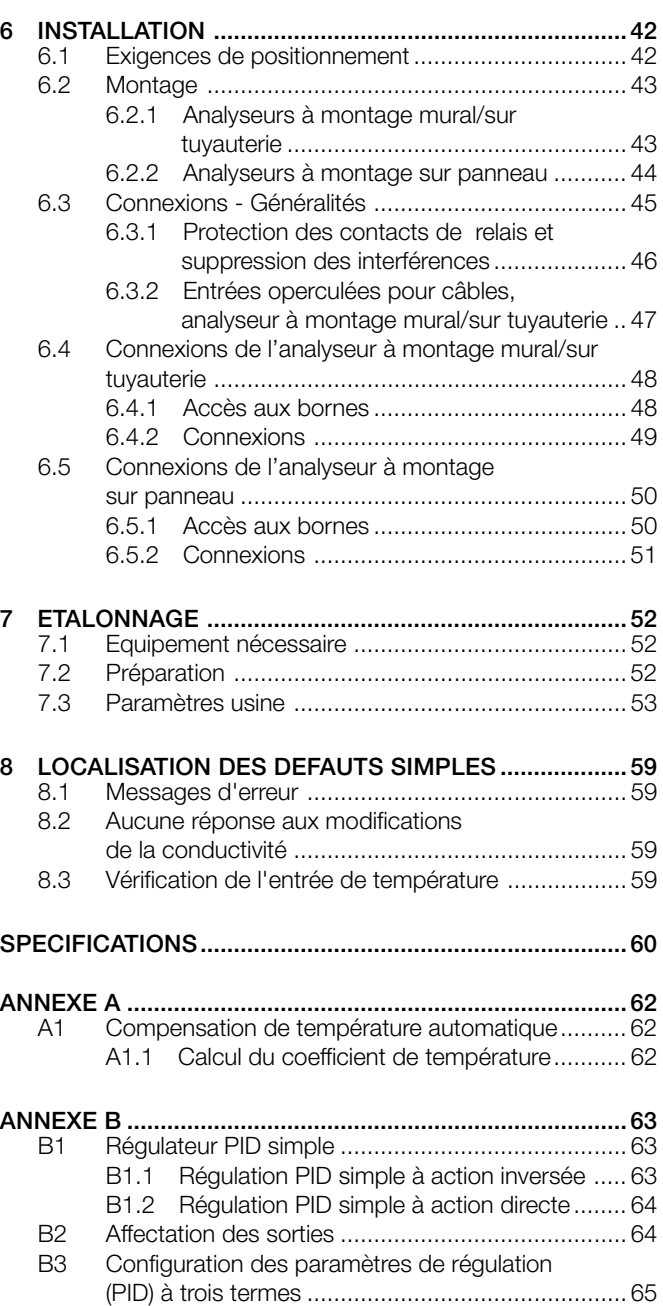

B4 Réglage manuel .................................................... 65

# **1 INTRODUCTION**

#### **1.1 Description du système**

Les analyseurs de conductivité 4 électrodes à entrée unique (AX430) et double entrée (AX433) ont été conçus pour le contrôle continu de la conductivité de haut niveau.

Ils sont disponibles en deux versions : pour montage mural/sur tuyauterie ou pour montage sur panneau. Ils peuvent être utilisés avec un ou deux capteurs, possédant chacun une voie d'entrée de température. S'ils sont utilisés avec deux capteurs, les mesures peuvent être comparées pour produire une série de valeurs extrapolées.

Lorsque vous effectuez des mesures avec compensation de température, la température de l'échantillon est mesurée par un thermomètre à résistance (Pt1000 ou Balco 3K) monté dans la cellule de mesure.

L'utilisation et la programmation de l'analyseur s'effectuent à l'aide de cinq touches sensitives tactiles situées sur le panneau avant. Un code de sécurité à cinq chiffres protège les fonctions programmées contre toute modification non autorisée.

#### **1.2 Régulation PID – Analyseur AX430 uniquement**

L'analyseur de conductivité 4 électrodes à entrée unique AX430 intègre en série un contrôle PID (proportionnel, intégral et dérivé). Pour une description complète de la régulation PID, reportez-vous à l'annexe B.

#### **1.3 Options de l'analyseur Série AX400**

Le tableau 1.1 montre la variété des configurations possibles des analyseurs Série AX400. L'analyseur détecte automatiquement le type de carte d'entrée installée pour chaque entrée et affiche uniquement les écrans de fonctionnement et de programmation correspondant au type de carte concerné. Si aucune carte d'entrée n'est installée pour une seconde entrée (Capteur B), aucun écran Capteur B ne s'affiche.

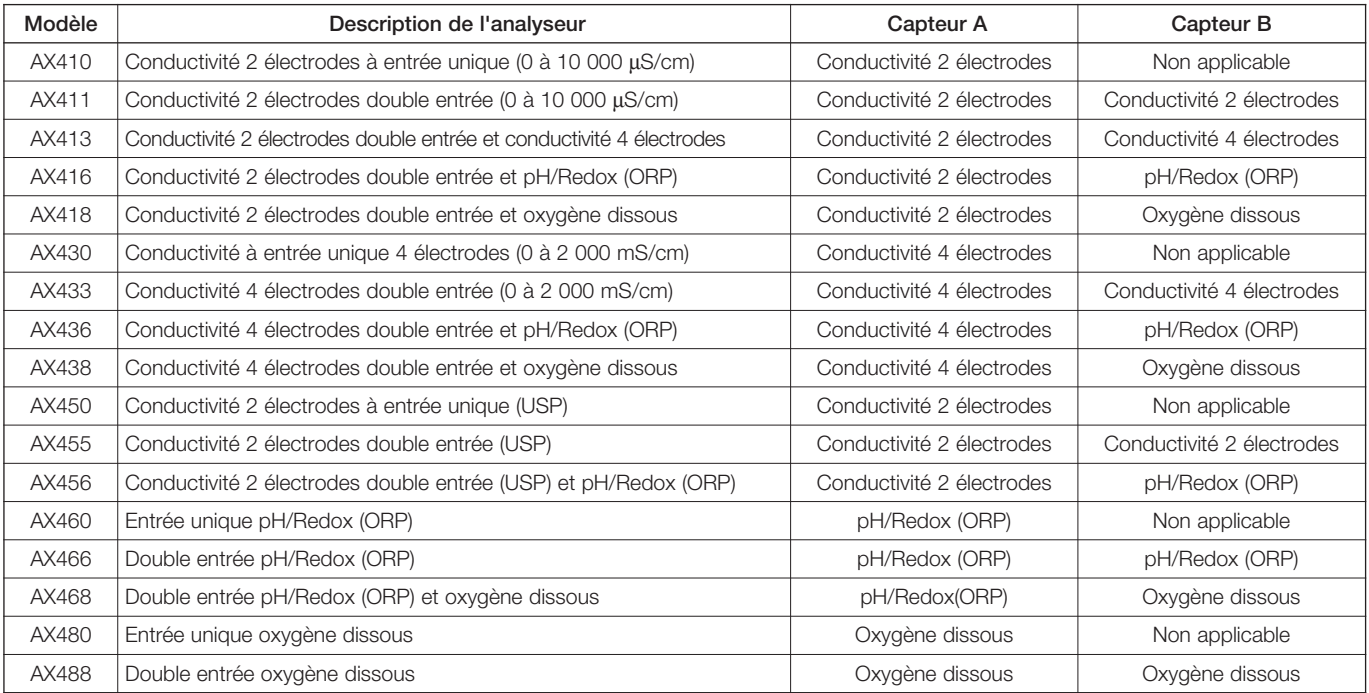

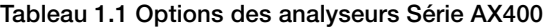

### **2 FONCTIONNEMENT**

**2.1 Mise sous tension de l'analyseur**

**Avertissement :** vérifiez que toutes les connexions sont correctement établies, particulièrement la connexion à la terre - voir la Section 6.3.

- 1) Vérifiez que le(s) capteur(s) d'entrée est(sont) correctement connecté(s).
- 2) Mettez l'analyseur sous tension. Un écran de démarrage s'affiche pendant que des vérifications internes sont effectuées, puis la page Fonctionnement (voir Section 2.3) s'affiche lorsque le contrôle de la conductivité commence.

#### **2.2 Affichages et commandes – Fig. 2.1**

L'affichage numérique à 7 segments comprend deux lignes de 41 /2 chiffres qui indiquent les valeurs réelles des paramètres mesurés et les points de consigne des alarmes, ainsi qu'un affichage matriciel à 6 caractères indiquant les unités associées. La ligne inférieure de l'affichage est constituée d'une matrice à 16 caractères qui présente des informations sur l'utilisation et la programmation.

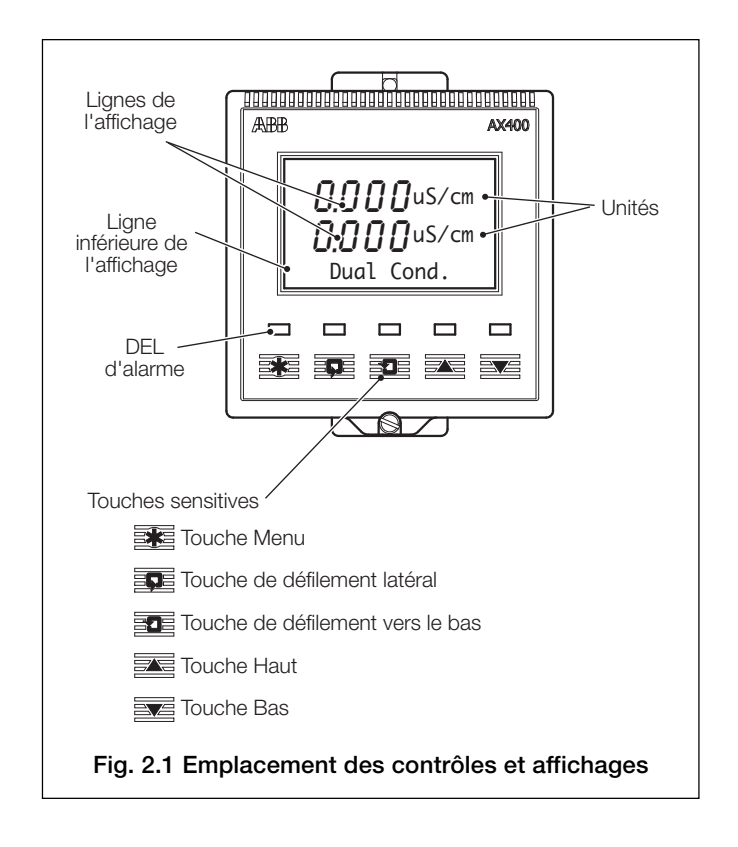

### **2.2.1 Fonctions des touches sensitives – Fig. 2.2**

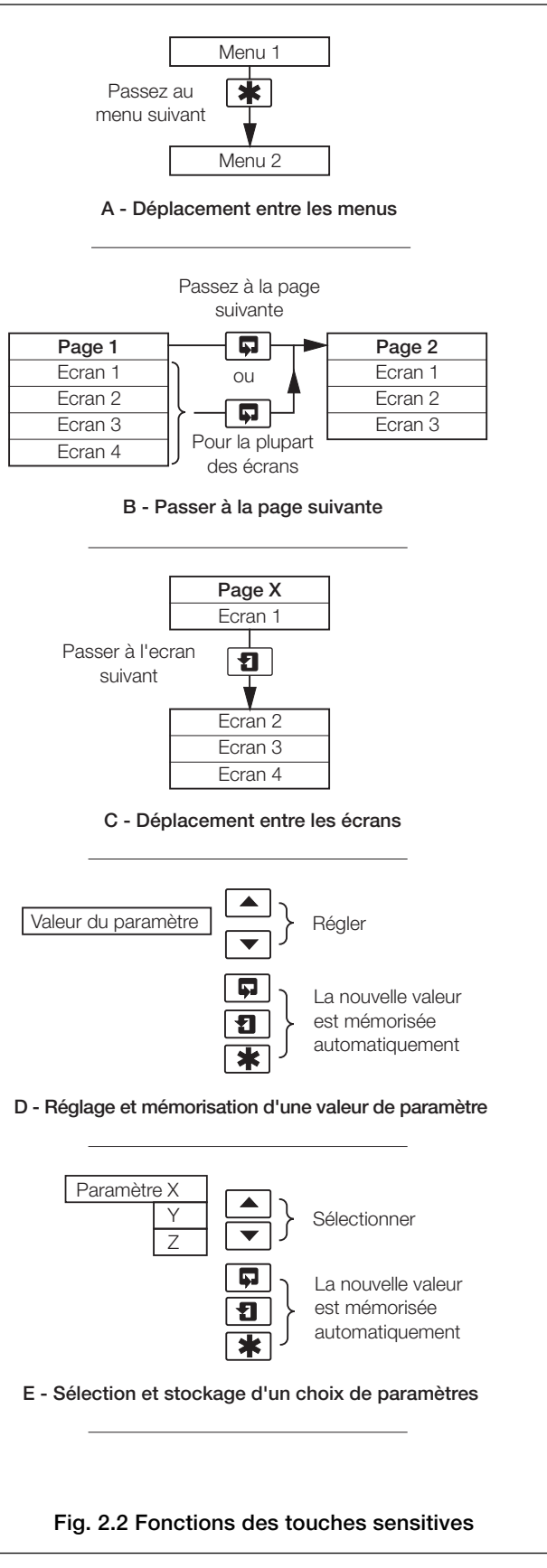

### **…2 FONCTIONNEMENT**

| ₩                                           |                     |                      |                     |                                                                                             |                                               |       |                      |  |
|---------------------------------------------|---------------------|----------------------|---------------------|---------------------------------------------------------------------------------------------|-----------------------------------------------|-------|----------------------|--|
| Utilisez la touche                          |                     |                      |                     | Utilisez la touche de défilement latéral pour vous déplacer entre les pages de chaque menu. |                                               |       |                      |  |
| Menu pour faire<br>Ļ.<br>défiler les menus. |                     |                      |                     |                                                                                             |                                               |       |                      |  |
|                                             |                     |                      |                     |                                                                                             |                                               |       |                      |  |
| Section 2.3, page 6                         | Section 3.1, page 8 | Section 3.2, page 9  | Section 3.3, page 9 | Section 3.4, page 10                                                                        | Section 3.5, page 10                          |       | Section 3.6, page 12 |  |
| <b>Page Fonctionnement</b>                  | AFF. CONSIGNES      | AFF. SORTIES         | VERSION MAT.        | AFF. LOGICIEL                                                                               | VUE ARCHIVE                                   |       | AFF. HORLOGE         |  |
|                                             |                     |                      |                     | Vers AX400/2000                                                                             |                                               |       | 01:01:03             |  |
| Ð                                           | A1: Consigne        | Sortie analog. 1     | Module capteur A    |                                                                                             | Alarme                                        | Date  |                      |  |
| Utilisez la touche de                       | A2: Consigne        | Sortie analog.<br>-2 | Module capteur B    |                                                                                             | Erreur                                        | Heure | 12:00                |  |
| défilement vers le bas                      | A3: Consigne        | Sortie analog. 3     | Carte options       |                                                                                             | Power                                         |       |                      |  |
| pour vous déplacer<br>entre les écrans de   | A4: Consigne        | Sortie analog. 4     |                     |                                                                                             | Etal.                                         |       |                      |  |
| chaque page.                                | A5: Consigne        |                      |                     |                                                                                             |                                               |       |                      |  |
|                                             |                     |                      |                     |                                                                                             |                                               |       |                      |  |
|                                             |                     |                      |                     |                                                                                             |                                               |       |                      |  |
| Section 4.1, page 13                        |                     |                      |                     |                                                                                             |                                               |       |                      |  |
| ETALONN. CAPTEUR                            | CODE UTIL. ETAL.    | Etal. capteur A      | Etal. capteur B     |                                                                                             |                                               |       |                      |  |
|                                             |                     | A: Etalonnage        | B: Etalonnage       |                                                                                             |                                               |       |                      |  |
|                                             |                     | A: Pente Capteur     | B: Pente Capteur    |                                                                                             |                                               |       |                      |  |
|                                             |                     | A: Offset Capt.      | B: Offset Capt.     |                                                                                             |                                               |       |                      |  |
|                                             |                     | A: Pente Temp.       | B: Pente Temp.      |                                                                                             |                                               |       |                      |  |
|                                             |                     | A: Offset Temp.      | B: Offset Temp.     |                                                                                             |                                               |       |                      |  |
|                                             |                     | RAZ?<br>А:           | $B$ :<br>RAZ?       |                                                                                             |                                               |       |                      |  |
|                                             |                     |                      |                     |                                                                                             |                                               |       |                      |  |
|                                             |                     |                      |                     |                                                                                             |                                               |       |                      |  |
| Section 5.1, page 15                        |                     |                      |                     |                                                                                             |                                               |       |                      |  |
| Codé securité                               |                     |                      |                     |                                                                                             |                                               |       |                      |  |
|                                             |                     |                      |                     |                                                                                             |                                               |       |                      |  |
|                                             |                     |                      |                     |                                                                                             |                                               |       |                      |  |
| Section 5.2, page 16                        |                     |                      |                     |                                                                                             |                                               |       |                      |  |
| AFF. CONFIGUR.                              | Choisir langue      | Selec.Unit.Temp      | Règl. rétro-écl.    |                                                                                             |                                               |       |                      |  |
|                                             | Francais            | Unités Temp.         | Rétro-écl. LED      |                                                                                             |                                               |       |                      |  |
|                                             |                     |                      |                     |                                                                                             |                                               |       |                      |  |
| Section 5.3, page 17                        |                     |                      |                     |                                                                                             |                                               |       |                      |  |
| CAPTEURS CONFIG.                            | Capteur conf. A     | Capteur conf. B      |                     |                                                                                             |                                               |       |                      |  |
|                                             |                     |                      |                     |                                                                                             |                                               |       |                      |  |
|                                             | A: Grpe capteur     | B: Grpe capteur      |                     |                                                                                             |                                               |       |                      |  |
|                                             | A: Type analyseur   | B:Type analyseur     |                     | Remarque : les écrans de configuration du capteur s'affichent sur                           |                                               |       |                      |  |
|                                             | A: Capt. temp.      | B: Capt. temp.       |                     | la gauche lorsque l'analyseur est réglé sur ses paramètres d'usine par                      |                                               |       |                      |  |
|                                             | A: Comp. Temp       | B: Comp.Temp         |                     | défaut. Les autres écrans s'affichent en fonction des paramètres Type                       |                                               |       |                      |  |
|                                             | A: Coeff. temp.     | B: Coeff. temp.      |                     | analyseur et Capt. temp. - voir Section 5.3 page 17.                                        |                                               |       |                      |  |
|                                             |                     |                      |                     |                                                                                             |                                               |       |                      |  |
|                                             |                     |                      |                     |                                                                                             |                                               |       |                      |  |
| Section 5.4, page 24<br>CONFIG. ALARMES     |                     |                      | Config. alarme 3    |                                                                                             |                                               |       |                      |  |
|                                             | Config. alarme 1    | Config. alarme 2     |                     | Config. alarme 4                                                                            | Config. alarme 5                              |       |                      |  |
|                                             | A1: Type            | A2: Type             | A3: Type            | A4: Type                                                                                    | A5: Type                                      |       |                      |  |
|                                             | A1: Assignat.       | A2: Assignat.        | A3: Assignat.       | A4: Assignat.                                                                               | A5: Assignat.                                 |       |                      |  |
|                                             | A1: Séc. Intrin.    | A2: Séc. Intrin.     | A3: Séc. Intrin.    | A4: Séc. Intrin.                                                                            | A5: Séc. Intrin.                              |       |                      |  |
|                                             | A1: Action          | A2: Action           | A3: Action          | A4: Action                                                                                  | A5: Action                                    |       |                      |  |
|                                             | A1: Consigne        | A2: Consigne         | A3: Consigne        | A4: Consigne                                                                                | A5: Consigne                                  |       |                      |  |
|                                             | A1: Hystérésis      | A2: Hystérésis       | A3: Hystérésis      | A4: Hystérésis                                                                              | A5: Hystérésis                                |       |                      |  |
|                                             | A1: Retard          | A2: Retard           | A3: Retard          | A4: Retard                                                                                  | A5: Retard                                    |       |                      |  |
|                                             |                     |                      |                     |                                                                                             |                                               |       |                      |  |
|                                             | Légende             |                      |                     |                                                                                             |                                               |       |                      |  |
|                                             |                     |                      |                     |                                                                                             | Disponible uniquement si la carte optionnelle |       |                      |  |
| ∗                                           |                     |                      |                     |                                                                                             | est installée et si les fonctionnalités       |       |                      |  |
|                                             |                     |                      |                     |                                                                                             | analogiques sont activées - voir Section 7.3. |       |                      |  |
| Vers CONFIG. SORTIES                        |                     |                      |                     |                                                                                             | Analyseur double entrée uniquement            |       |                      |  |
| (voir Fig. 2.3B)                            |                     |                      |                     |                                                                                             |                                               |       |                      |  |

**Fig. 2.3A Diagramme de programmation global**

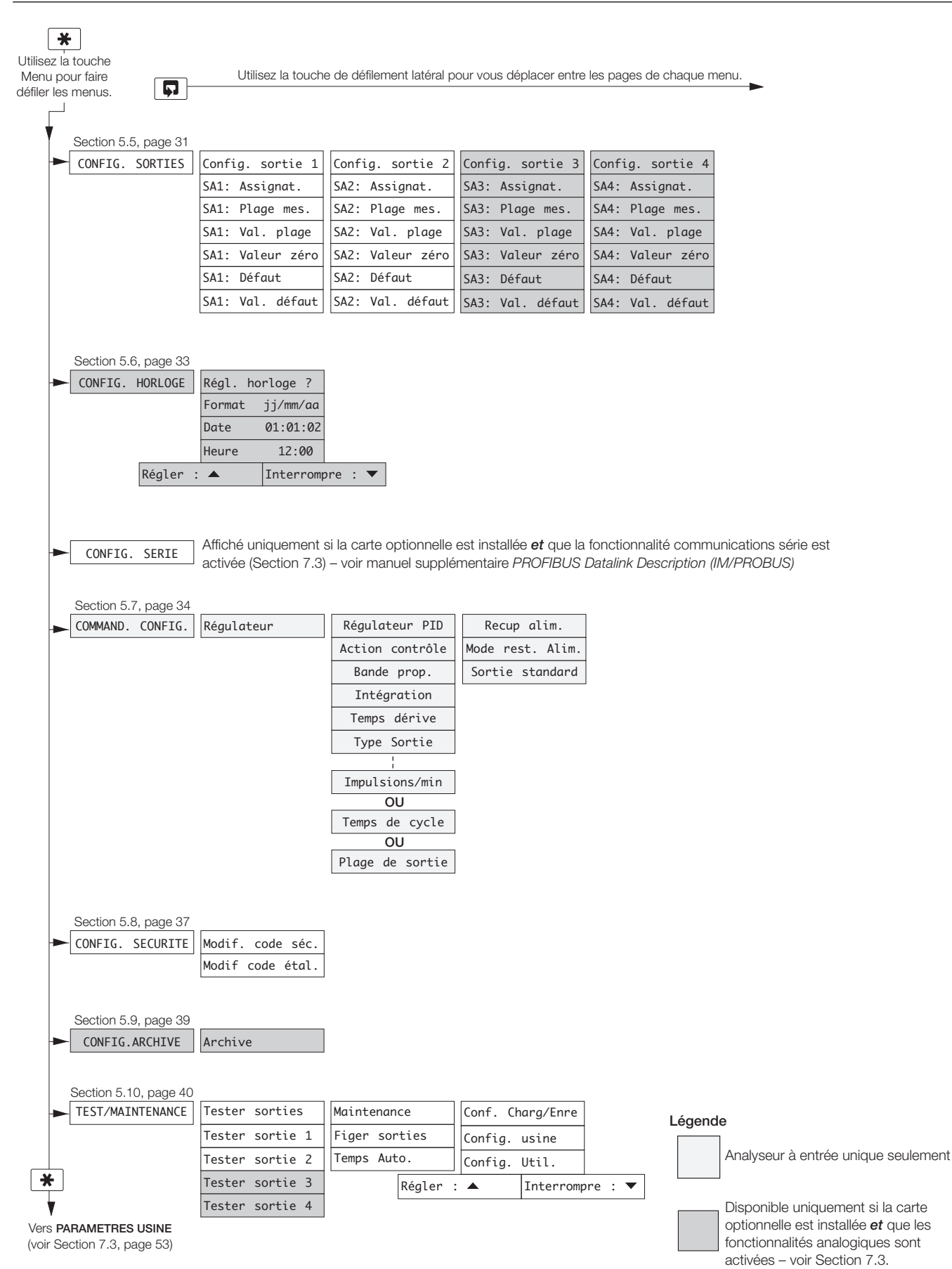

**Fig. 2.3B Diagramme de programmation global**

### **…2 FONCTIONNEMENT**

#### **2.3 Page Fonctionnement**

#### **2.3.1 Conductivité entrée unique 4 électrodes**

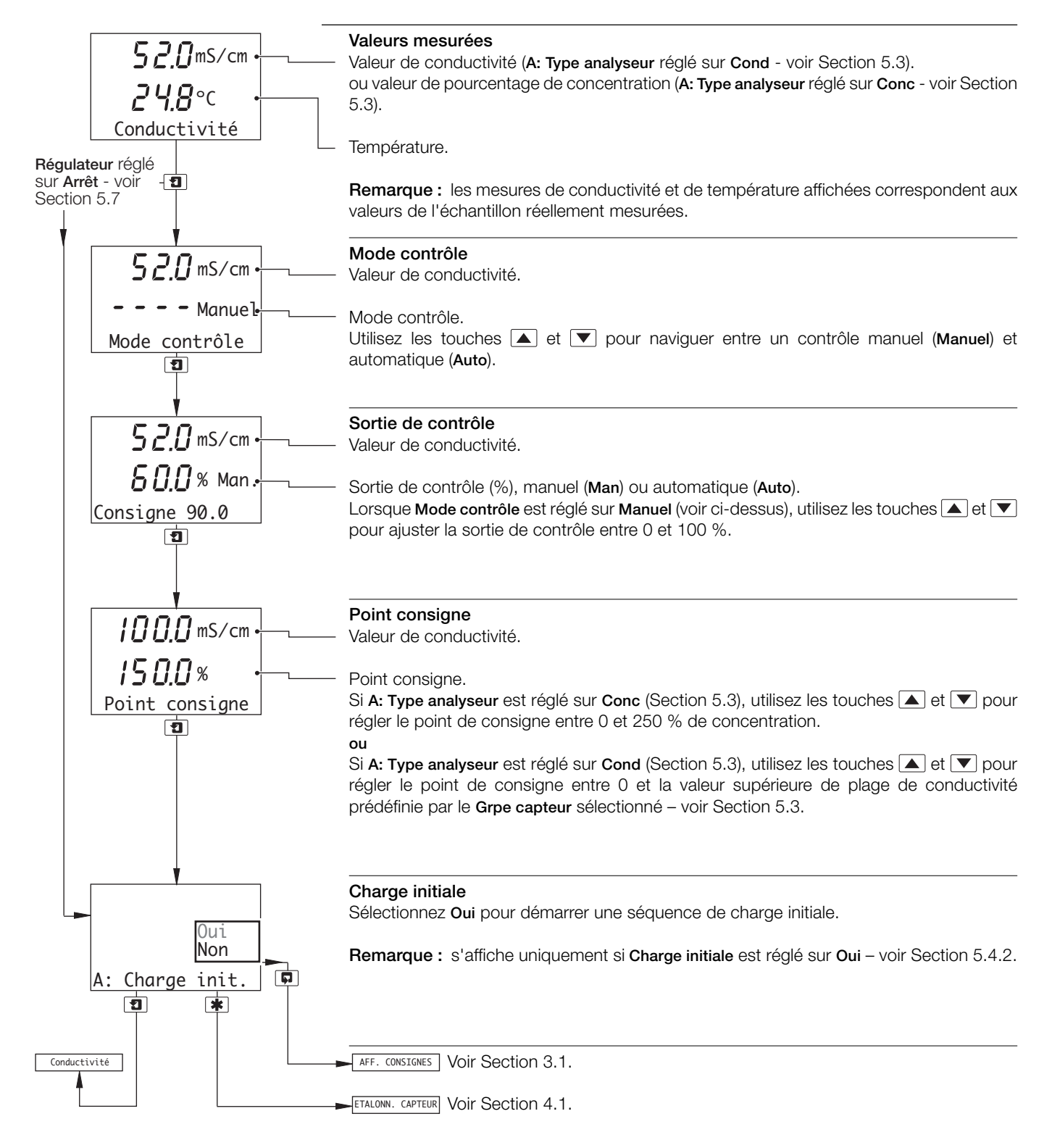

#### **…2.3 Page Fonctionnement**

#### **2.3.2 Conductivité double entrée 4 électrodes**

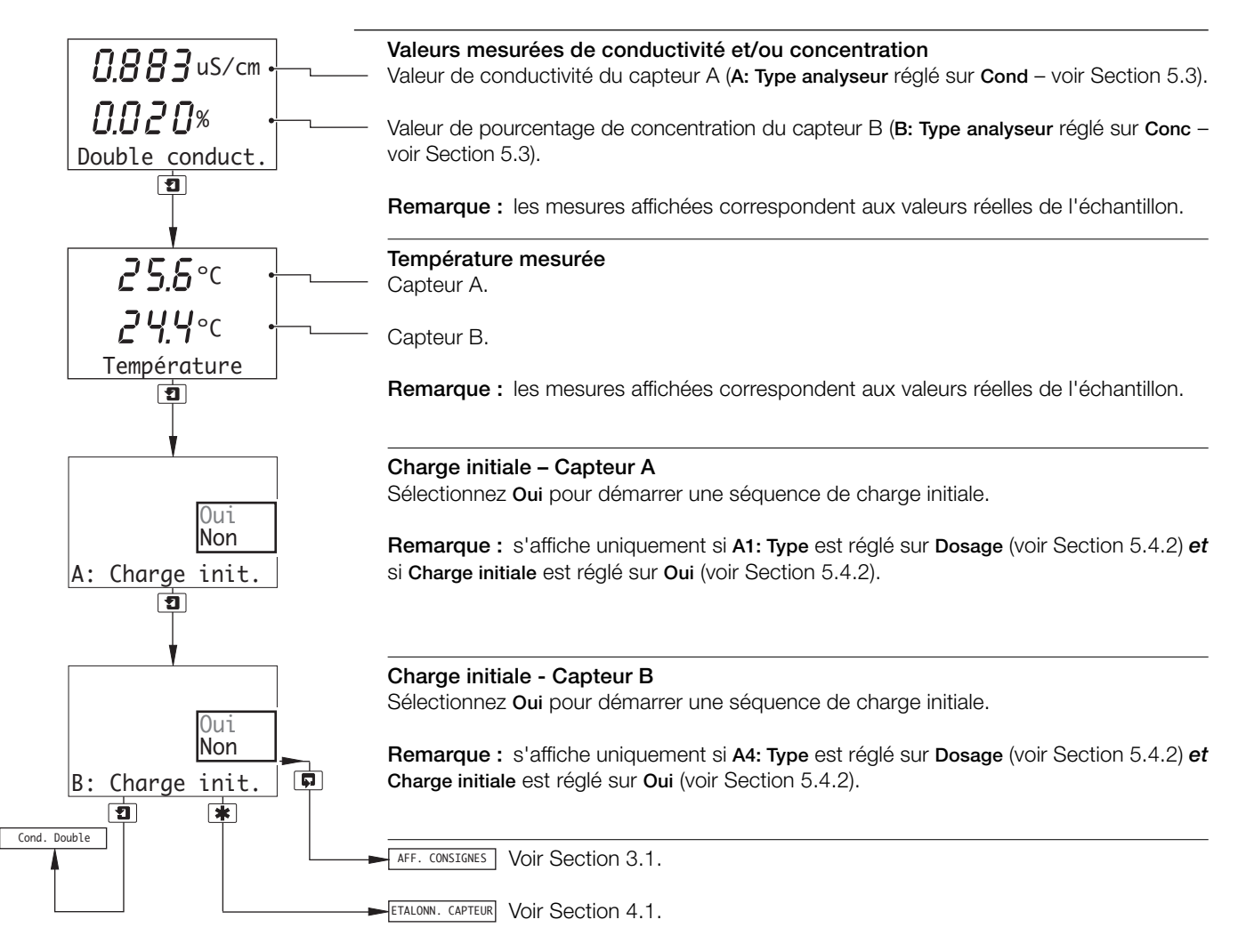

# **3 VUES OPERATEUR**

#### **3.1 Afficher les points de consigne**

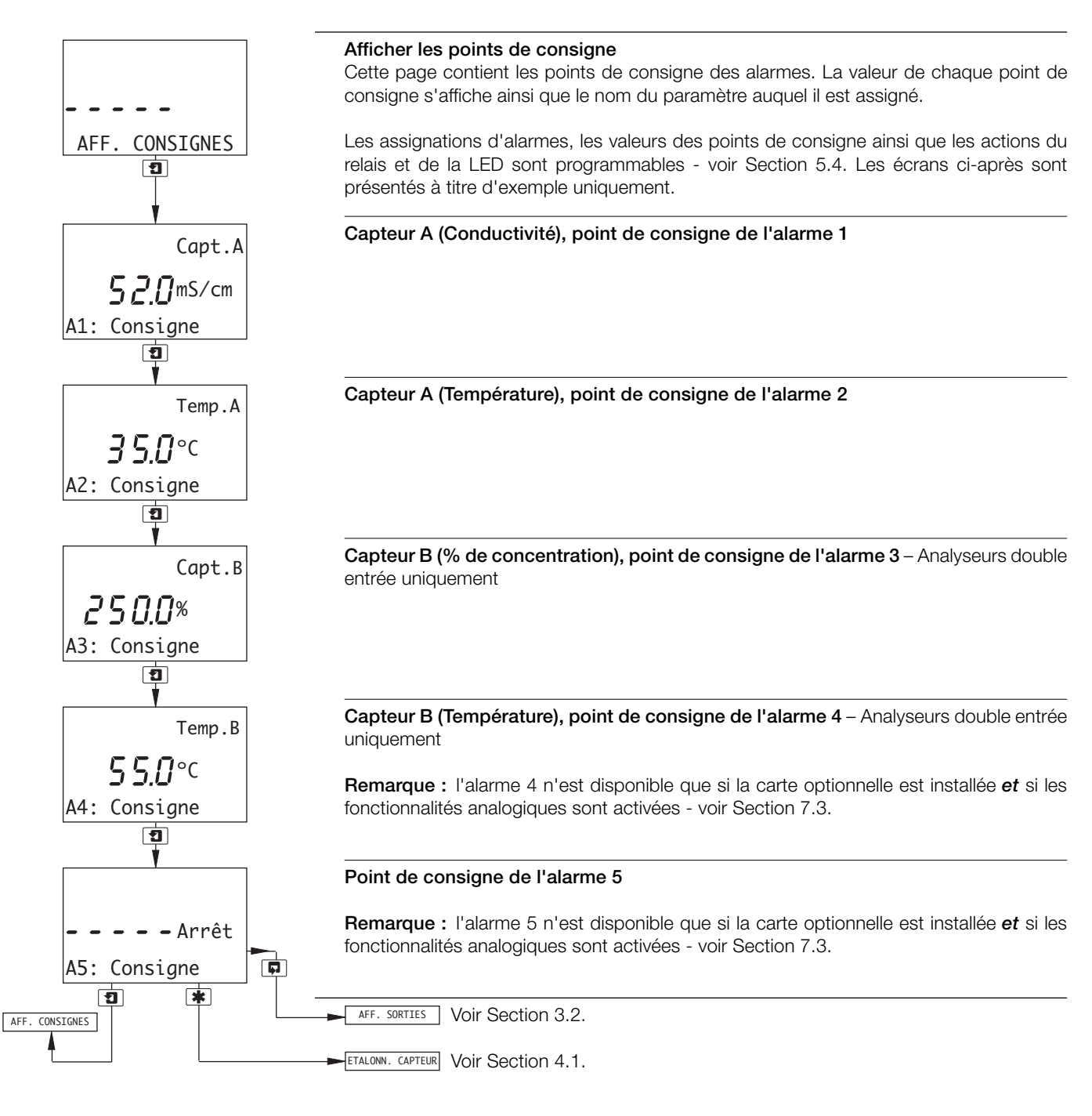

#### **3.2 Afficher les sorties**

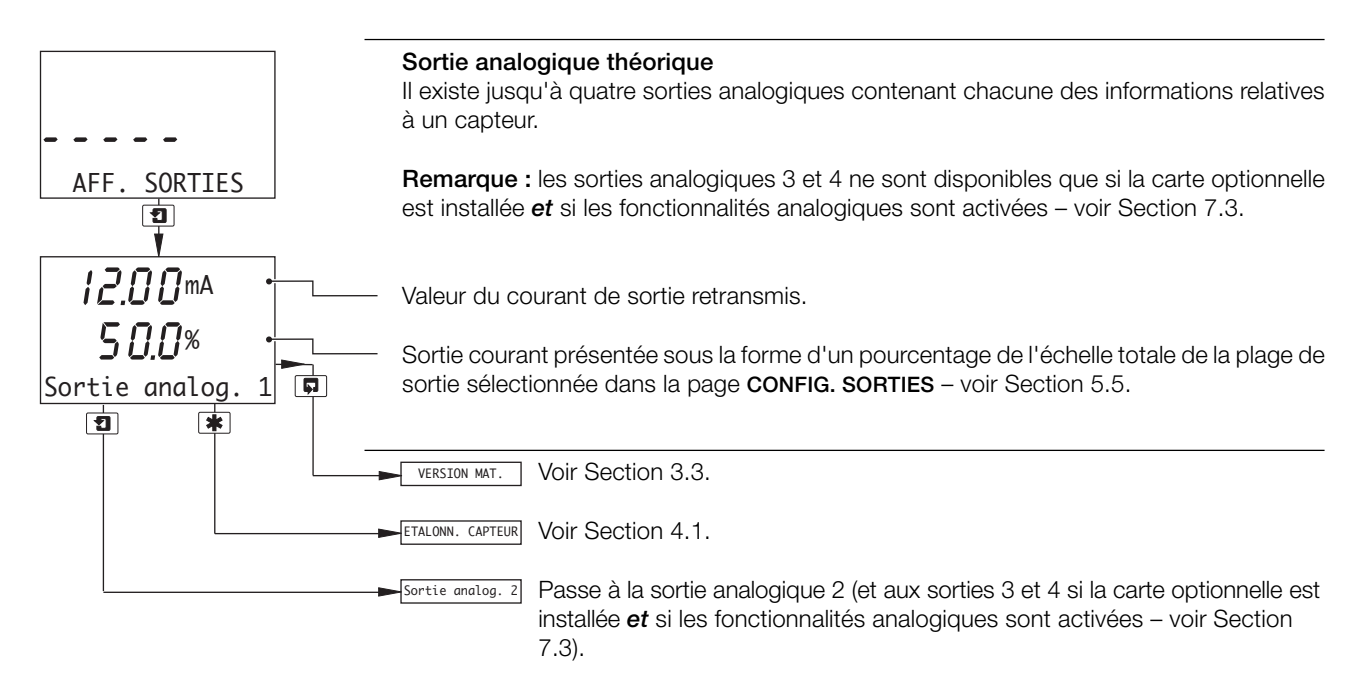

#### **3.3 Version du matériel**

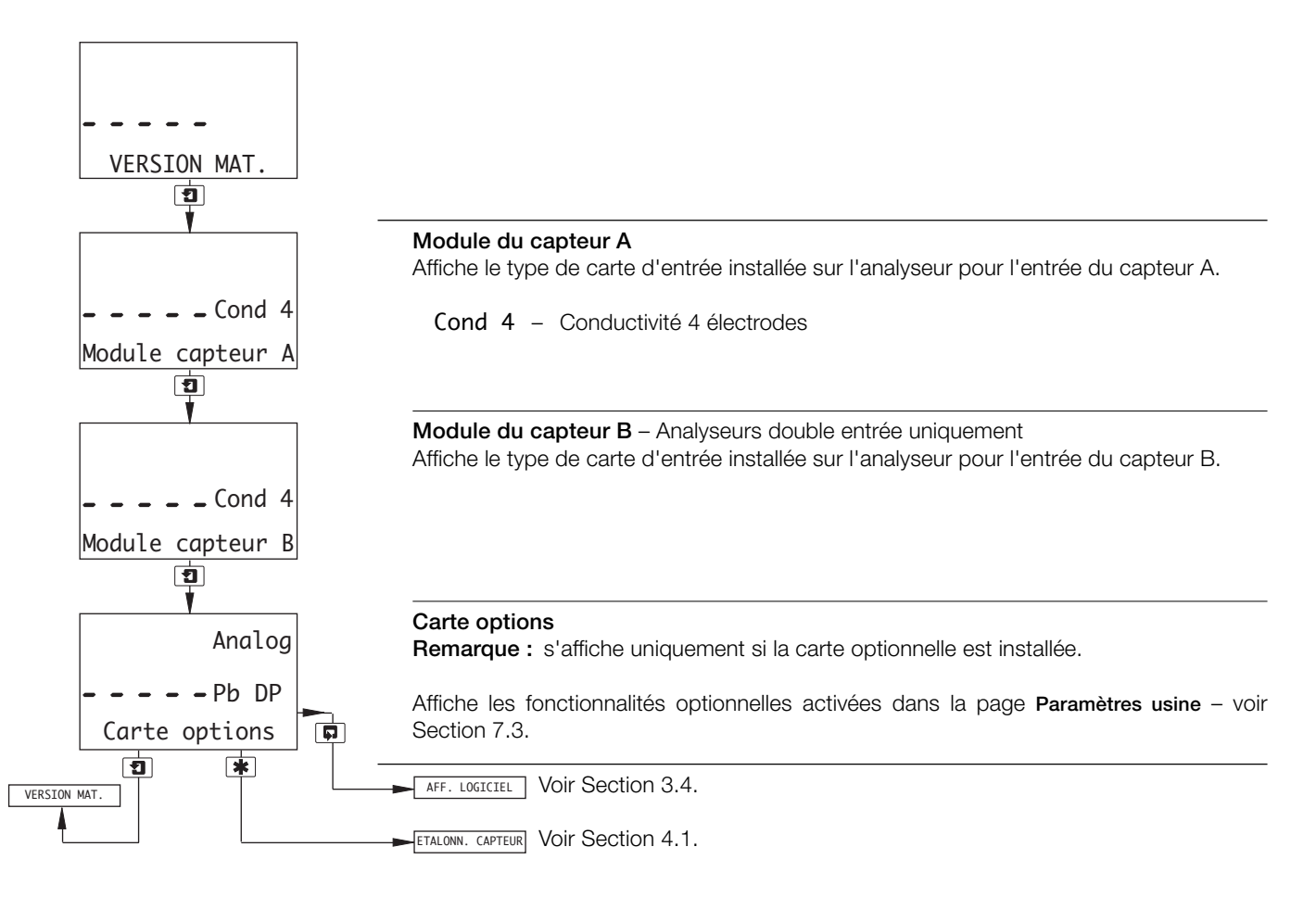

#### **…3 VUES OPERATEUR**

#### **3.4 Afficher le logiciel**

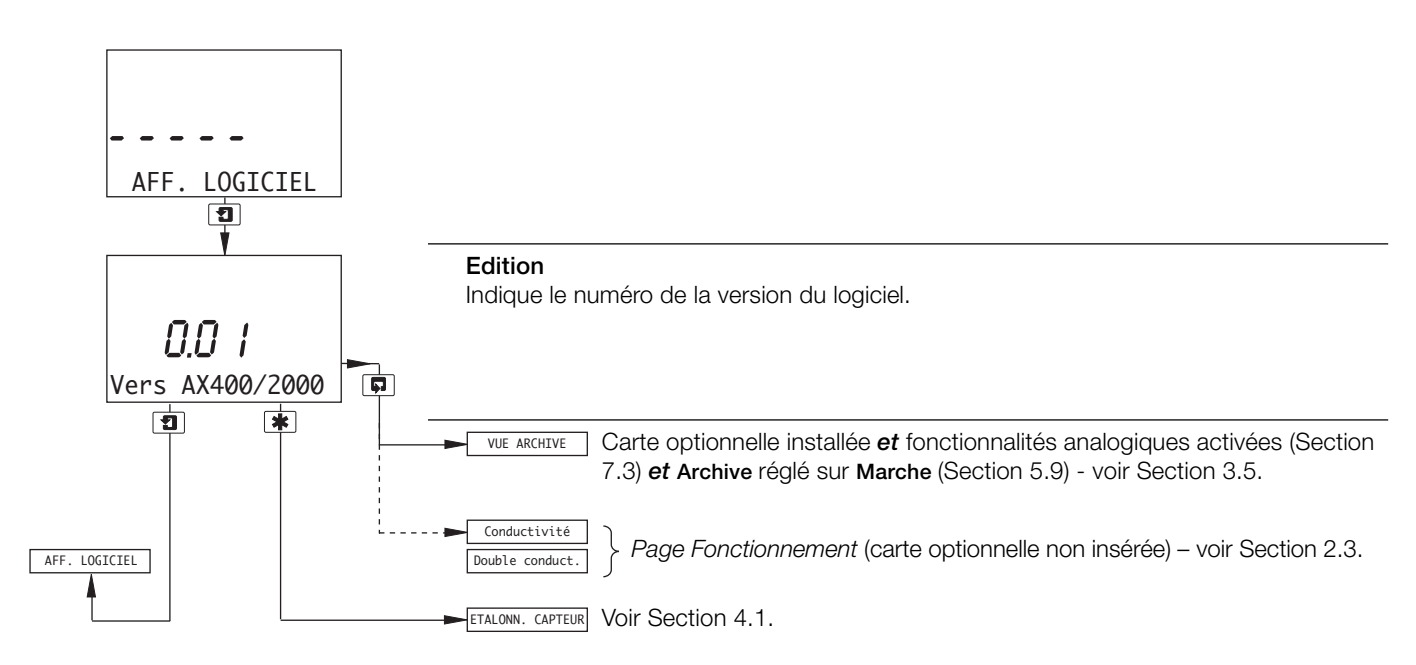

#### **3.5 Afficher les archives**

**Remarque :** la fonction Vue archive n'est disponible que si la carte optionnelle est installée, *et* si les fonctionnalités analogiques sont activées (Section 7.3) *et* **Archive** est réglé sur **Marche** (Section 5.9).

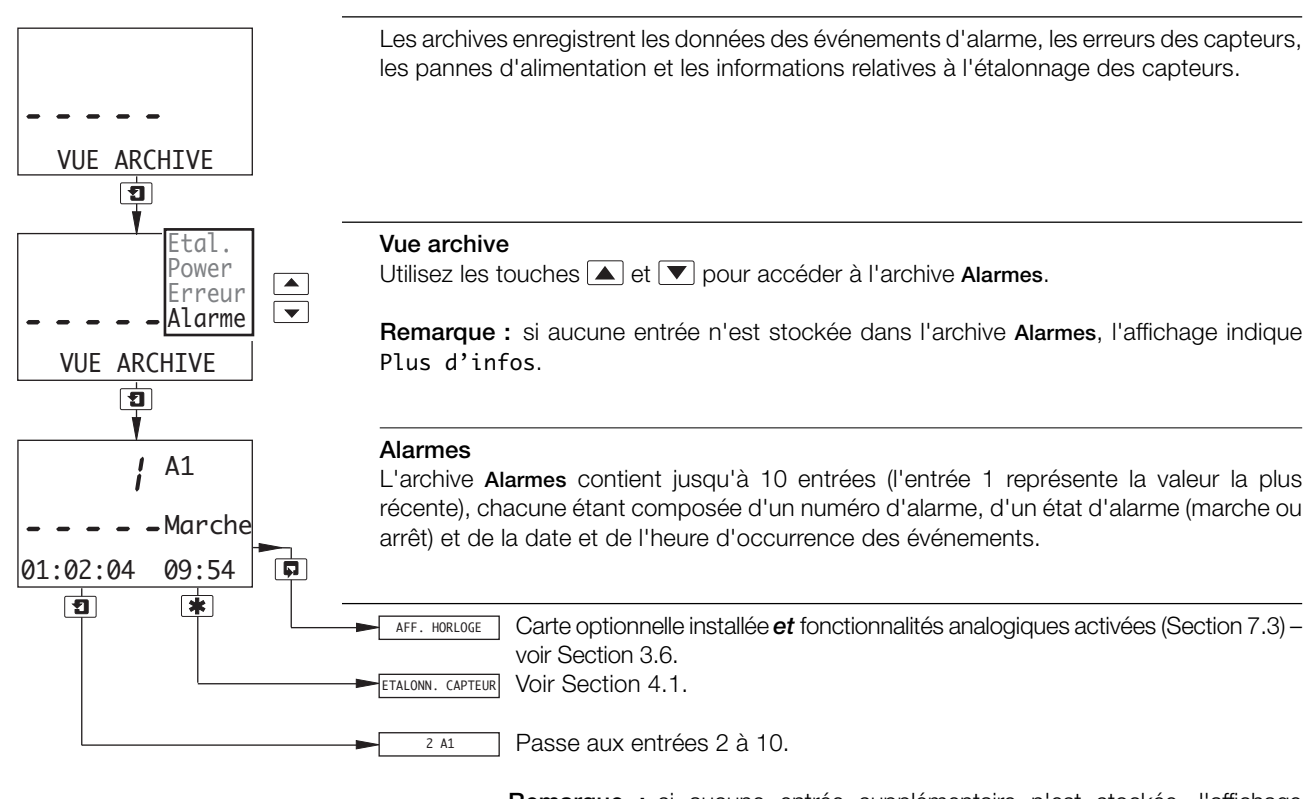

**Remarque :** si aucune entrée supplémentaire n'est stockée, l'affichage indique Plus d'infos.

#### **…3.5 Afficher les archives**

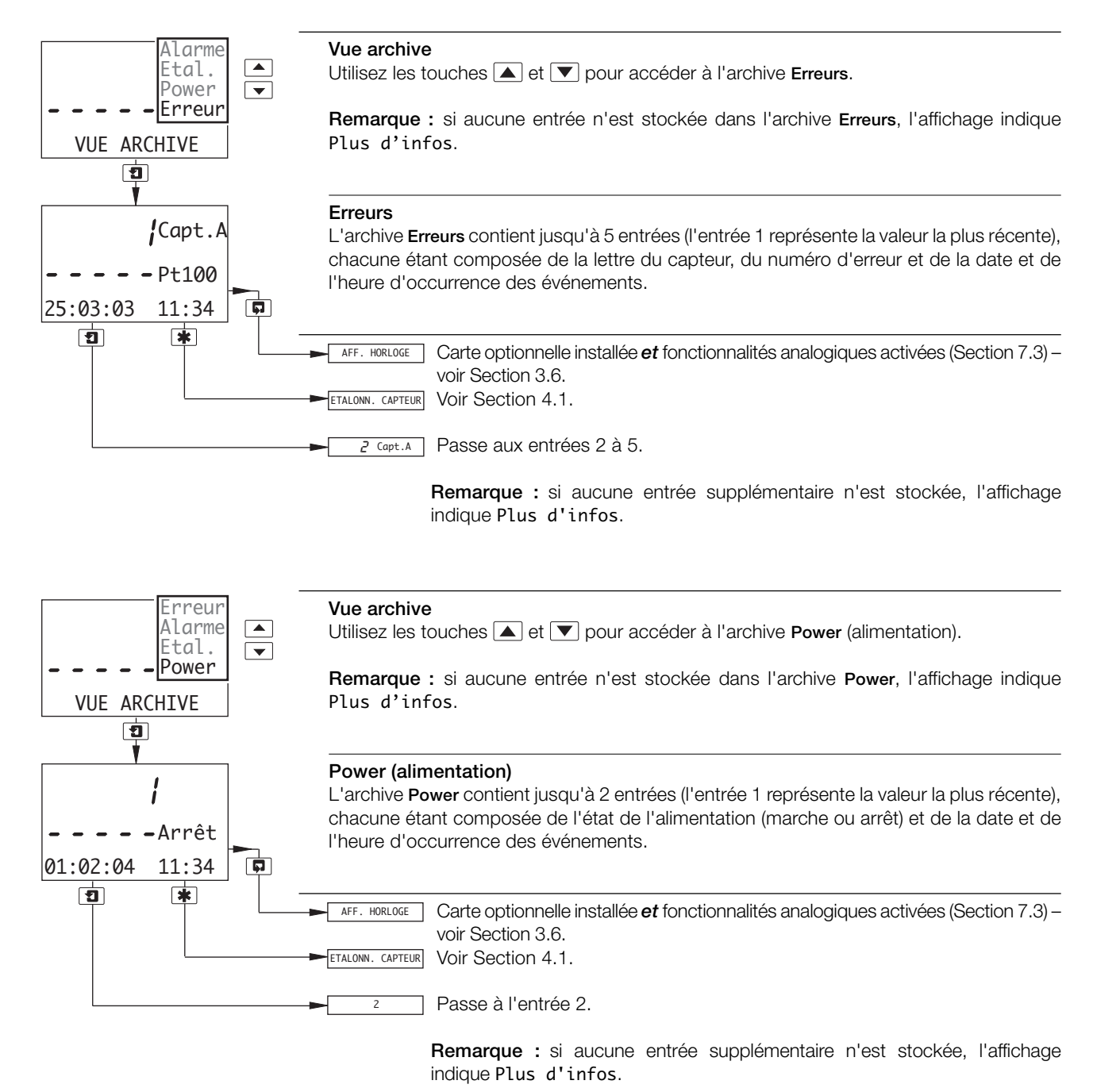

11

#### **…3.5 Afficher les archives**

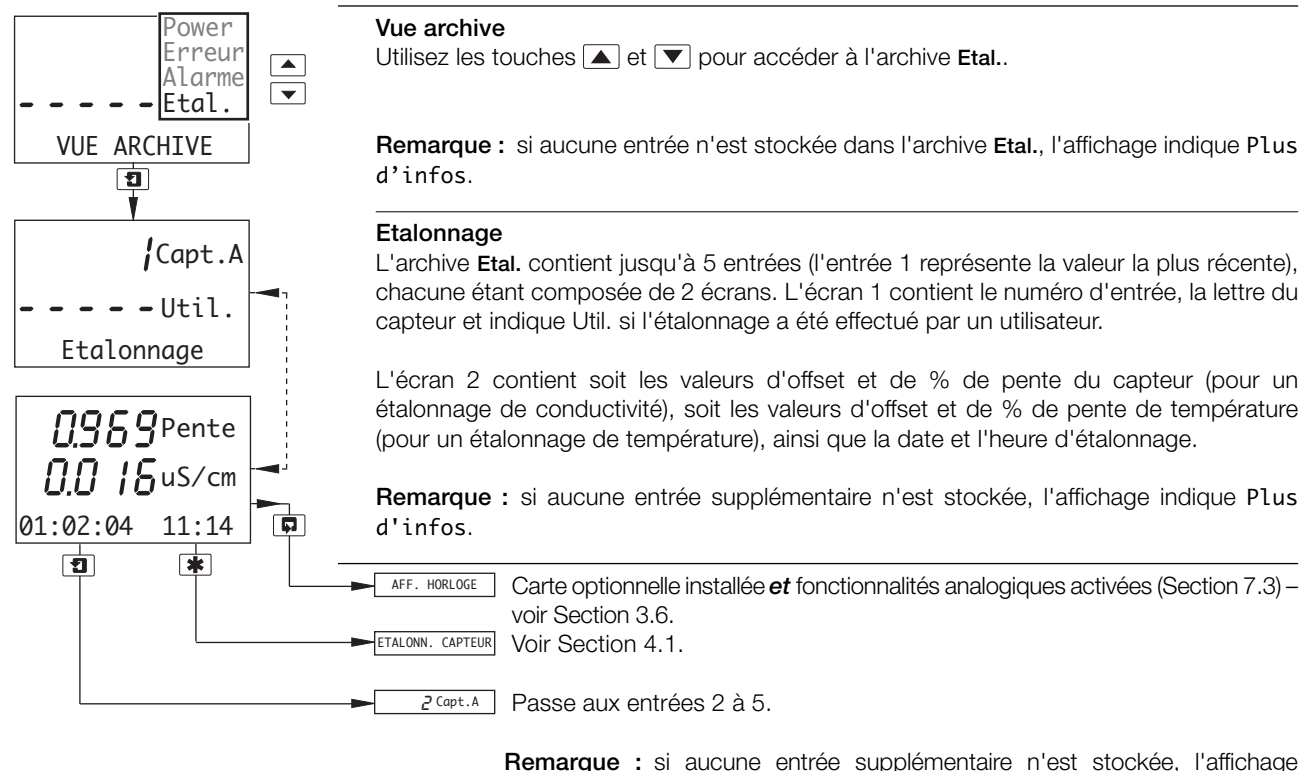

indique Plus d'infos.

#### **3.6 Afficher l'horloge**

**Remarque :** la fonction d'affichage de l'horloge n'est disponible que si la carte optionnelle est installée *et* si les fonctionnalités analogiques sont activées – voir Section 7.3.

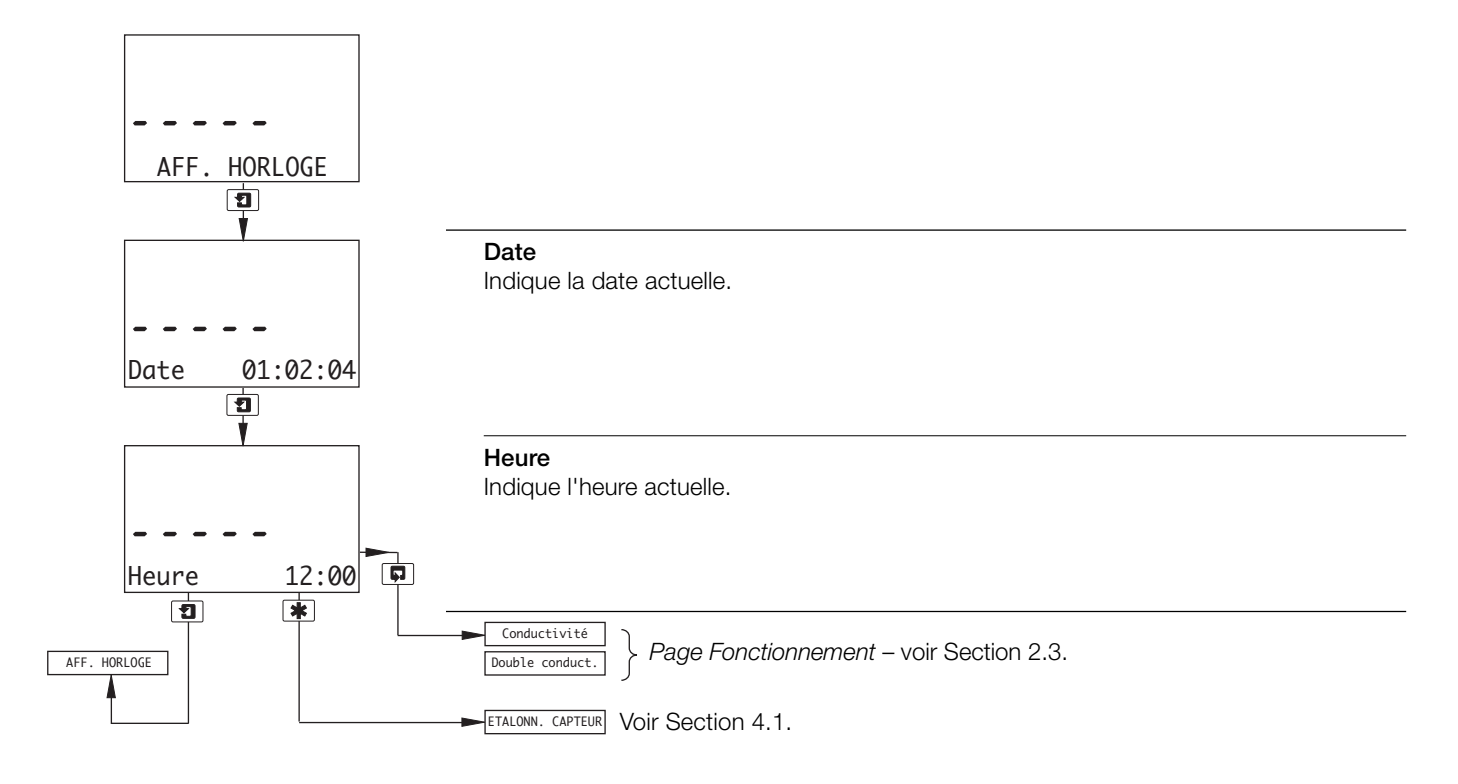

# **4 CONFIGURATION**

#### **4.1 Etalonnage du capteur**

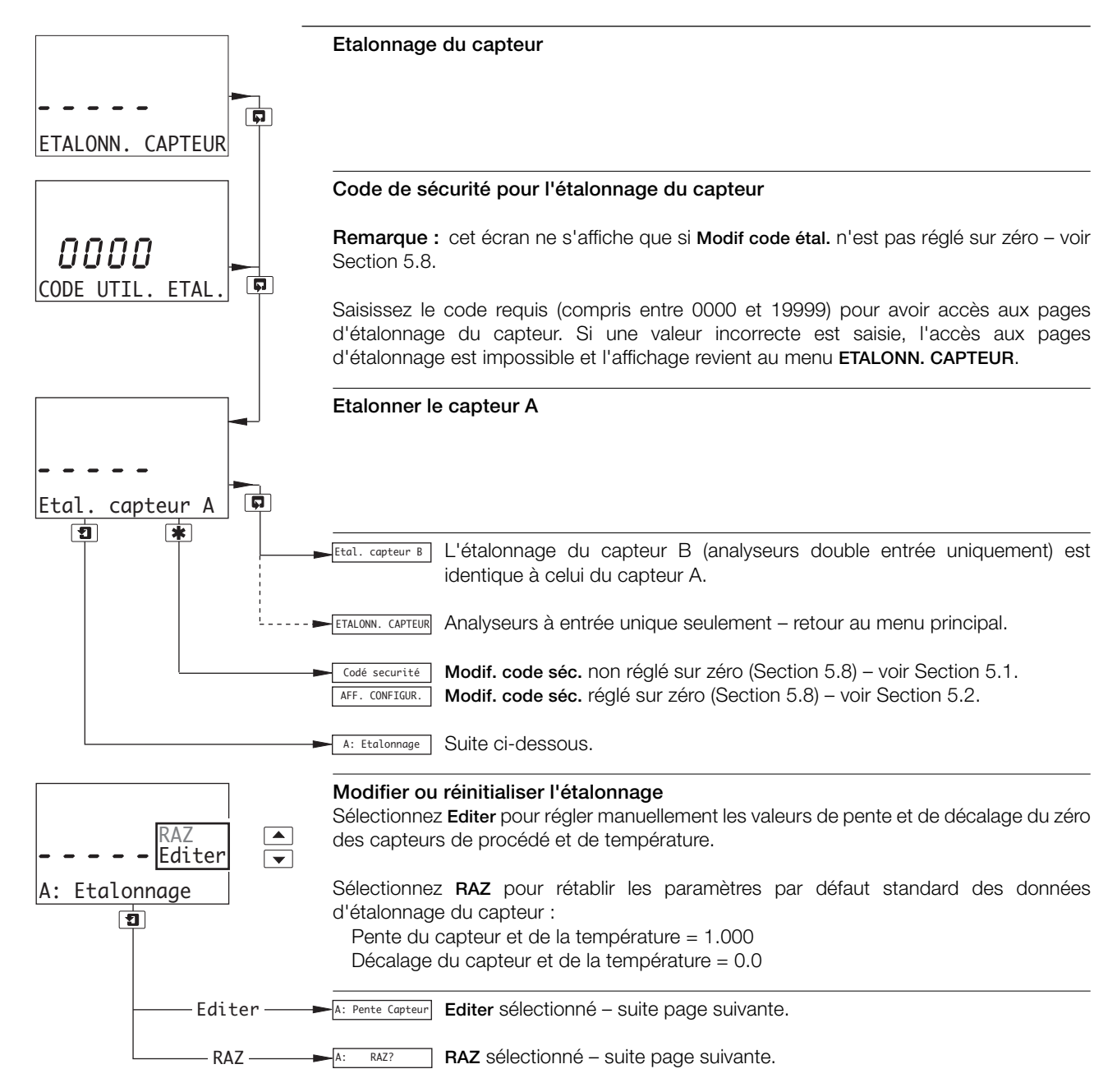

#### **…4.1 Etalonnage du capteur**

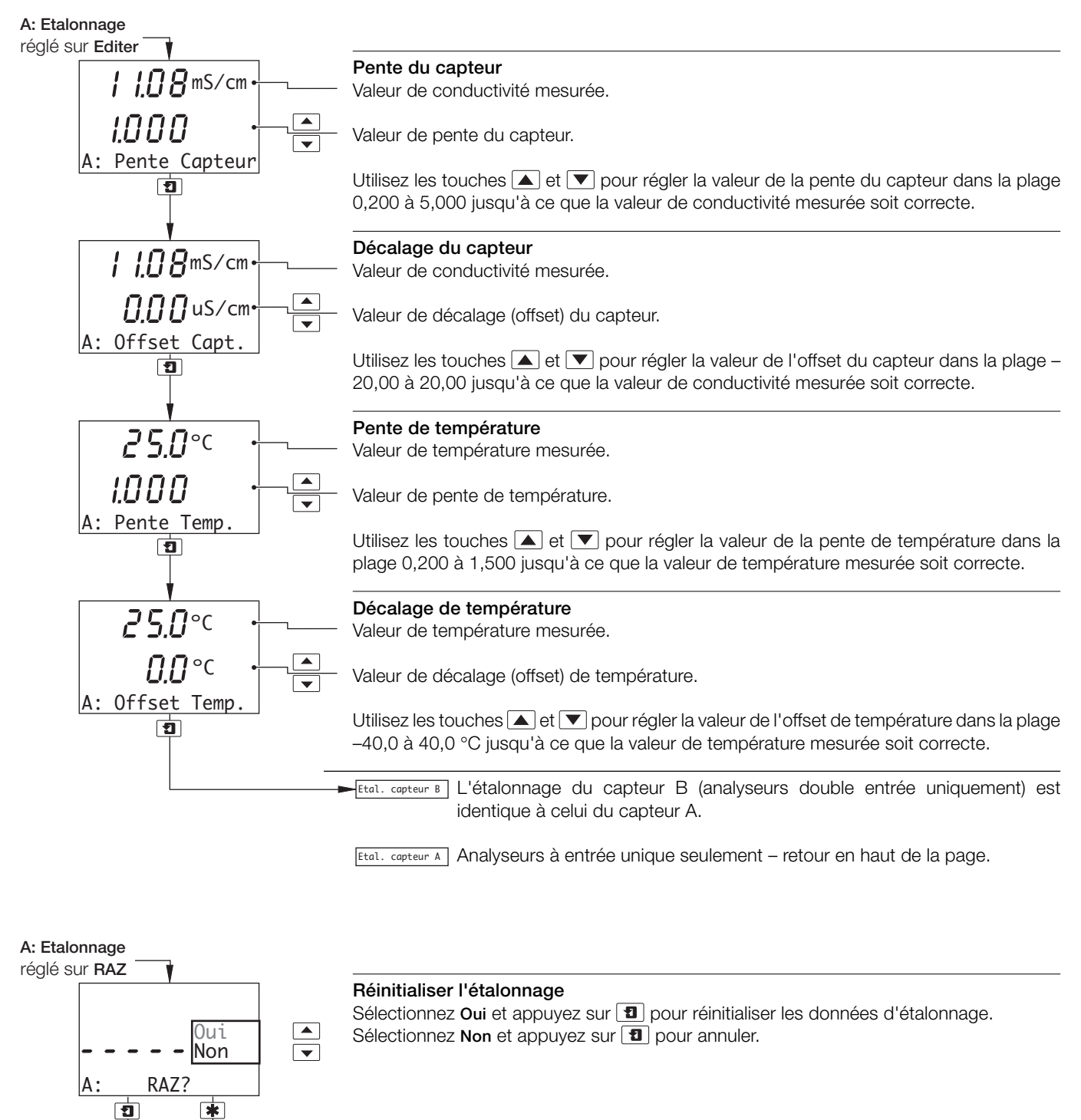

Etal. capteur A Retour en haut de la page.

### **5 PROGRAMMATION**

#### **5.1 Code de sécurité**

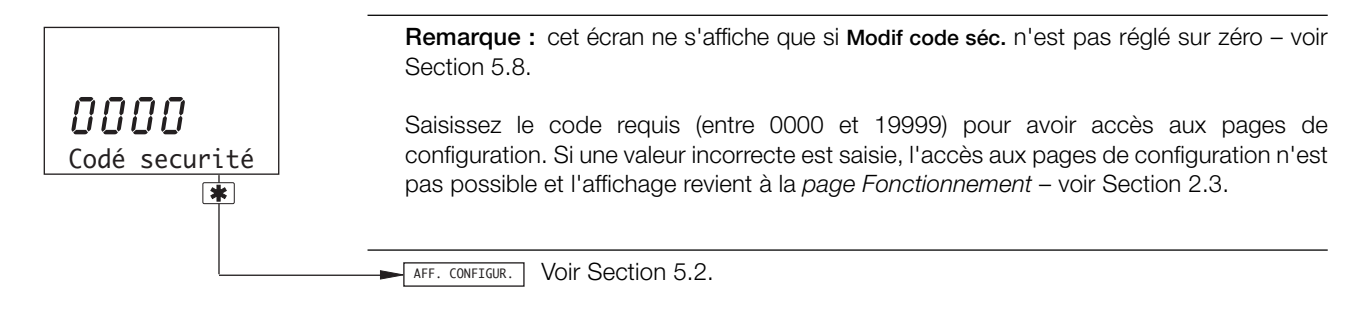

#### **5.2 Configuration de l'affichage**

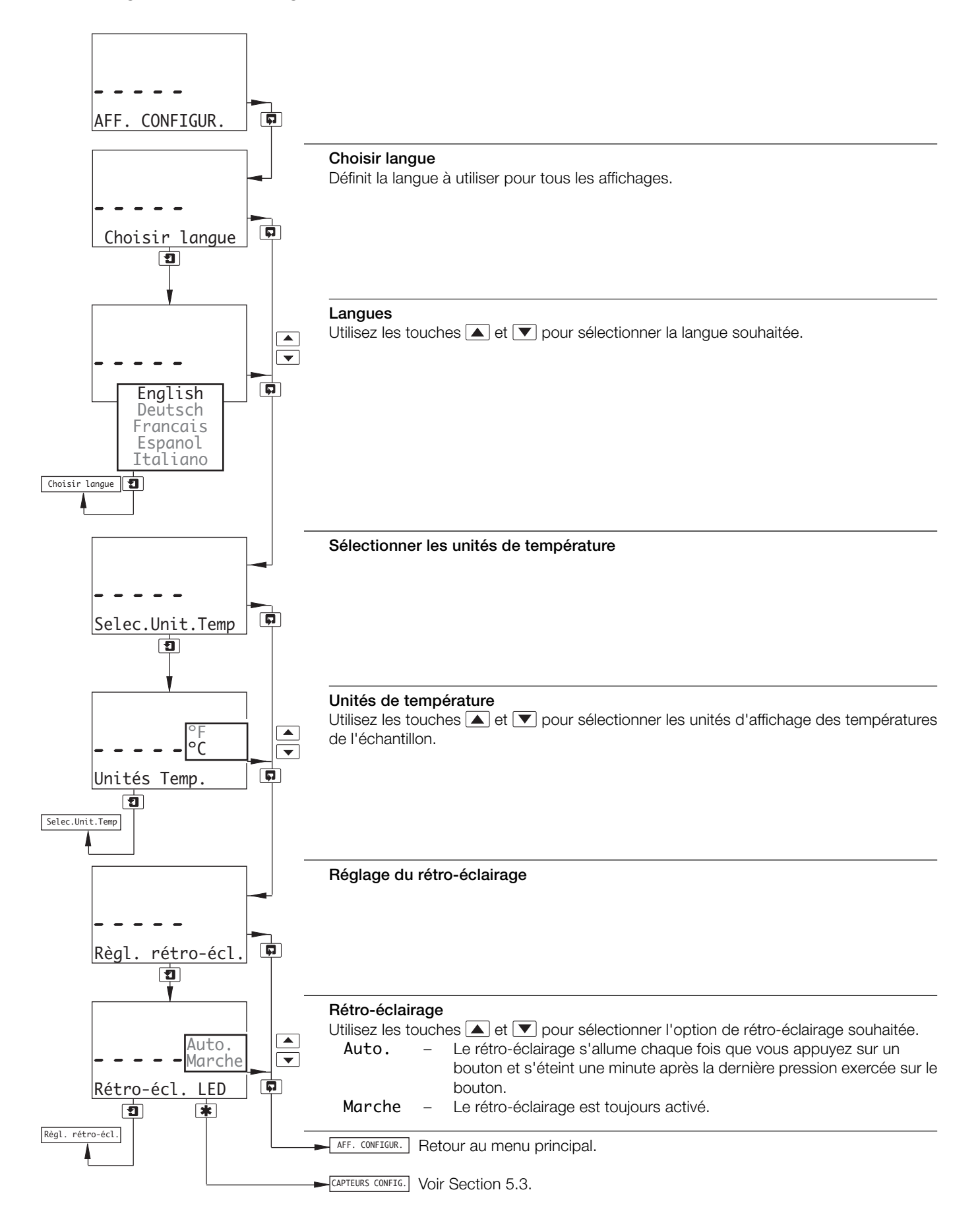

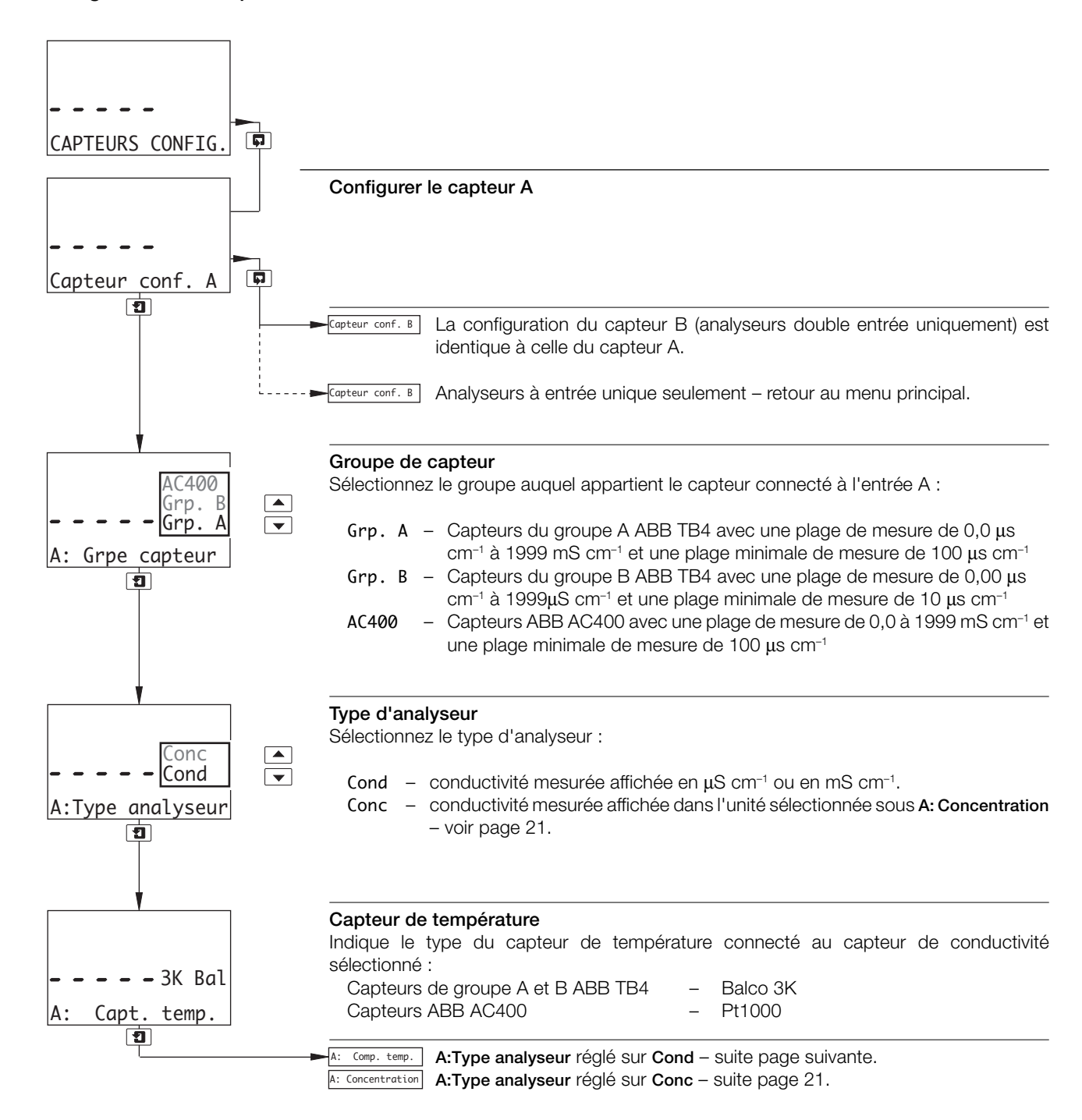

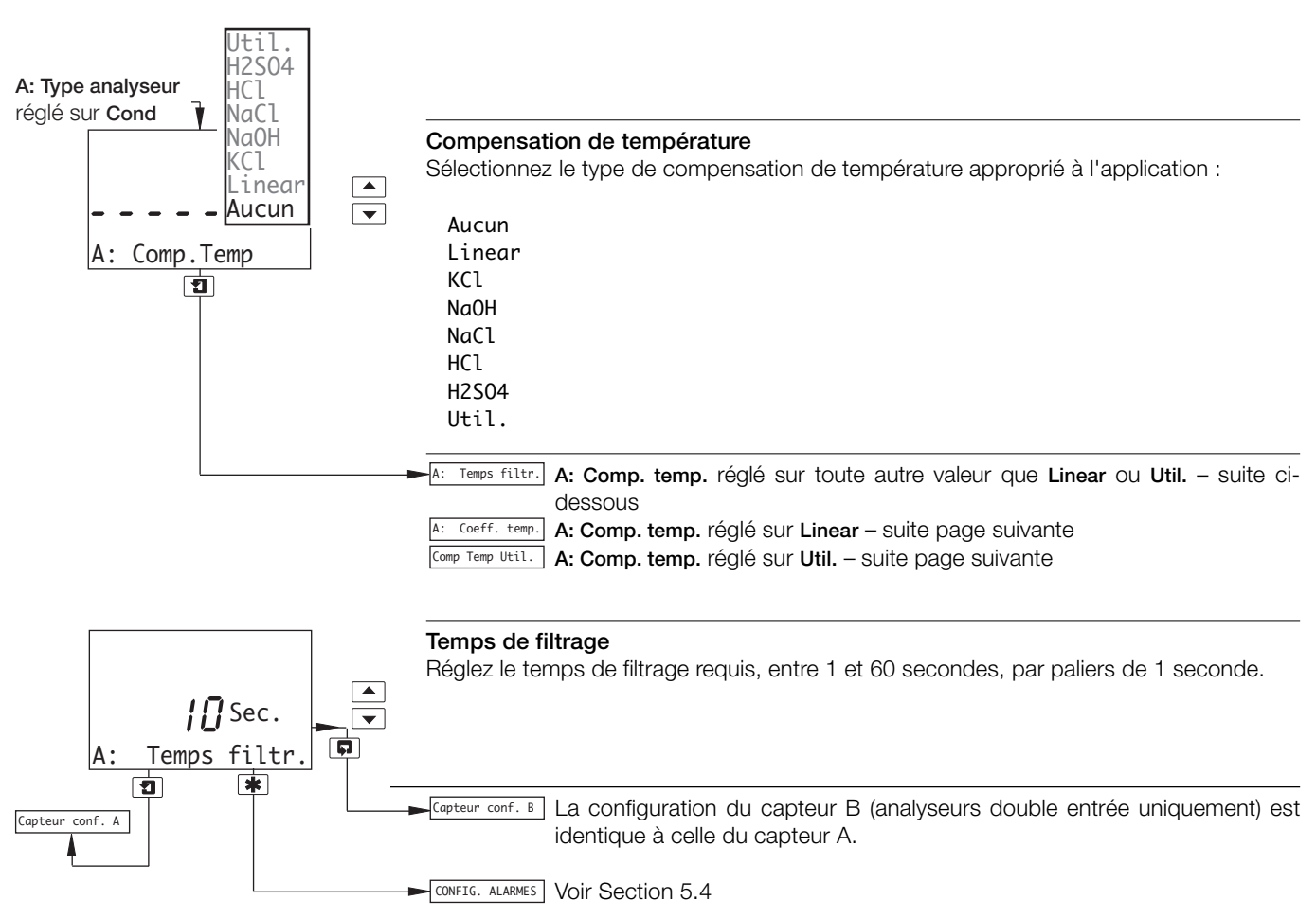

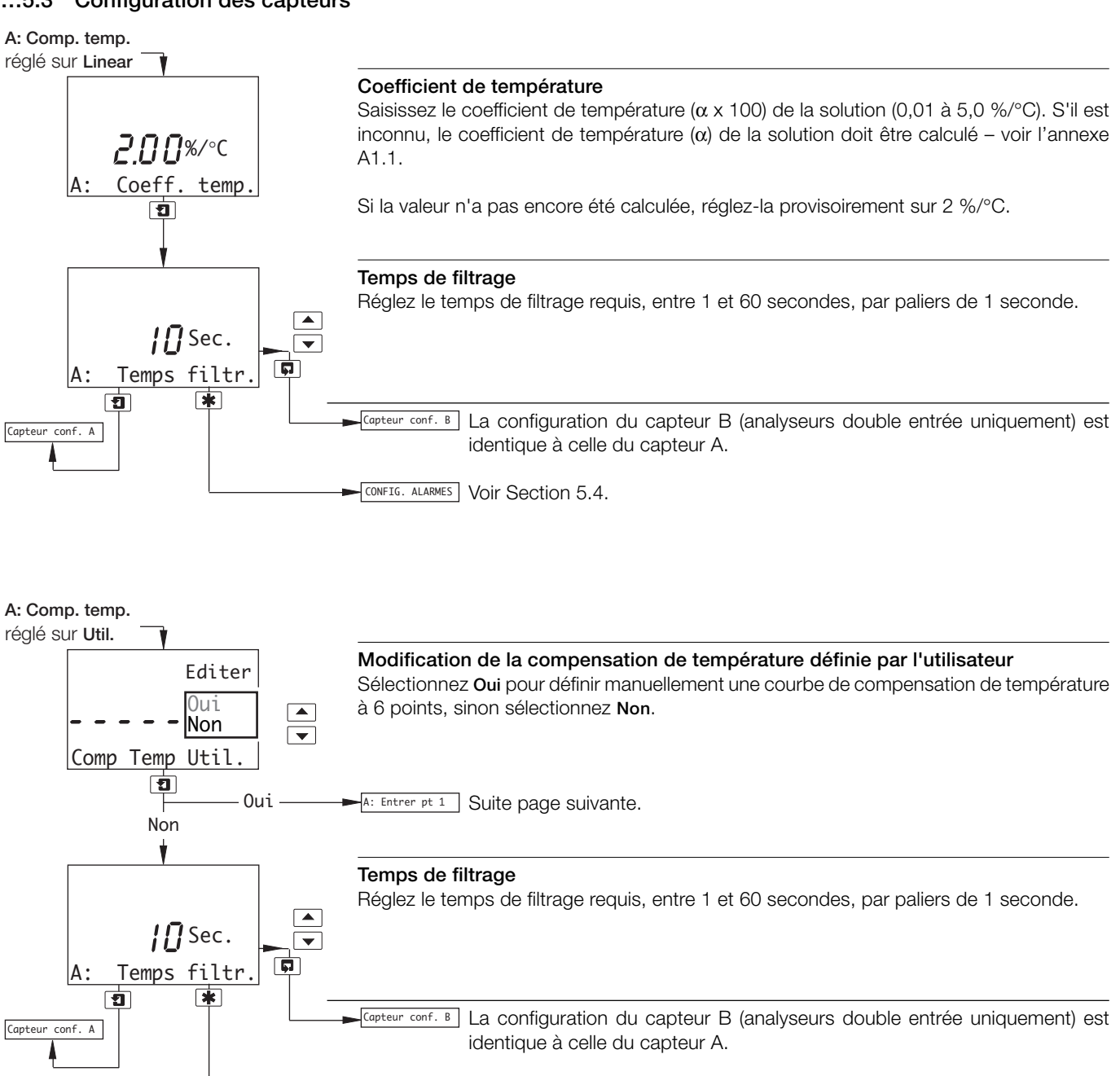

CONFIG. ALARMES Voir Section 5.4.

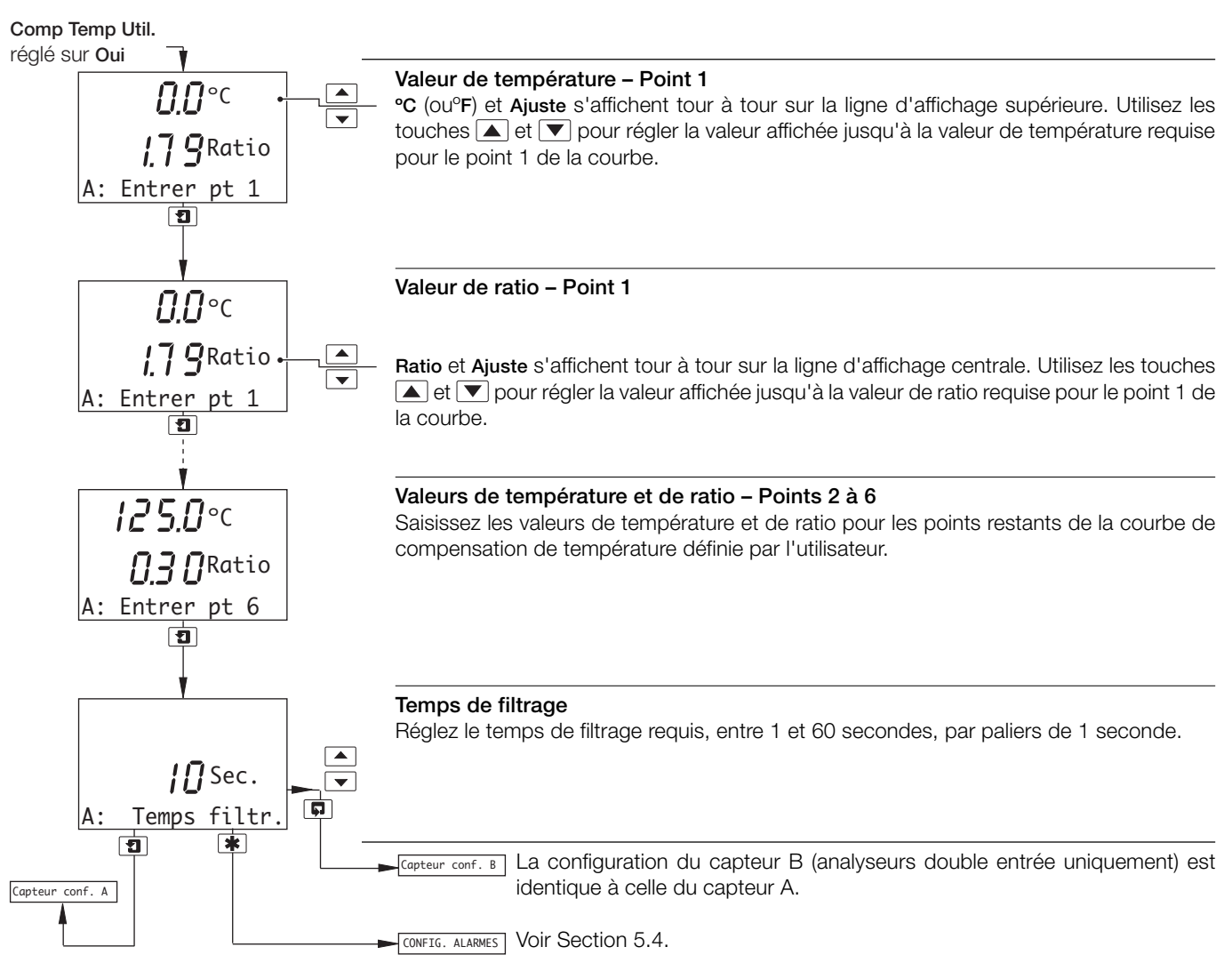

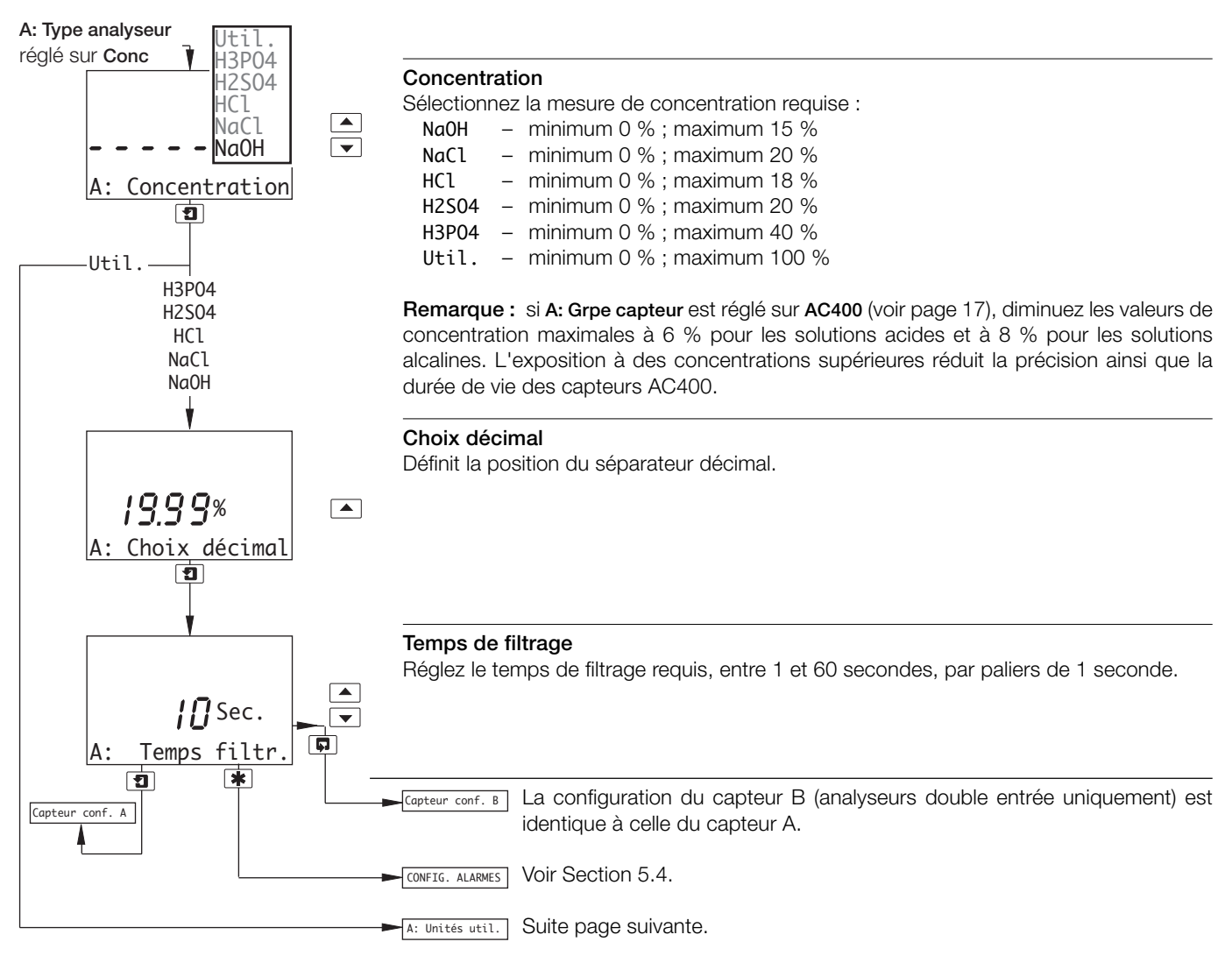

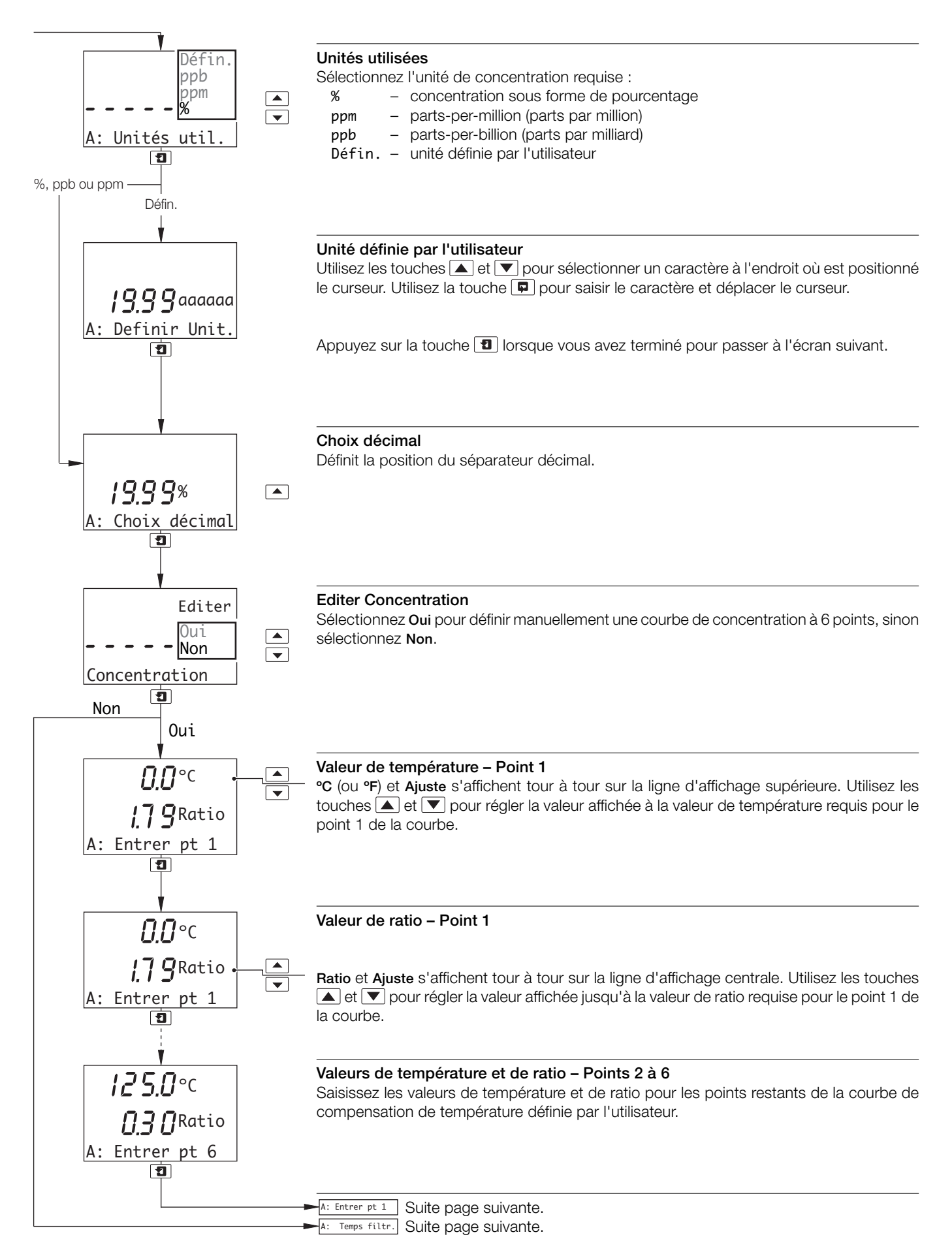

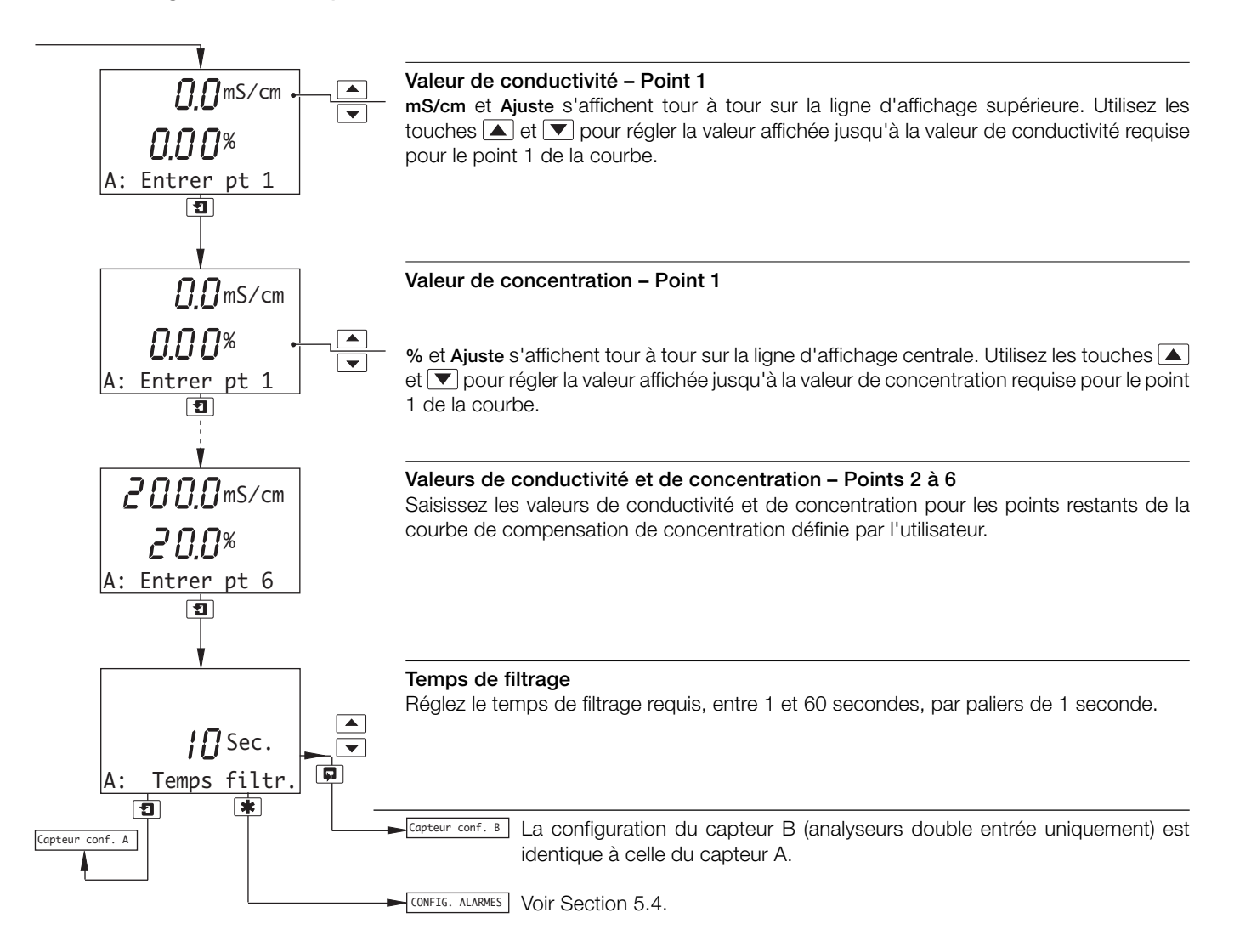

#### **5.4 Configuration des alarmes**

#### **5.4.1 Configuration des alarmes standard**

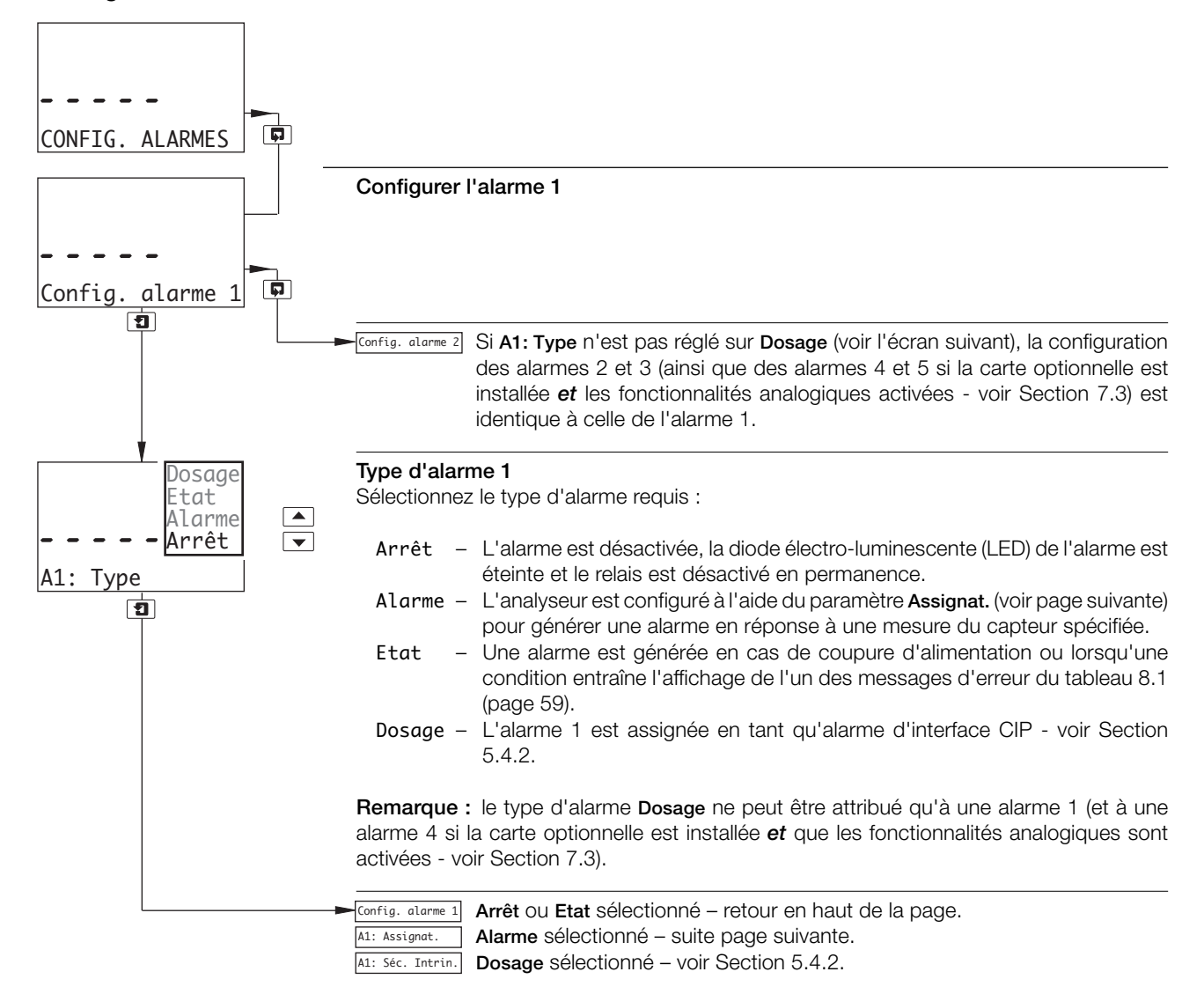

#### **…5.4 Configuration des alarmes**

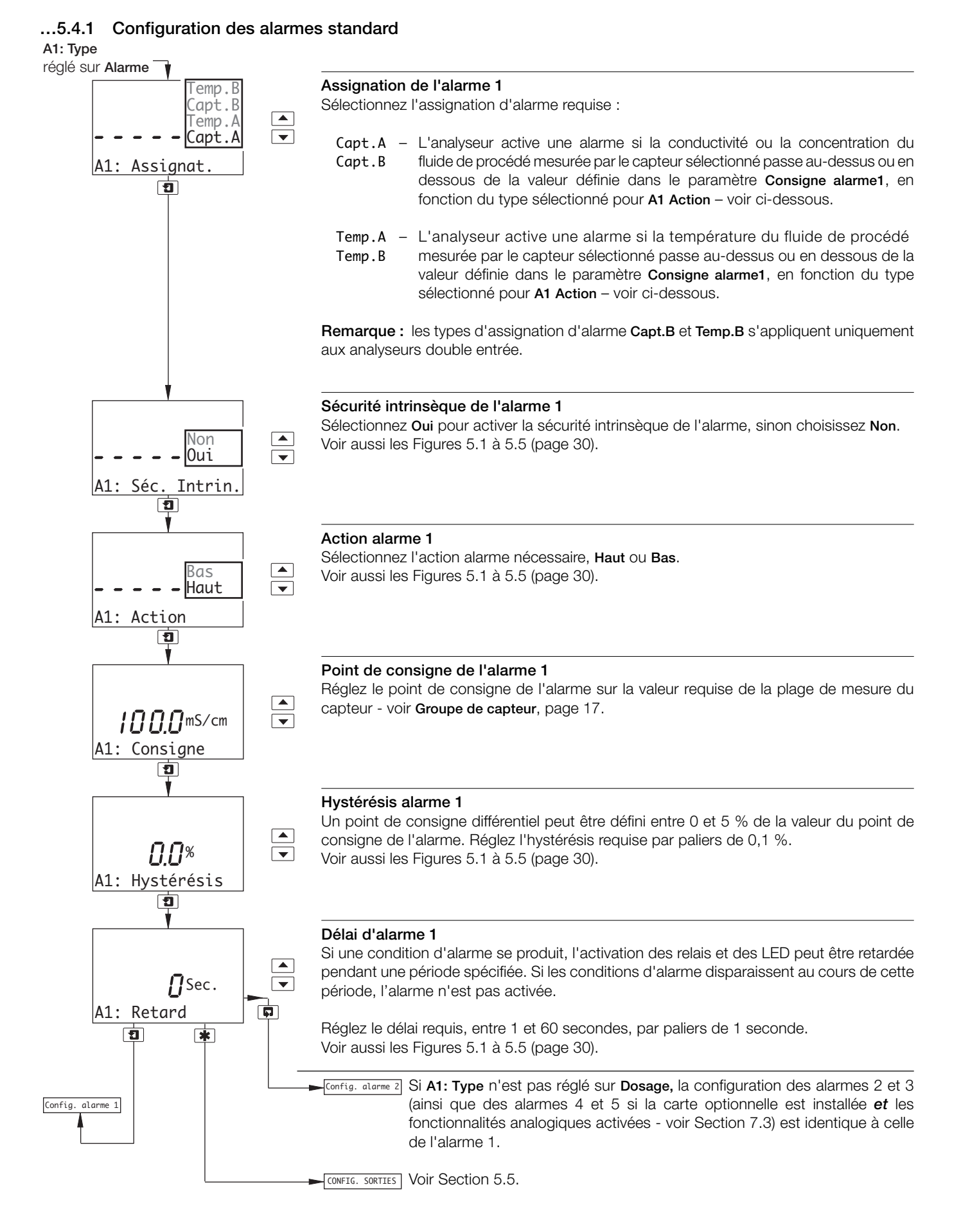

#### **…5.4 Configuration des alarmes**

#### **5.4.2 Configuration d'une alarme d'interface CIP**

#### **Remarques :**

- Cette section s'applique uniquement si **A1: Type** est réglé sur **Dosage** voir Section 5.4.1.
- L'alarme 4 (analyseurs double entrée uniquement avec carte optionnelle installée *et* fonctionnalités analogiques activées - voir Section 7.3) peut être configurée en tant qu'alarme d'interface CIP pour capteur B. Par conséquent, cette section s'applique également à l'alarme 4.
- Lorsque l'alarme 1 (et/ou l'alarme 4) est assignée en tant qu'alarme d'interface CIP, les messages d'erreur du tableau 5.1, page 29, s'affichent en réponse aux événements décrits.

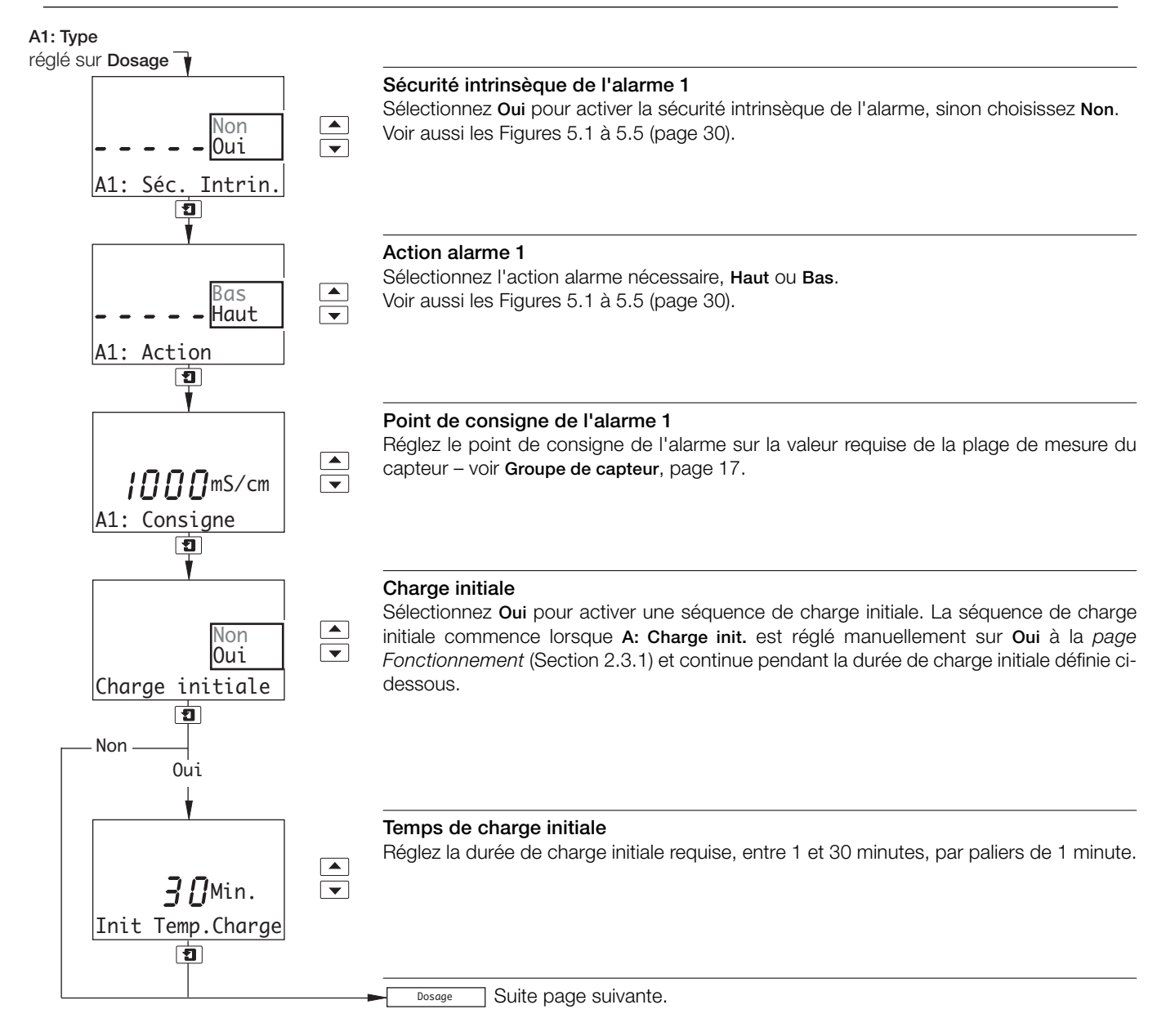

#### **…5.4 Configuration des alarmes**

#### **…5.4.2 Configuration d'une alarme d'interface CIP**

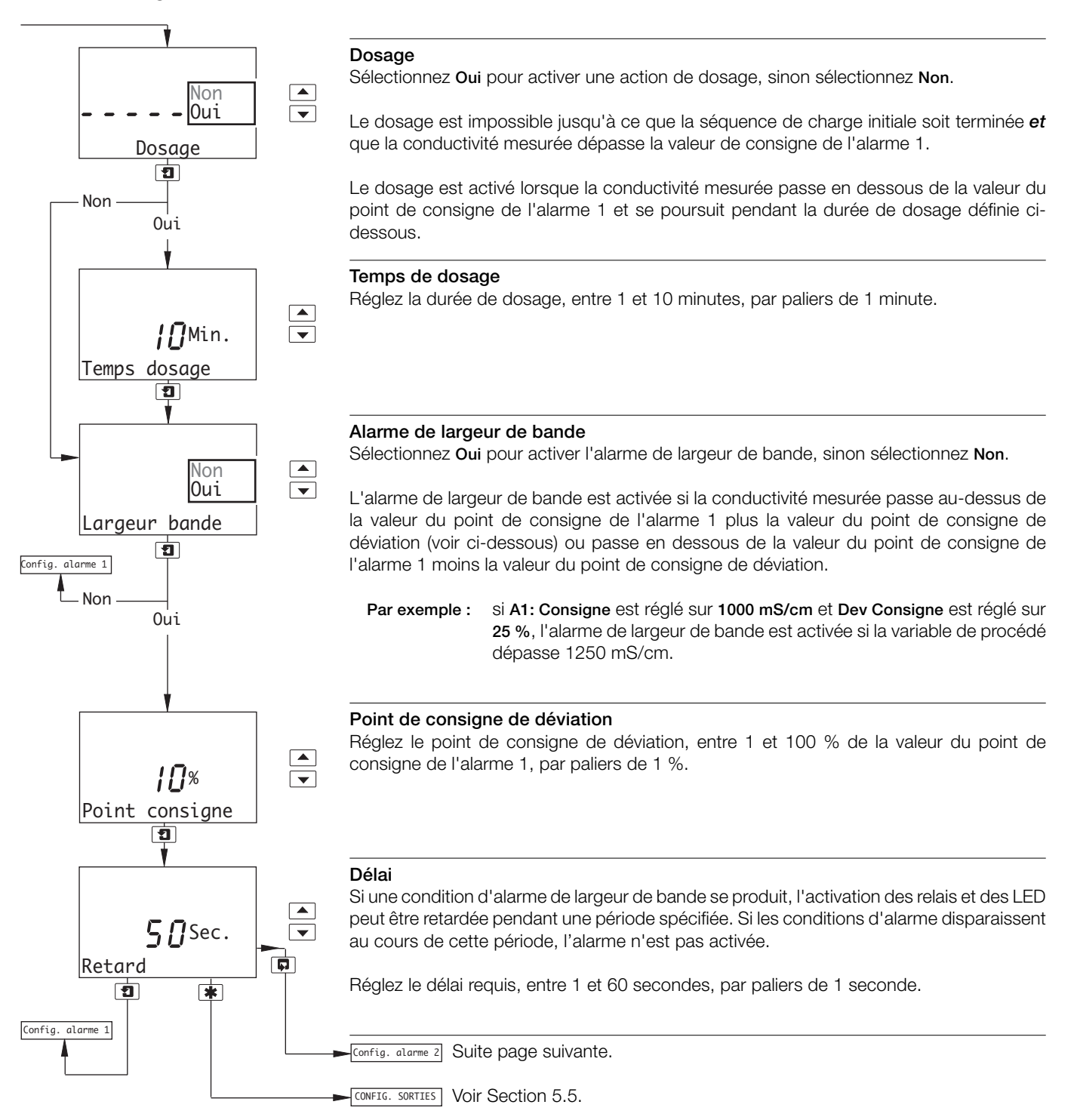

#### **…5.4 Configuration des alarmes**

#### **5.4.3 Configuration d'une alarme d'état CIP**

#### **Remarques :**

- Cette section s'applique uniquement si **A1: Type** est réglé sur **Dosage** voir Section 5.4.1.
- L'alarme 5 (analyseurs double entrée uniquement *avec* carte optionnelle installée et fonctionnalités analogiques activées – voir Section 7.3) peut être configurée en tant qu'alarme d'état CIP pour capteur B. Par conséquent, cette section s'applique également à l'alarme 5.
- Lorsque l'alarme 1 (et/ou l'alarme 4) est configurée en tant qu'alarme d'interface CIP, les messages d'erreur du tableau 5.1 s'affichent en réponse aux événements décrits.
- Si l'alarme 2 est configurée en tant qu'alarme d'état CIP, le relais qui lui est associé est activé/désactivé et sa LED s'allume et s'éteint en réponse aux événements décrits dans le tableau 5.1.

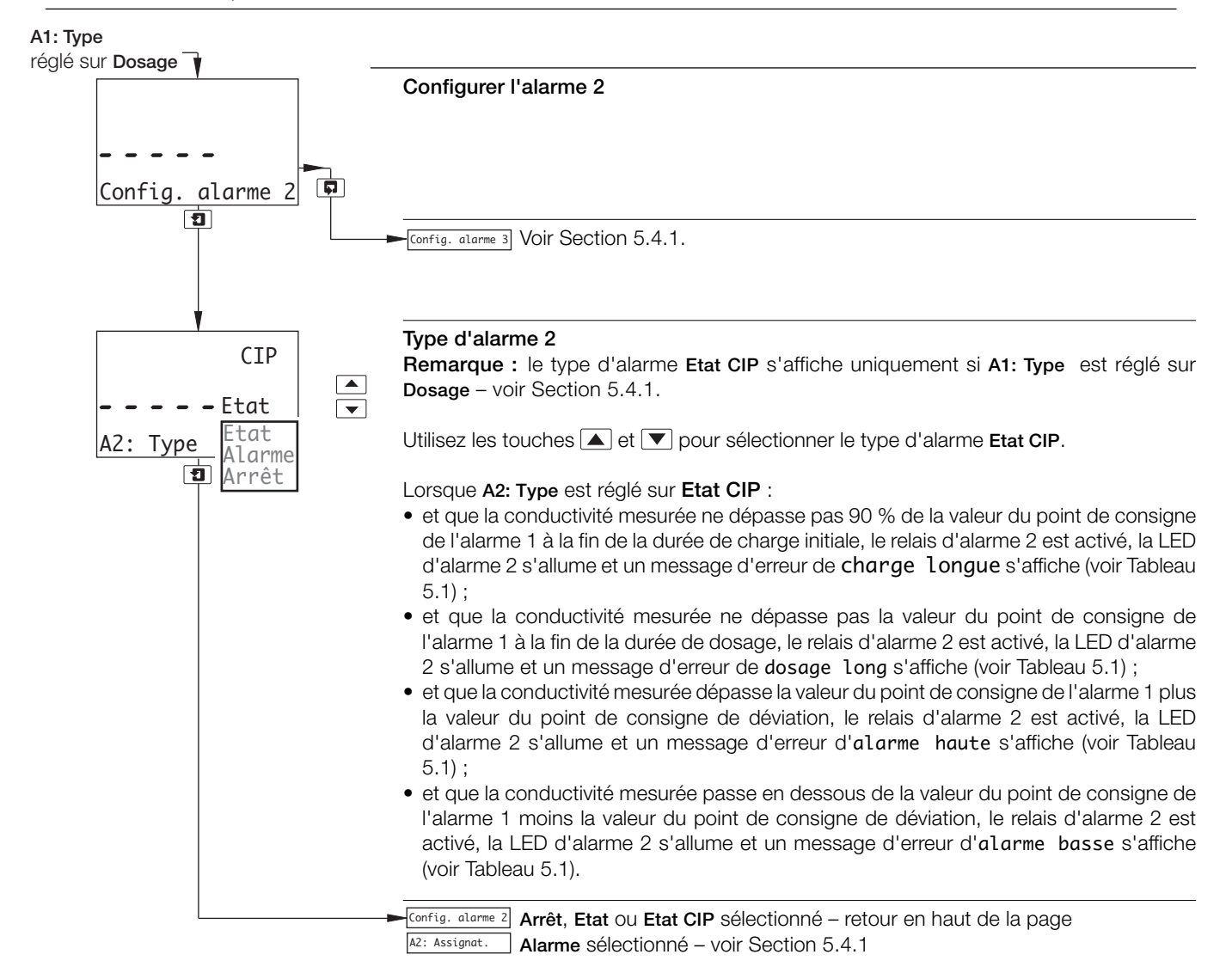

### **…5.4 Configuration des alarmes**

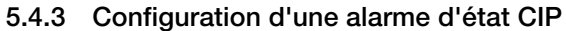

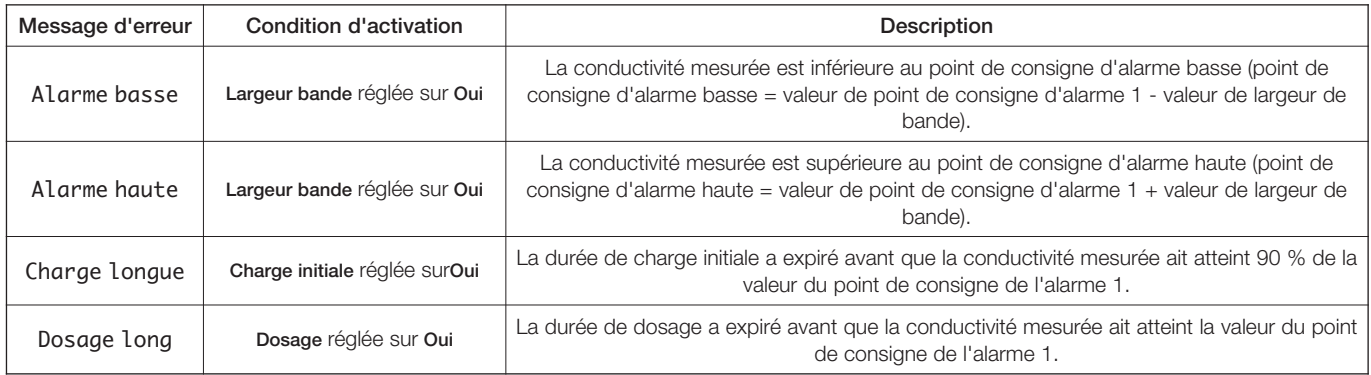

**Tableau 5.1 Messages d'erreur CIP**

#### **…5.4 Configuration des alarmes**

**Remarque :** les exemples suivants illustrent les actions d'**alarme haute**, avec lesquelles l'alarme est activée quand la variable de procédé dépasse le point de consigne défini. Les actions d'**alarme basse** sont identiques, à ceci près que l'alarme est activée quand la variable de procédé chute en dessous du point de consigne défini.

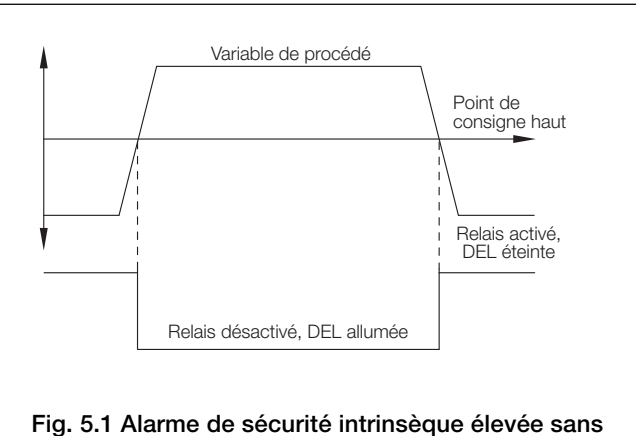

**hystérésis ni retard**

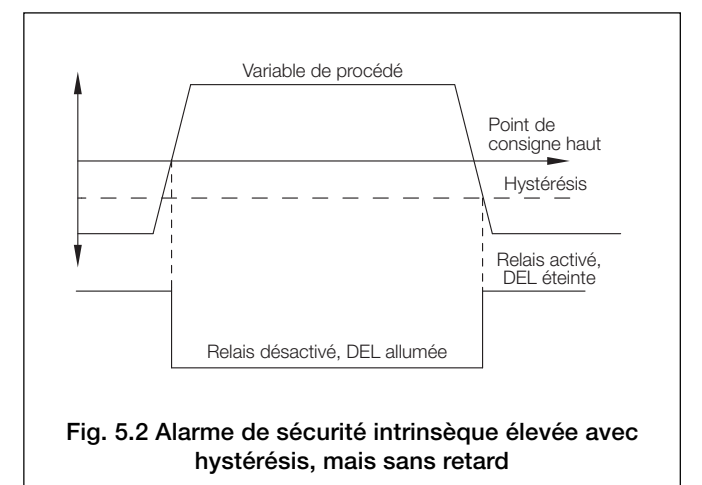

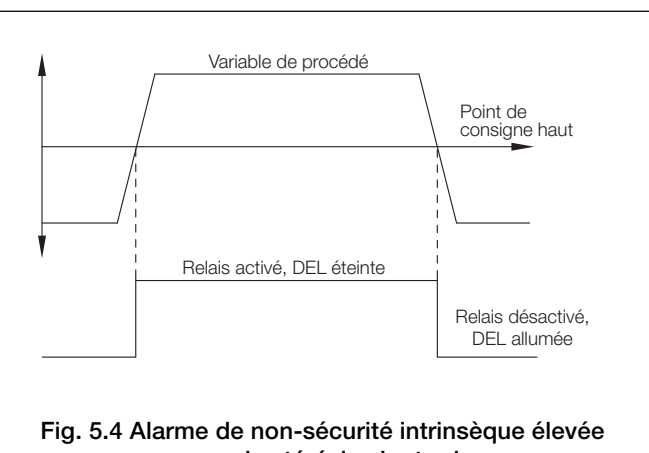

**sans hystérésis ni retard**

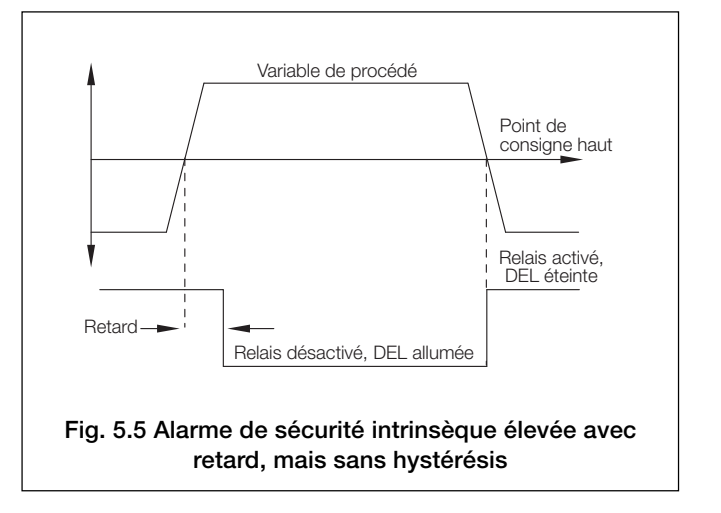

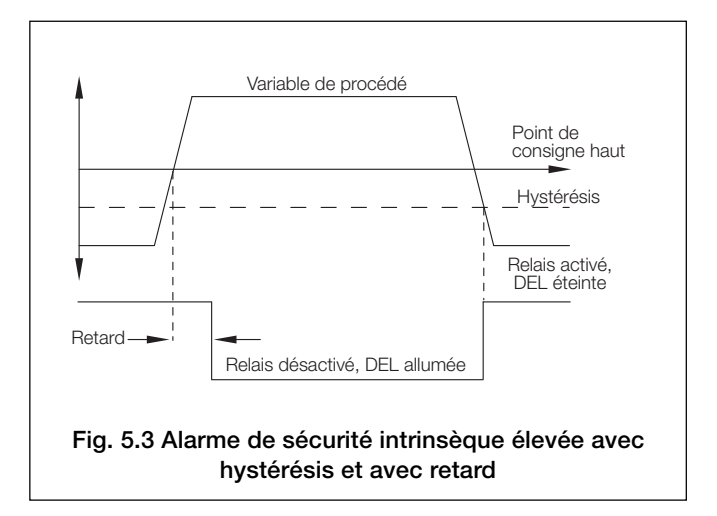

#### **5.5 Configuration des sorties**

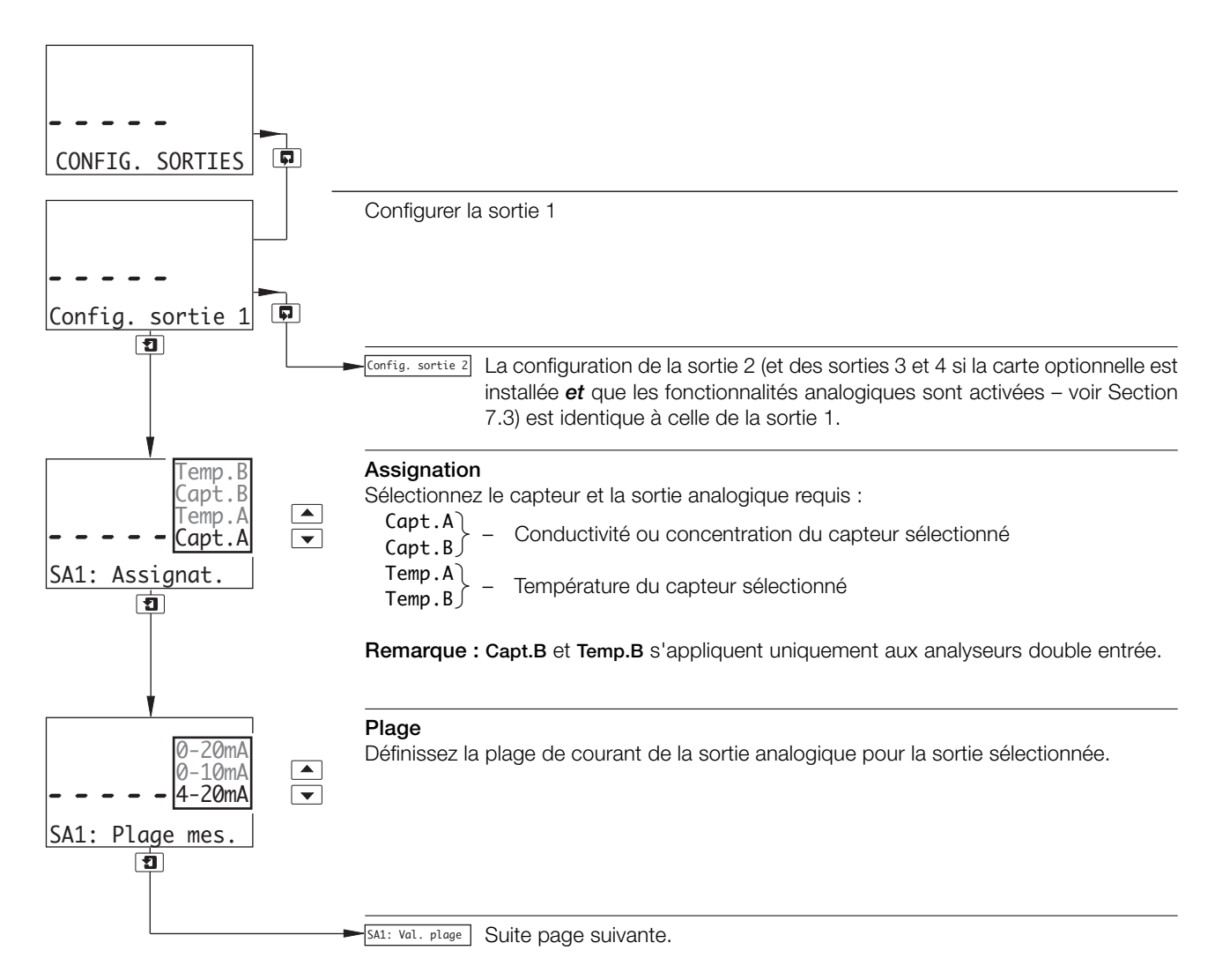

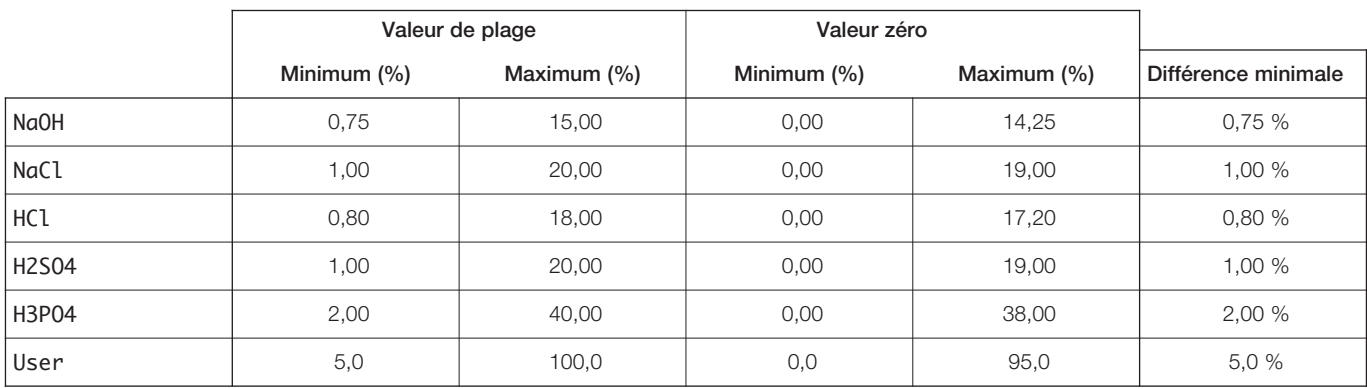

**Tableau 5.2 Valeurs de sortie de plage et zéro (minimales et maximales)**

#### **…5.5 Configuration des sorties**

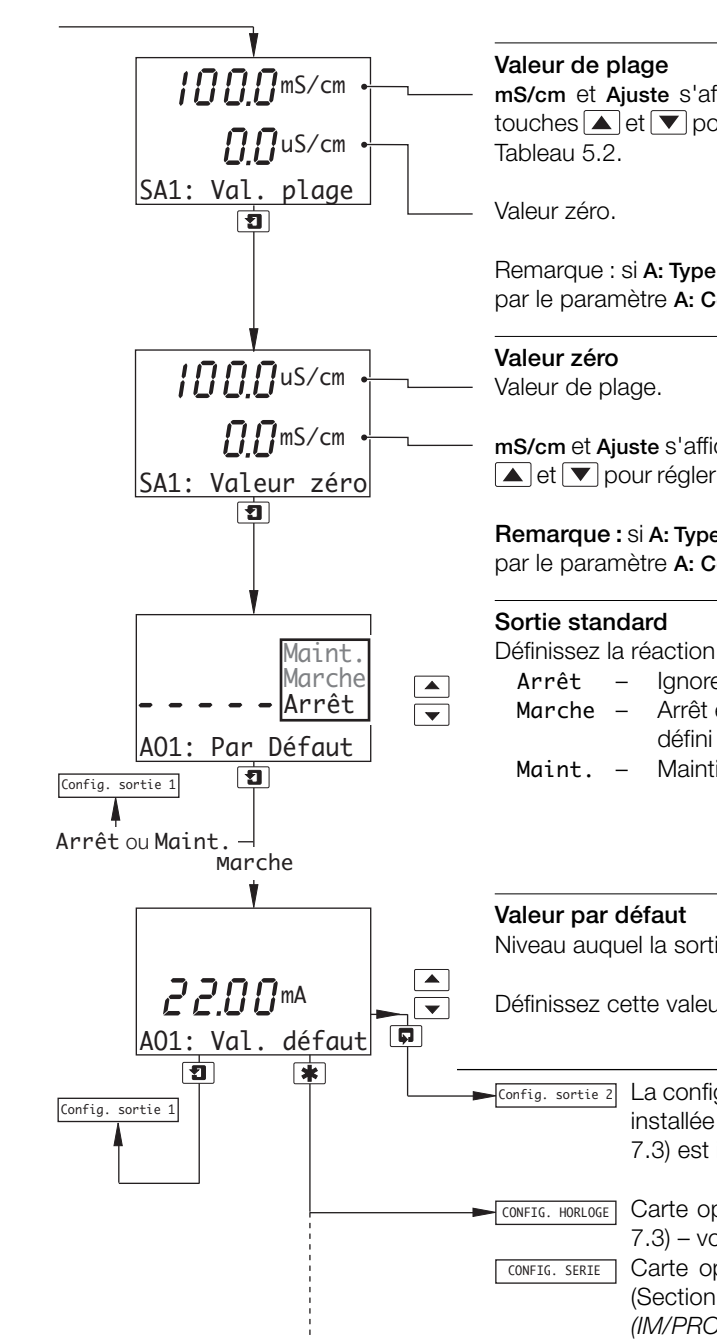

**mS/cm** et **Ajuste** s'affichent tour à tour sur la ligne d'affichage supérieure. Utilisez les touches  $\blacktriangle$  et  $\blacktriangledown$  pour régler la valeur affichée jusqu'à la valeur de plage appropriée – voir

Remarque : si **A: Type analyseur** est réglé sur **Conc**, les unités affichées sont celles définies par le paramètre **A: Concentration** ou **A: Unités util.** – voir Section 5.3.

**mS/cm** et **Ajuste** s'affichent tour à tour sur la ligne d'affichage centrale. Utilisez les touches  $\blacktriangleright$ et  $\nabla$  pour régler la valeur affichée jusqu'à la valeur zéro appropriée – voir Tableau 5.2.

**Remarque :** si **A: Type analyseur** est réglé sur **Conc**, les unités affichées sont celles définies par le paramètre **A: Concentration** ou **A: Unités util.** – voir Section 5.3.

Définissez la réaction du système en cas de défaillance :

- Arrêt Ignore la défaillance et poursuit l'opération.
- Marche Arrêt en cas de défaillance. Cela amène la sortie analogique au niveau défini dans le paramètre **Val. défaut** ci-dessous.
- Maint. Maintient la sortie analogique à la valeur antérieure à la défaillance.

Niveau auquel la sortie analogique est amenée en cas de défaillance.

Définissez cette valeur entre 0,00 et 22,00 mA.

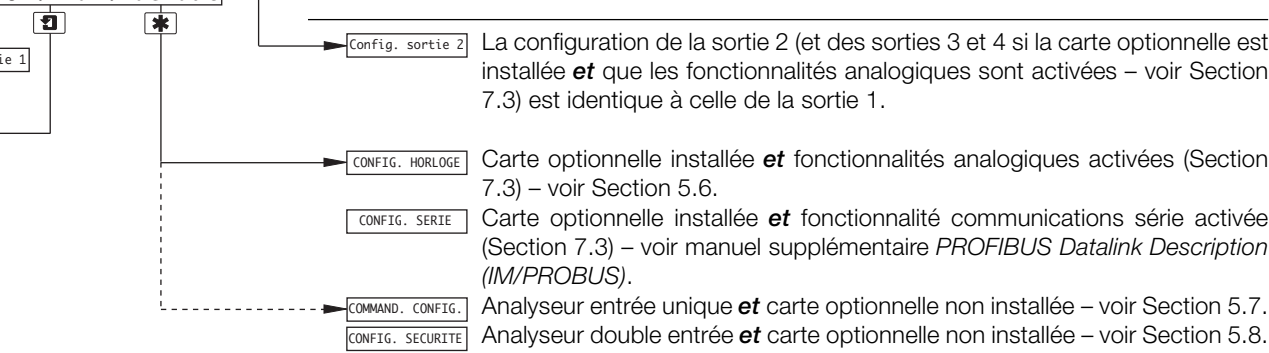

#### **5.6 Configuration de l'horloge**

**Remarque :** la fonction de configuration d'horloge est uniquement disponible si la carte optionnelle est installée *et* si les fonctionnalités analogiques sont activées – voir Section 7.3.

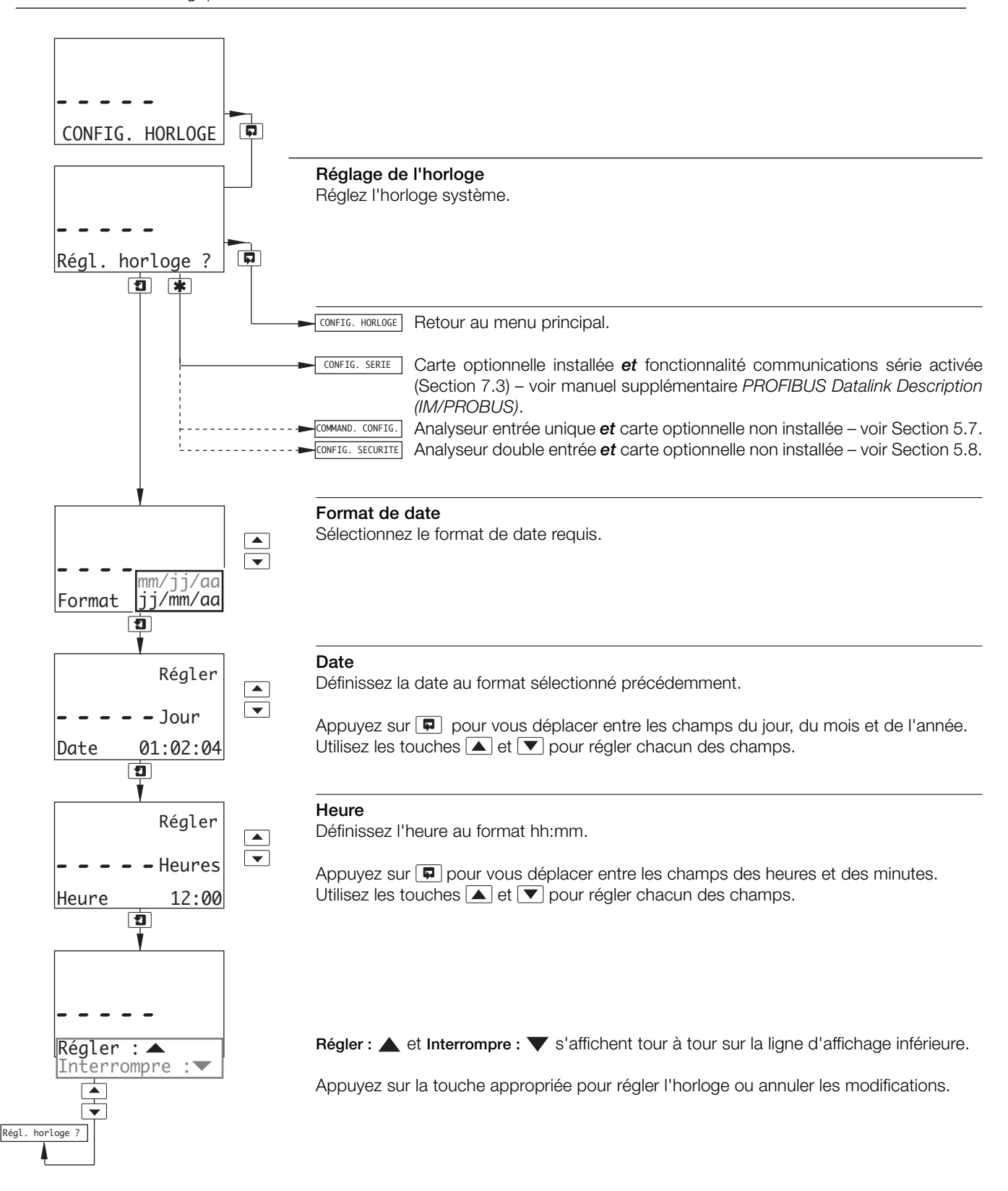

#### **5.7 Configuration de la régulation**

#### **Remarques :**

- La régulation PID n'est applicable qu'aux analyseurs à entrée unique.
- Avant de configurer le régulateur PID, reportez-vous à l'annexe B pour en savoir plus.

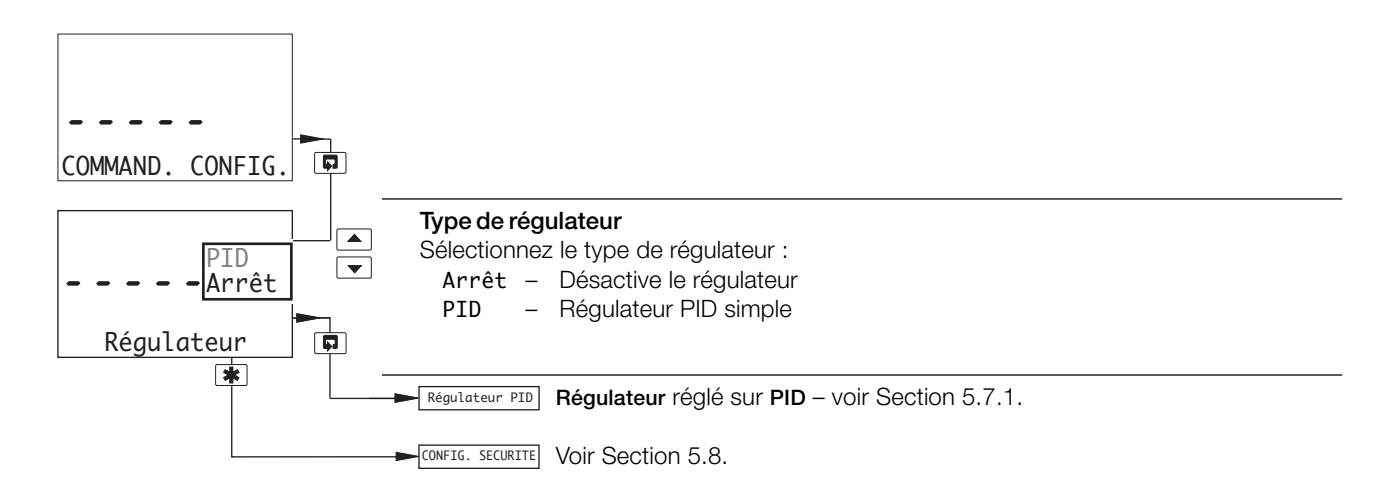
## **…5.7 Configuration de la régulation**

## **5.7.1 Configuration du régulateur PID simple**

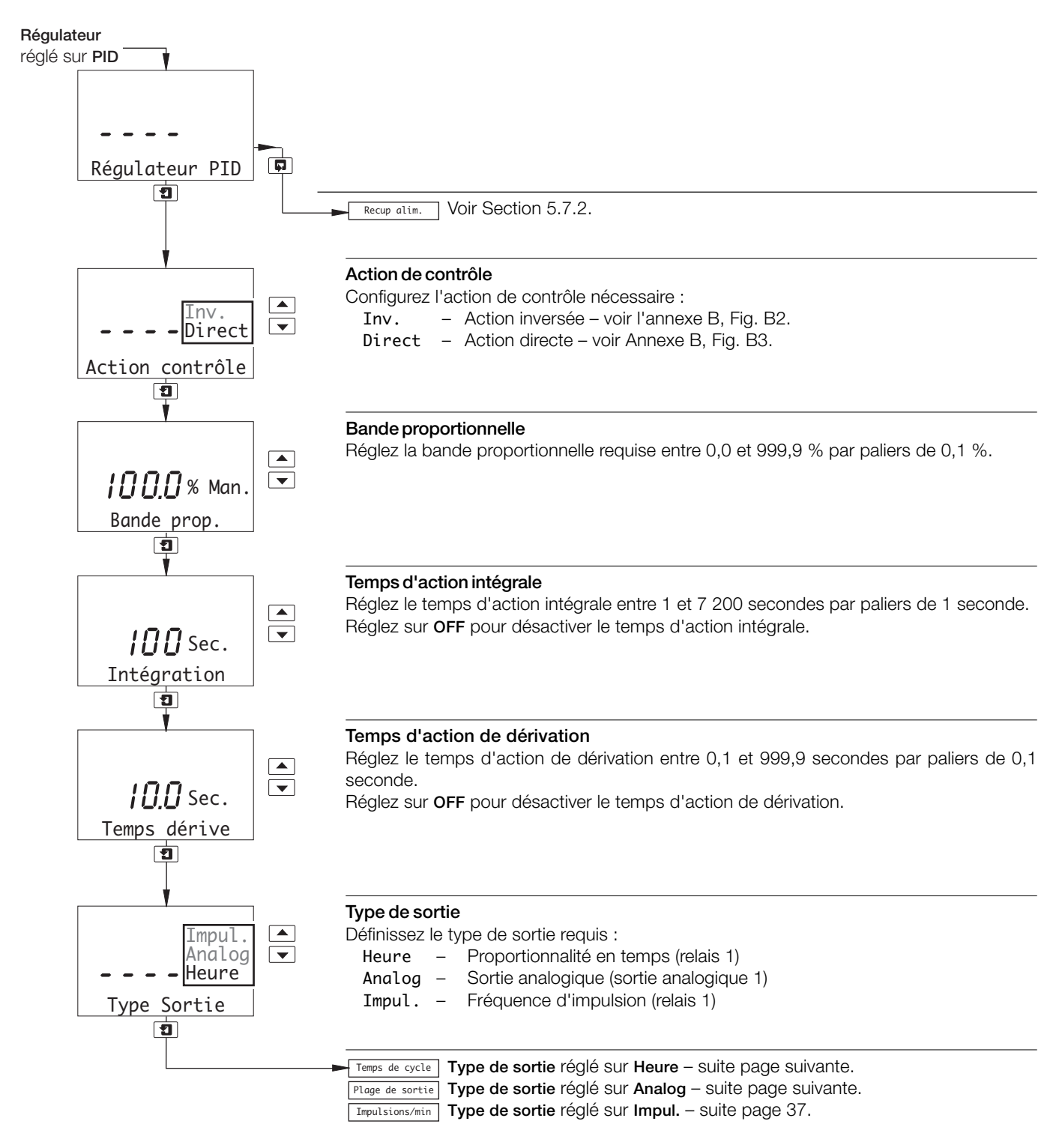

## **…5.7 Configuration de la régulation**

## **…5.7.1 Configuration du régulateur PID simple**

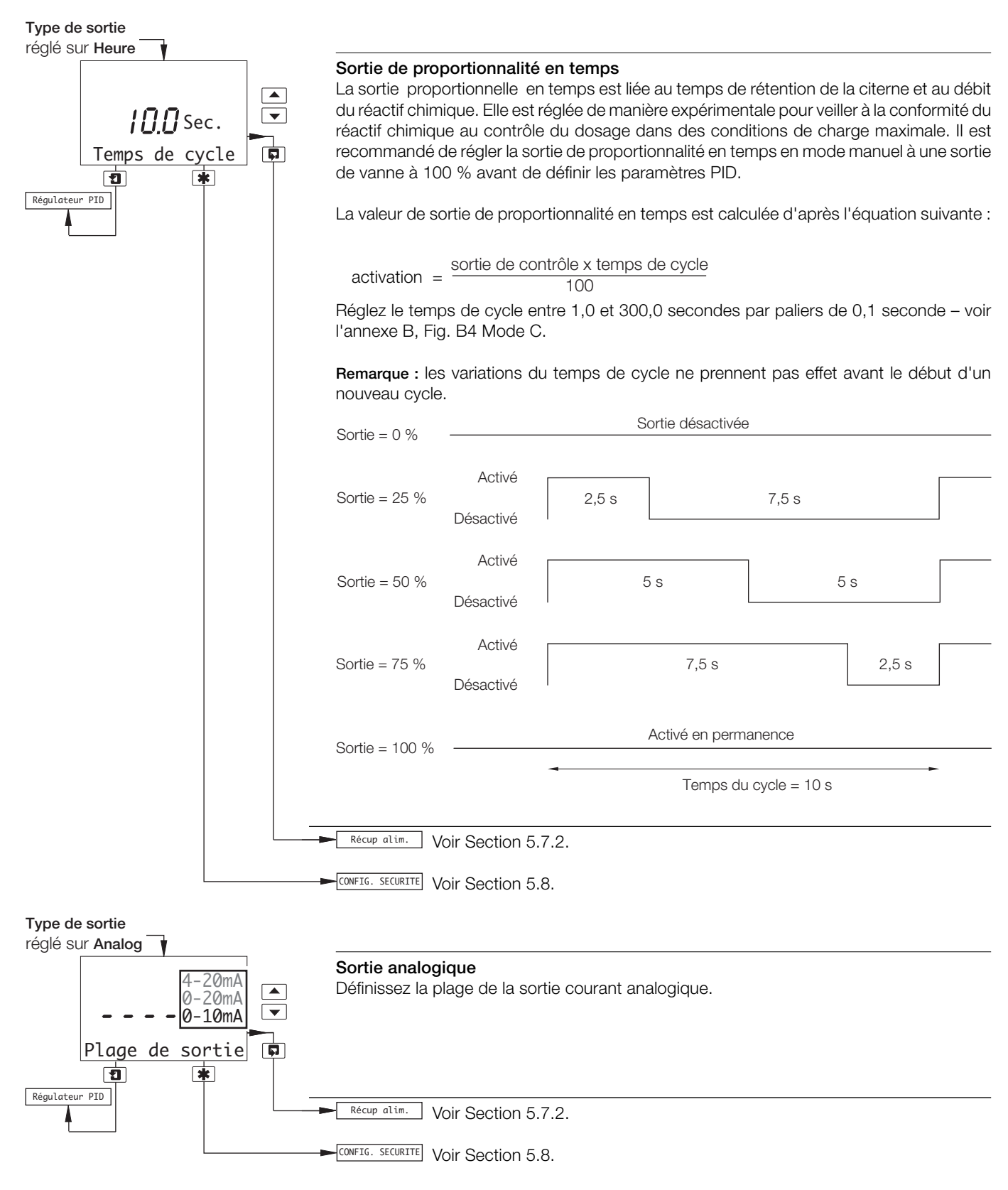

## **…5.7 Configuration de la régulation**

## **…5.7.1 Configuration du régulateur PID simple**

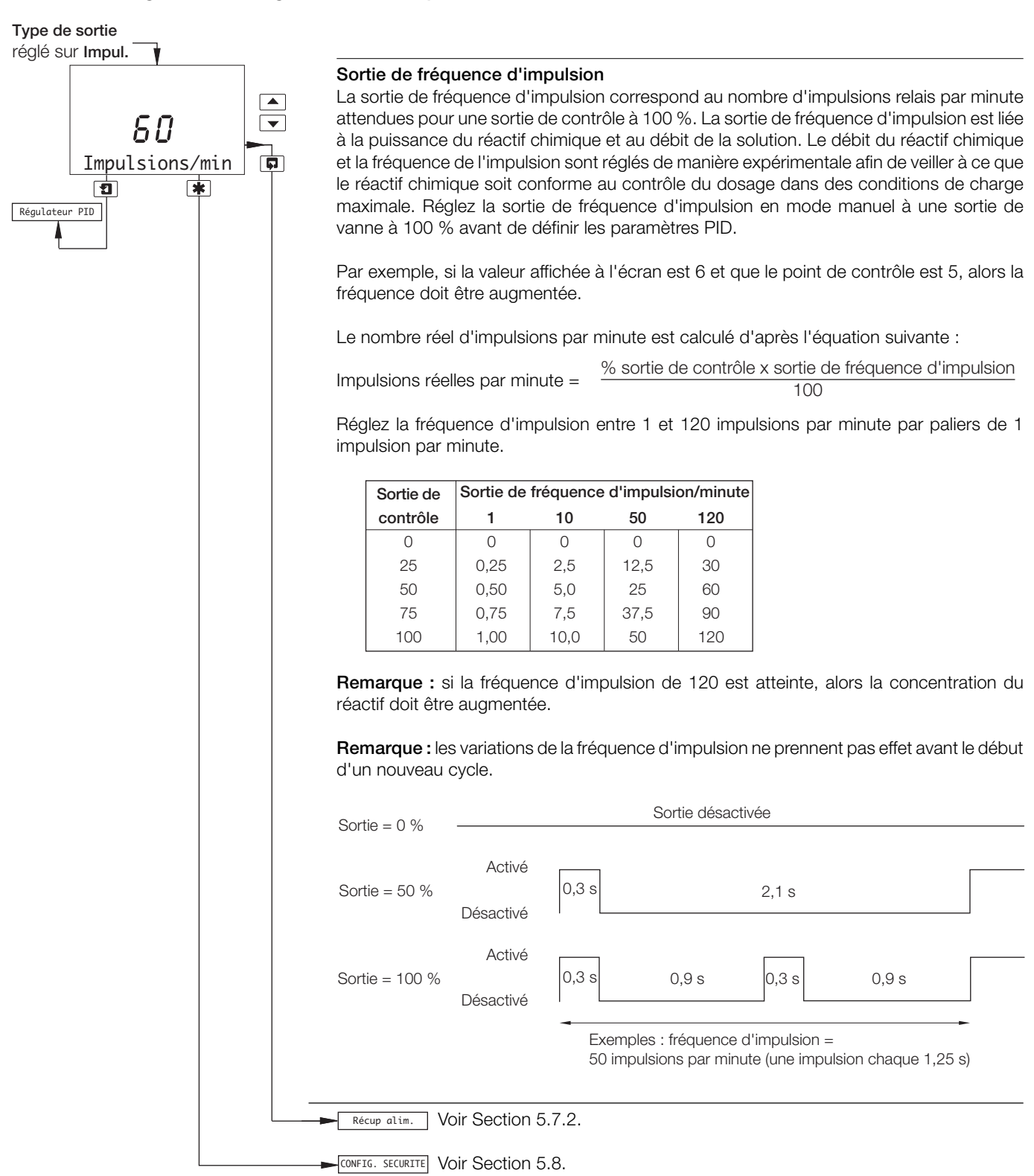

## **…5 PROGRAMMATION**

## **…5.7 Configuration de la régulation**

## **5.7.2 Configuration du mode de récupération après panne d'alimentation**

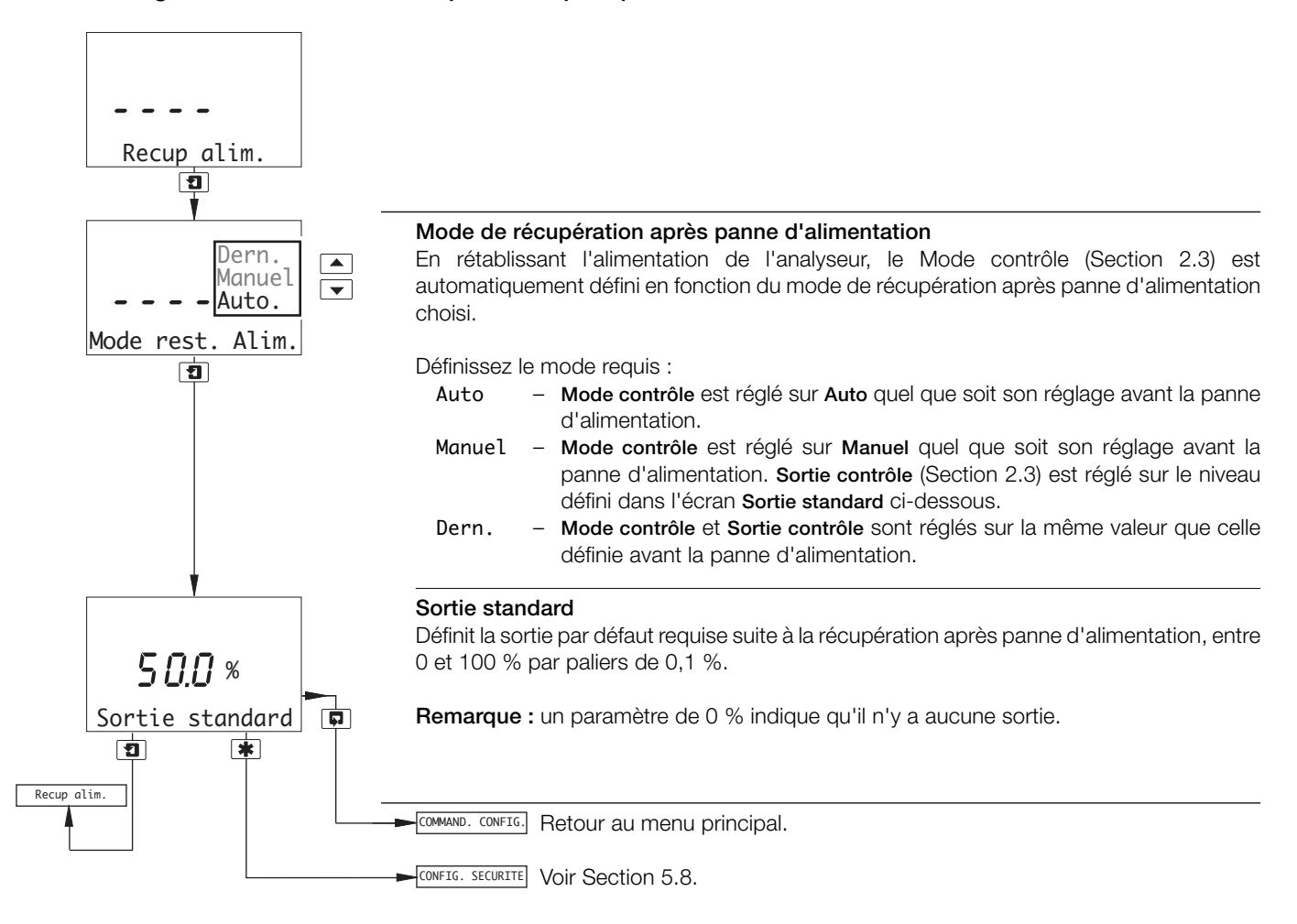

## **5.8 Configuration de la sécurité**

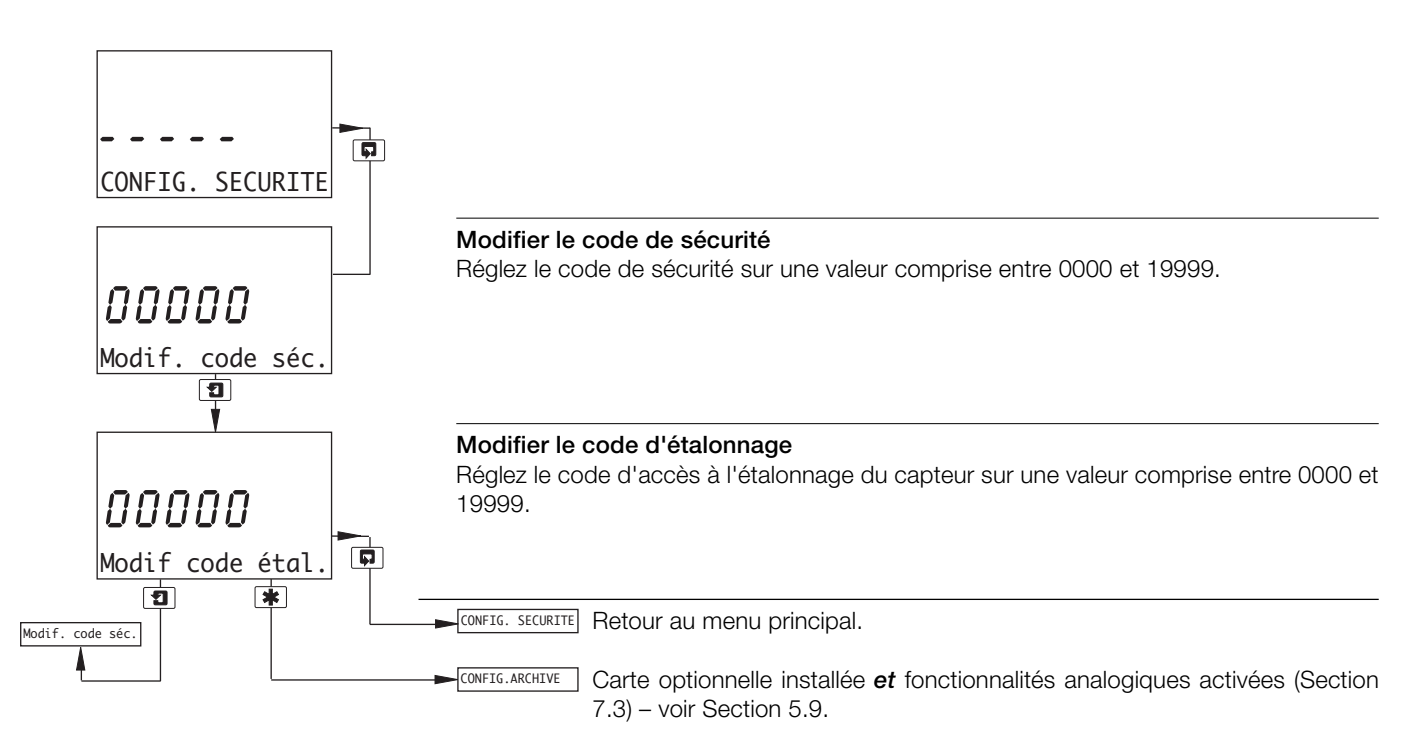

## **5.9 Configuration des archives**

**Remarque :** cette fonction n'est disponible que si la carte optionnelle est installée et si les fonctionnalités analogiques sont activées – voir Section 7.3.

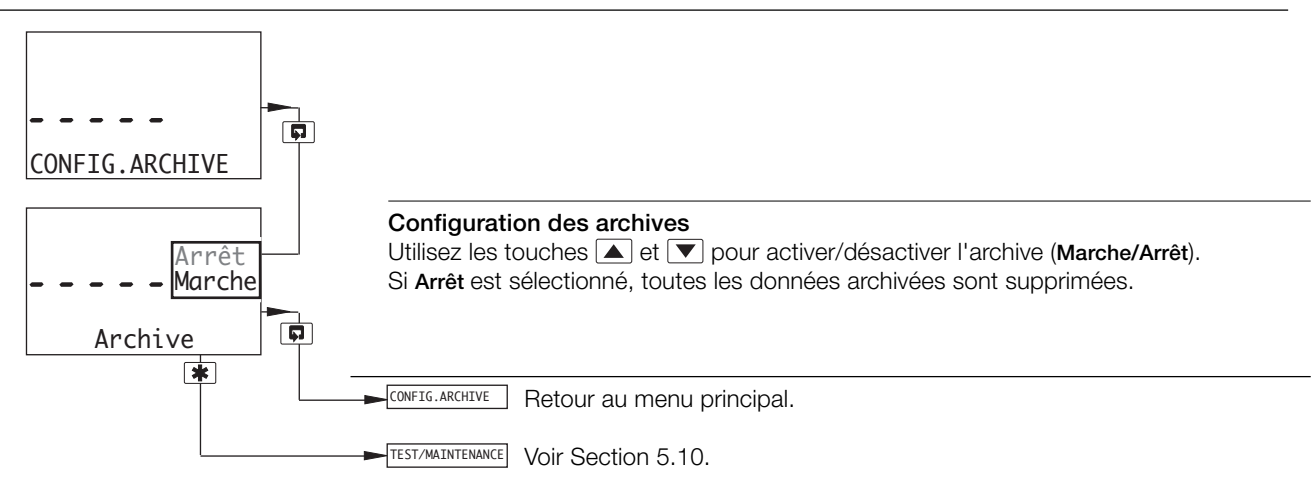

## **…5 PROGRAMMATION**

## **5.10 Test des sorties et maintenance**

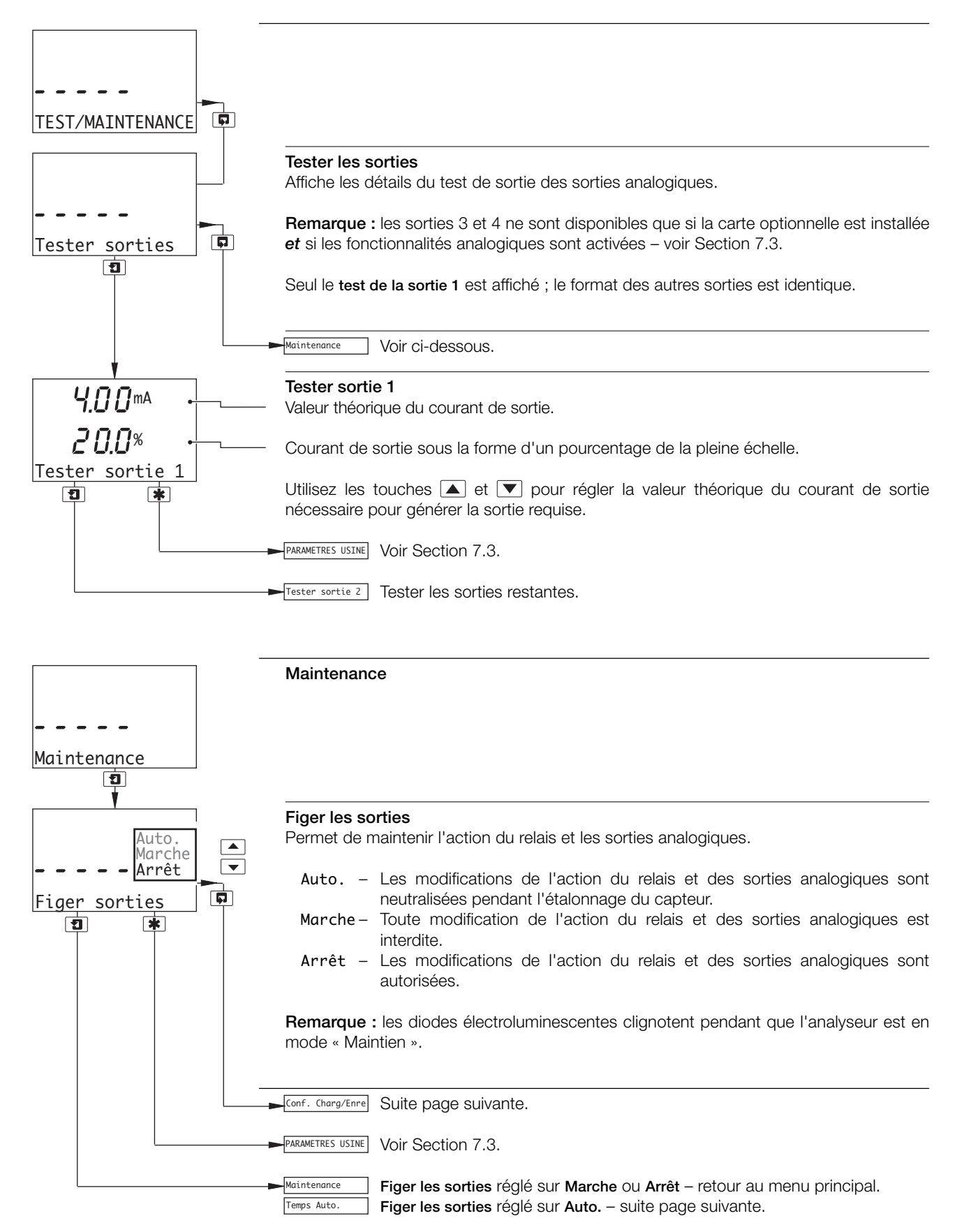

## **…5.10 Test des sorties et maintenance**

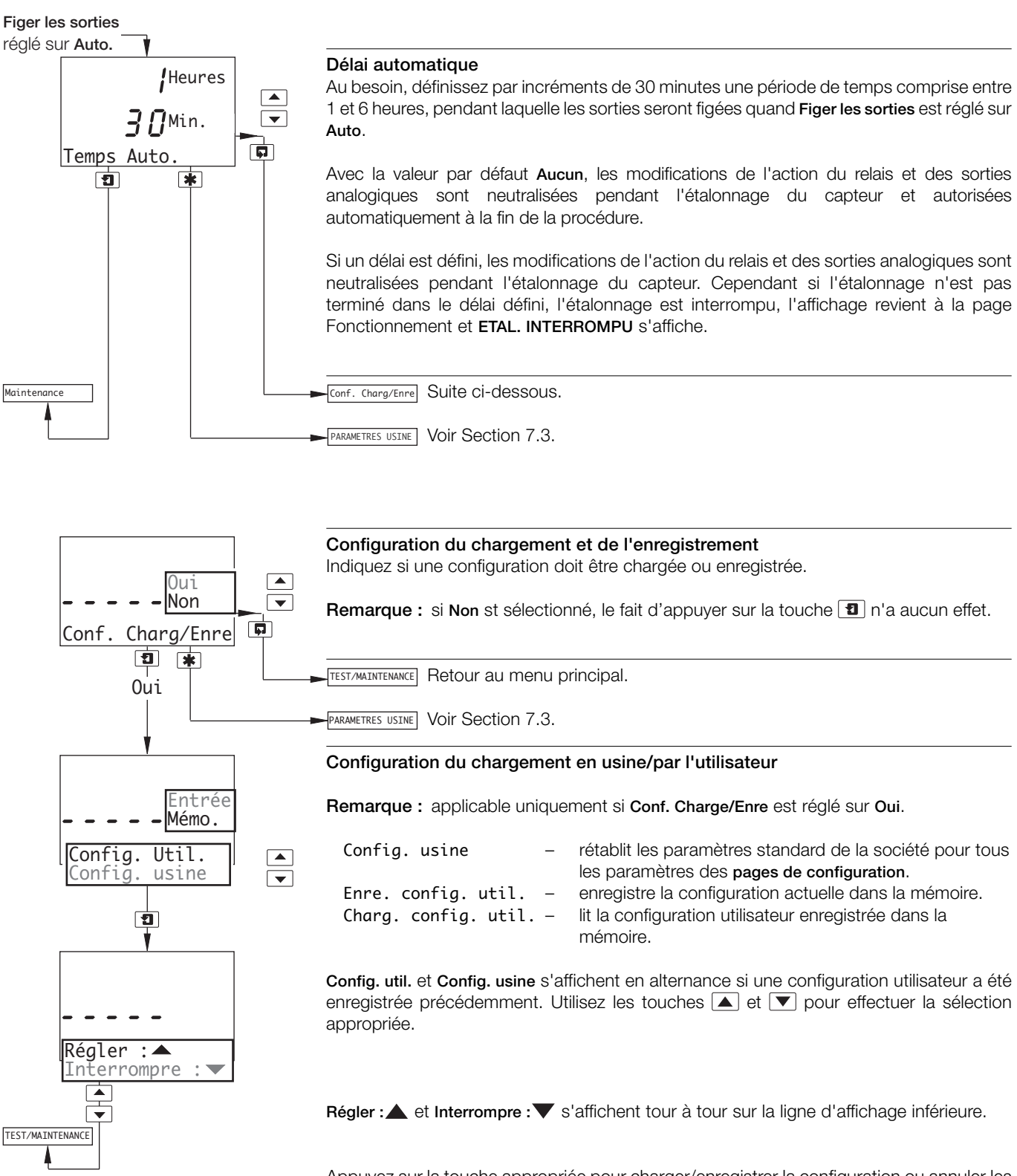

Appuyez sur la touche appropriée pour charger/enregistrer la configuration ou annuler les modifications.

## **6 INSTALLATION**

## **6.1 Exigences de positionnement**

#### **Remarques :**

- Montez l'analyseur dans un endroit exempt de vibrations excessives et de façon à ce que la température et le niveau d'humidité ne soient pas dépassés.
- Montez-le à l'écart de vapeurs nocives ou des éclaboussures et assurez-vous qu'il est correctement protégé de la lumière directe du soleil, de la pluie, de la neige et de la grêle.
- Si possible, montez-le au niveau des yeux, dégageant ainsi la vision des affichages et des contrôles du panneau avant.

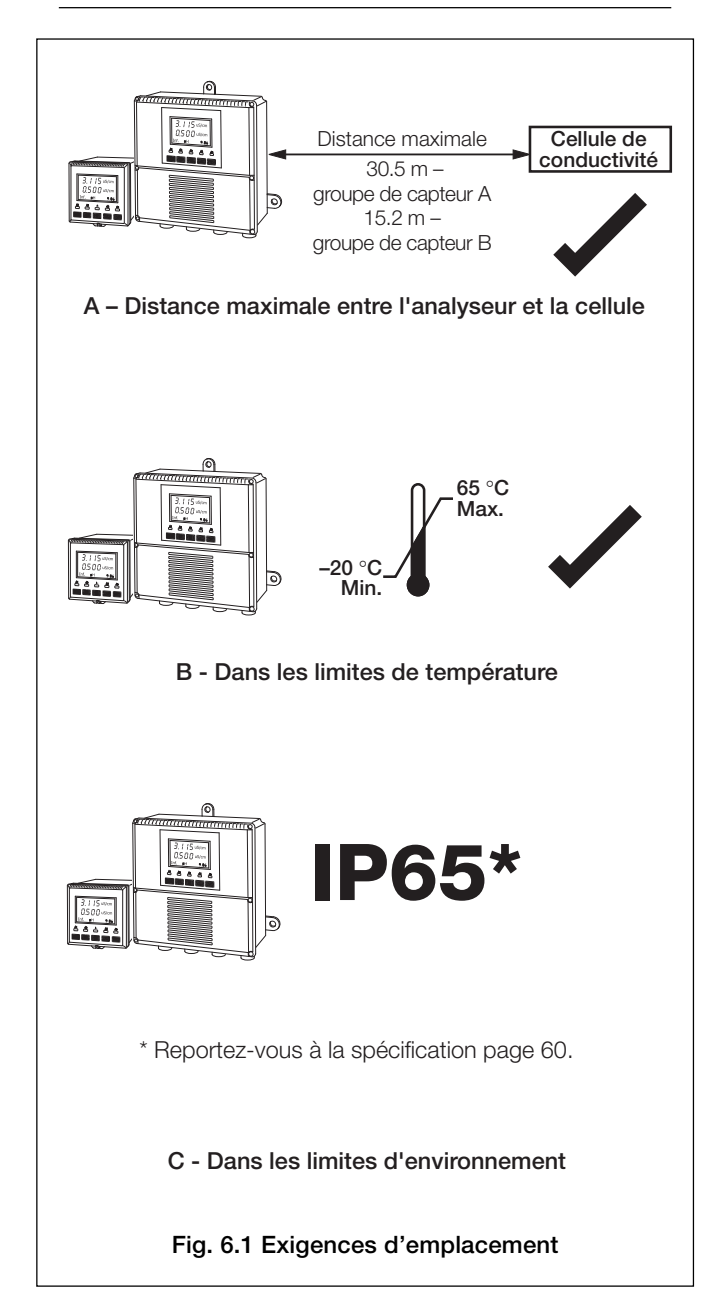

## **6.2 Montage**

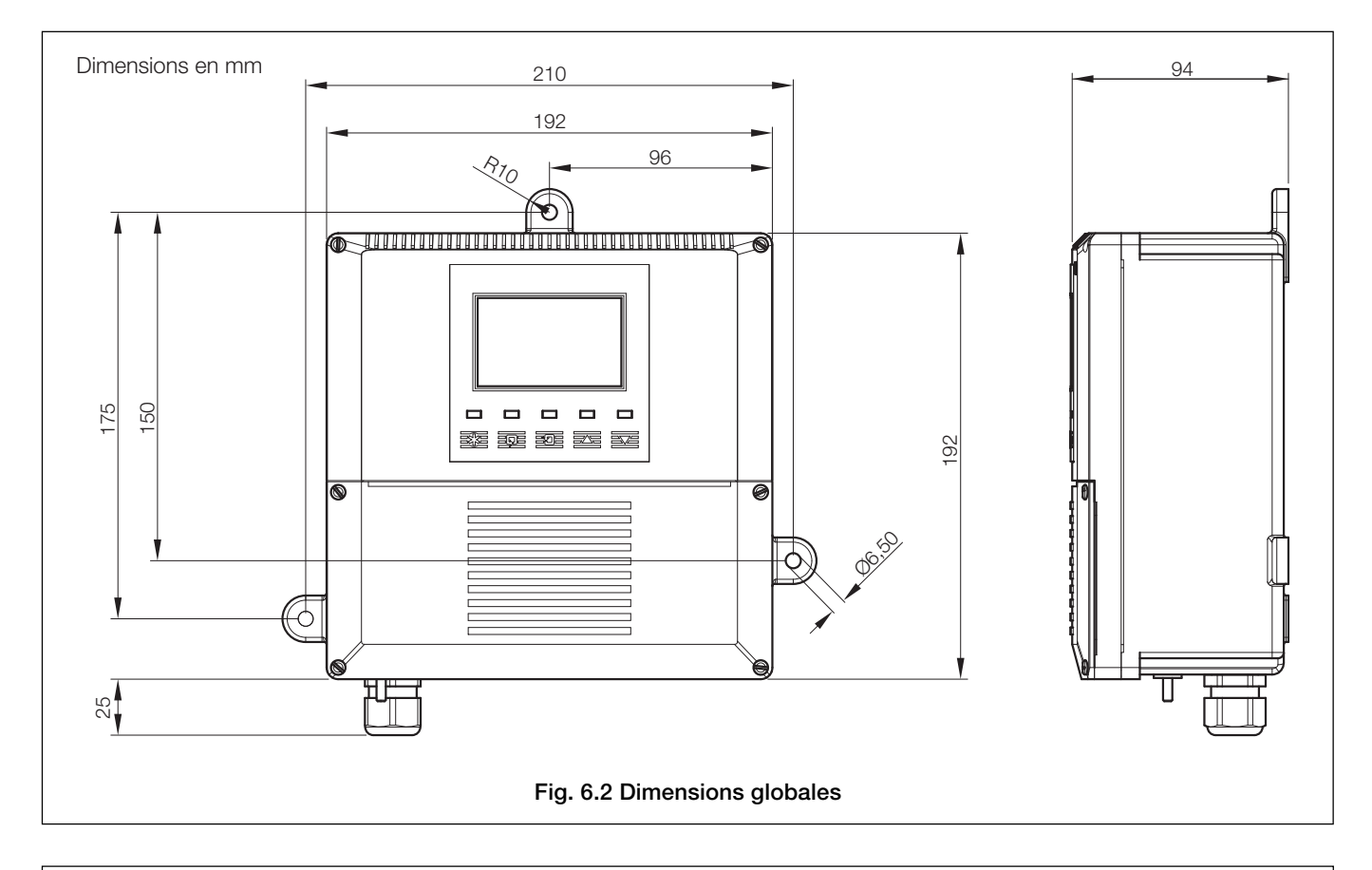

## **6.2.1 Analyseurs à montage mural/sur tuyauterie – Figs. 6.2 et 6.3**

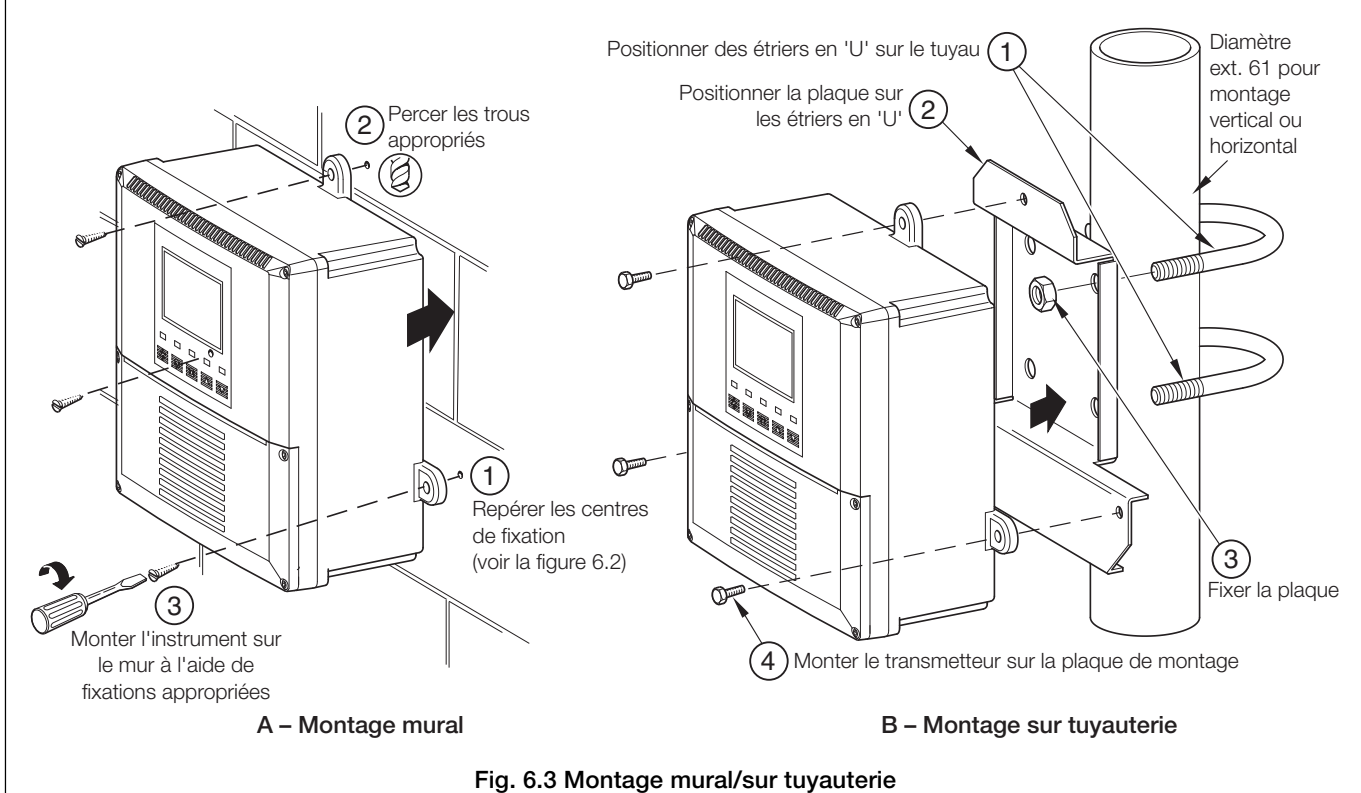

## **…6 INSTALLATION**

## **…6.2 Montage**

## **6.2.2 Analyseurs à montage sur panneau – Figs. 6.4 et 6.5**

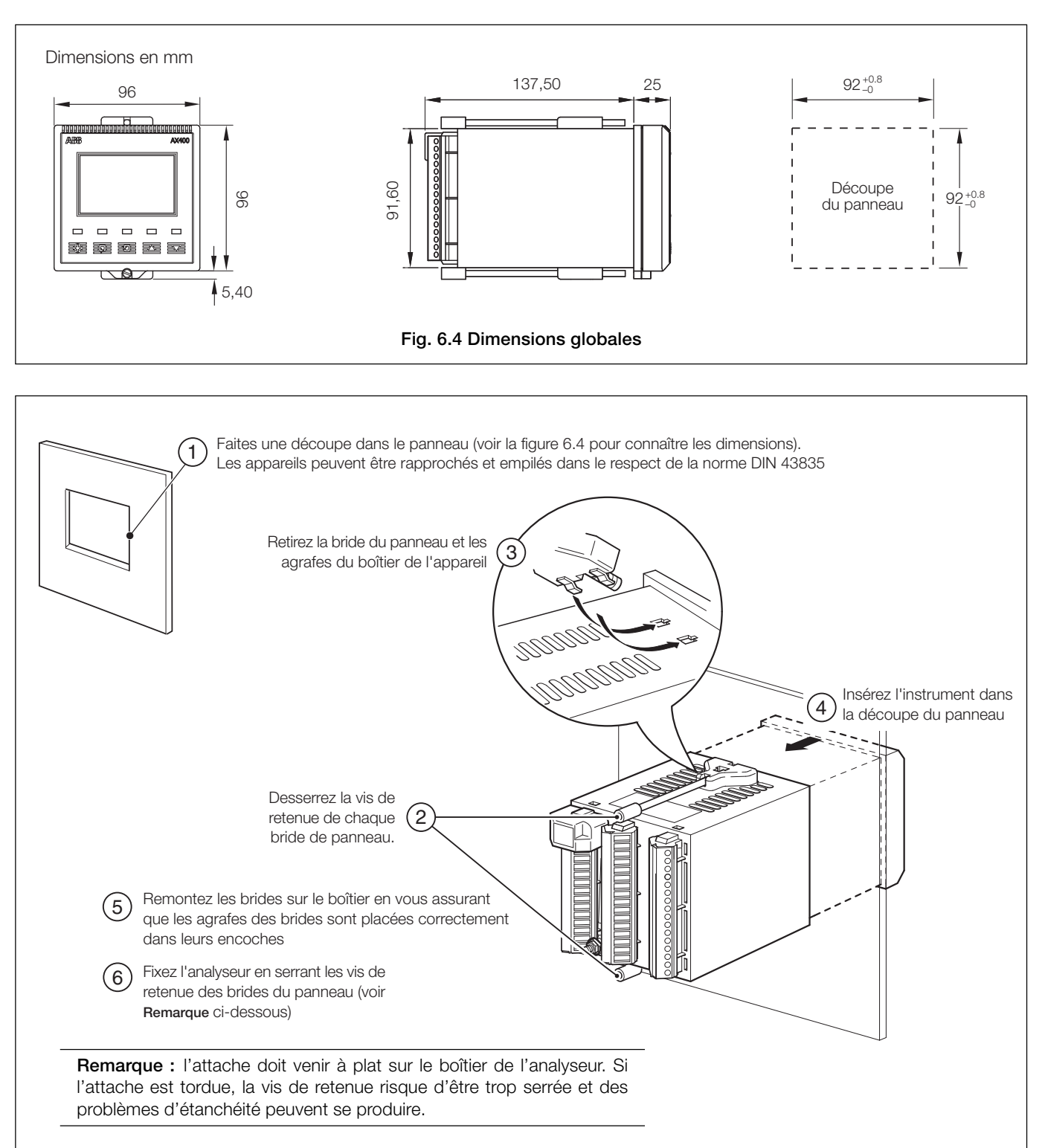

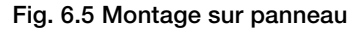

## **6.3 Connexions - Généralités**

## **Avertissements.**

- L'instrument n'est pas équipé d'un commutateur. Il est donc nécessaire de doter l'installation finale d'un dispositif de sectionnement tel qu'un coupe-circuit ou un interrupteur conformément aux normes de sécurité locales. Celui-ci doit être installé à proximité de l'instrument et être facilement accessible à l'opérateur. Un marquage clair doit indiquer qu'il s'agit du dispositif de sectionnement de l'instrument.
- Avant de réaliser les connexions, vérifiez que l'alimentation, les circuits de contrôle sous tension et les tensions de mode commun élevées sont bien coupés.
- La masse de l'alimentation secteur **doit** être obligatoirement connectée afin de réduire les effets des interférences et de permettre un bon fonctionnement du filtre antiparasite de l'alimentation.
- La masse de l'alimentation secteur **doit** être obligatoirement connectée à la cosse de terre située sur le boîtier de l'analyseur – voir Fig. 6.8 (analyseurs pour montage mural/sur tuyauterie) ou Fig. 6.10 (analyseurs pour montage sur panneau).
- Utilisez un câble approprié pour les courants de charge. Les bornes acceptent des câbles de 20 à 14 AWG (0,5 à 2,5 mm2 ) UL catégorie AVLV2.
- Cet instrument est conforme à la norme d'isolation sur l'alimentation d'entrée catégorie 3. Toutes les autres entrées et sorties sont conformes à la catégorie 2.
- Toutes les connexions aux circuits secondaires doivent comporter une isolation de base.
- Après l'installation, les pièces sous tension (ex : les bornes) ne doivent pas être accessibles.
- Les bornes des circuits externes doivent uniquement être utilisées avec des équipements dont aucune pièce sous tension n'est accessible.
- Les contacts du relais sont sans tension et doivent être connectés de façon appropriée, en série avec l'alimentation et le système d'alarme/contrôle qu'ils actionnent. Vérifiez que les valeurs nominales du contact ne sont pas dépassées. Consultez également la section 6.3.1 pour obtenir des détails sur la protection des contacts de relais quand ces derniers doivent être utilisés pour la commutation de charges.
- Ne pas dépasser la spécification de charge maximale correspondant à la plage de sortie analogique choisie. La sortie analogique étant isolée, la borne –ve doit être reliée à la terre en cas de connexion à l'entrée isolée d'un autre système.
- Si l'instrument est utilisé d'une façon non spécifiée par le fabricant, sa protection risque d'être compromise.
- Tous les équipements connectés aux bornes de l'instrument doivent être conformes aux normes de sécurité locales (IEC 60950, EN61010-1).

#### **Etats-Unis et Canada uniquement**

- Les presse-étoupes fournis servent UNIQUEMENT à la connexion d'entrée du signal et au câblage de communication Ethernet.
- L'utilisation de presse-étoupes et de câble / cordon flexible pour la connexion des sources d'alimentation secteur aux bornes d'entrée d'alimentation et de sortie de contact de relais n'est pas autorisée aux Etats-Unis et au Canada.
- Pour la connexion à l'alimentation (entrée d'alimentation et sorties de contact de relais), utilisez des conducteurs de câblage en cuivre isolés de calibre approprié de 300 V, 14 AWG 90 C min. Disposez les câbles dans des gaines souples et des raccords adaptés.

#### **Remarques :**

- Mise à la masse (terre) une borne de terre est montée sur le boîtier de l'analyseur pour assurer la connexion sur la barre collectrice (masse) - voir Fig. 6.8 (analyseurs pour montage mural/sur tuyauterie) ou Fig. 6.10 (analyseurs pour montage sur panneau).
- Veillez à toujours acheminer séparément les fils du câble de sortie du signal/cellule du capteur et les câbles d'alimentation électrique/relais, de préférence dans une gaine métallique mise à la masse. Utilisez une paire torsadée ou un câble blindé en sortie, le blindage étant relié à la borne de terre du boîtier.

Assurez-vous que les câbles pénètrent dans l'analyseur directement par les presse-étoupe les plus proches des bornes à vis appropriées et qu'ils sont courts et directs. Ne pas forcer l'excès de câble dans le compartiment du bornier.

• Veillez à ne pas compromettre le respect de la norme IP65 lors de l'utilisation de presse-étoupe, de raccords de gaines et de bouchons de fermeture (trous M20). Les presse-étoupe M20 acceptent les câbles d'un diamètre compris entre 5 et 9 mm.

## **…6 INSTALLATION**

## **…6.3 Connexions - Généralités**

## **6.3.1 Protection des contacts de relais et suppression des interférences – voir la figure 6.6**

Si les relais servent à commuter les charges assez régulièrement, les contacts du relais peuvent s'éroder du fait de la formation d'arcs électriques. Ces arcs électriques génèrent en outre des interférences radio-électriques qui peuvent entraîner des défauts de fonctionnement et générer des valeurs incorrectes. Pour minimiser les effets des interférences, il convient d'utiliser des composants de suppression d'arc ; des réseaux de résistances/capacitances pour applications c.a. ou des diodes pour applications c.c. Ces composants peuvent être soit connectés à la charge, soit connectés directement aux contacts du relais. Ces composants doivent être connectés à la charge – voir la figure 6.6.

Pour les **applications CA**, la valeur du réseau de résistances/capacitances dépend du courant de charge et de l'inductance commutée dans le circuit. Initialement, installez une unité de suppression 100 R/0,022 μF RC (référence B9303), comme indiqué dans la figure 6.6A. Un mauvais fonctionnement de l'analyseur (verrouillage, affichage vierge, réinitialisations, etc.) signale que la valeur du réseau RC est trop faible pour la suppression, et il convient donc d'utiliser une autre valeur. Si la valeur correcte ne peut pas être obtenue, contactez le fabricant de l'appareil pour plus d'informations sur l'unité RC requise.

Pour les **applications CC**, montez une diode comme indiqué sur la figure 6.6B. Pour les applications générales, utilisez une diode de type IN5406 (tension crête inverse 600 V à 3 A).

**Remarque :** pour assurer une commutation fiable, la tension minimale doit être supérieure à 12 V et l'intensité minimale doit être supérieure à 100 mA.

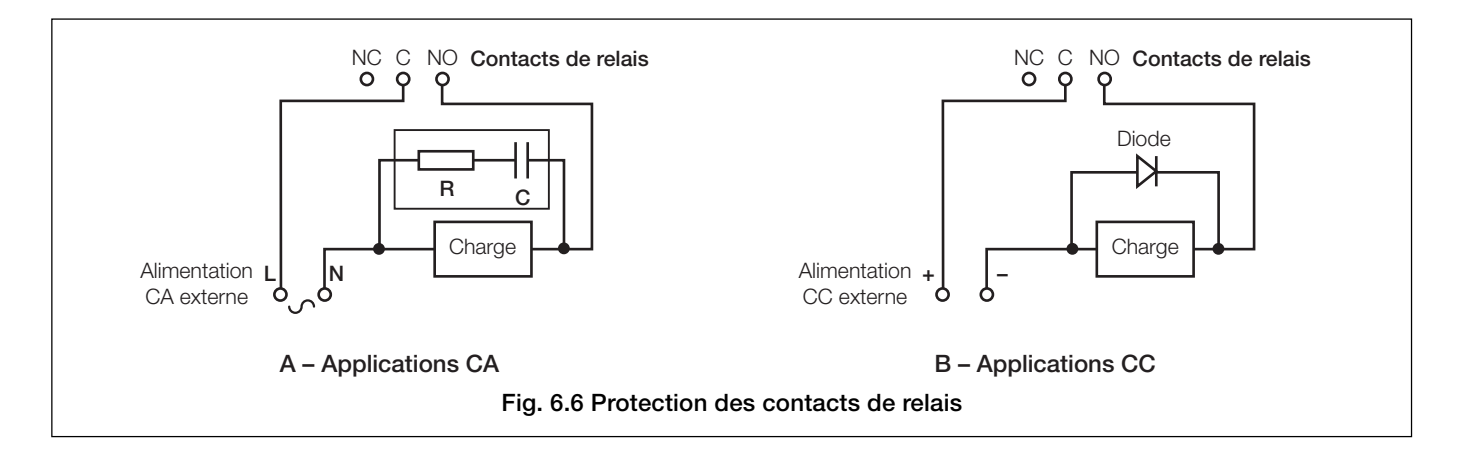

## **…6.3 Connexions - Généralités**

## **6.3.2 Entrées operculées pour câbles, analyseur à montage mural/sur tuyauterie – Figure 6.7**

L'analyseur est fourni avec 7 presse étoupes. L'un d'entre eux est installé et les autres doivent, le cas échéant, être installés par l'utilisateur – voir la figure 6.7.

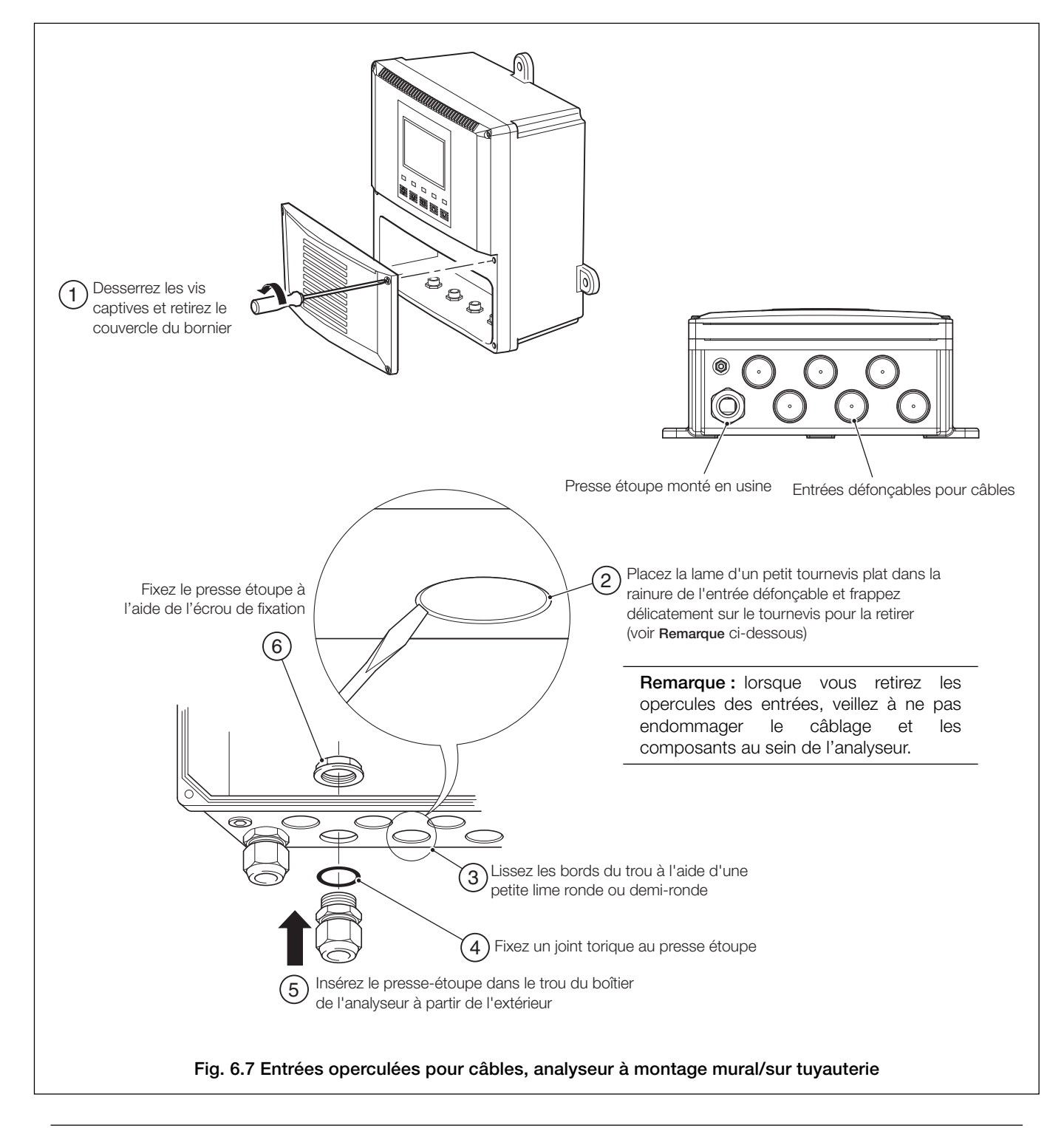

**Remarque.** Les presse-étoupes doivent être serrés à un couple de 3,75 Nm.

## **…6 INSTALLATION**

## **6.4 Connexions de l'analyseur à montage mural/sur tuyauterie**

## **6.4.1 Accès aux bornes – Figure 6.8**

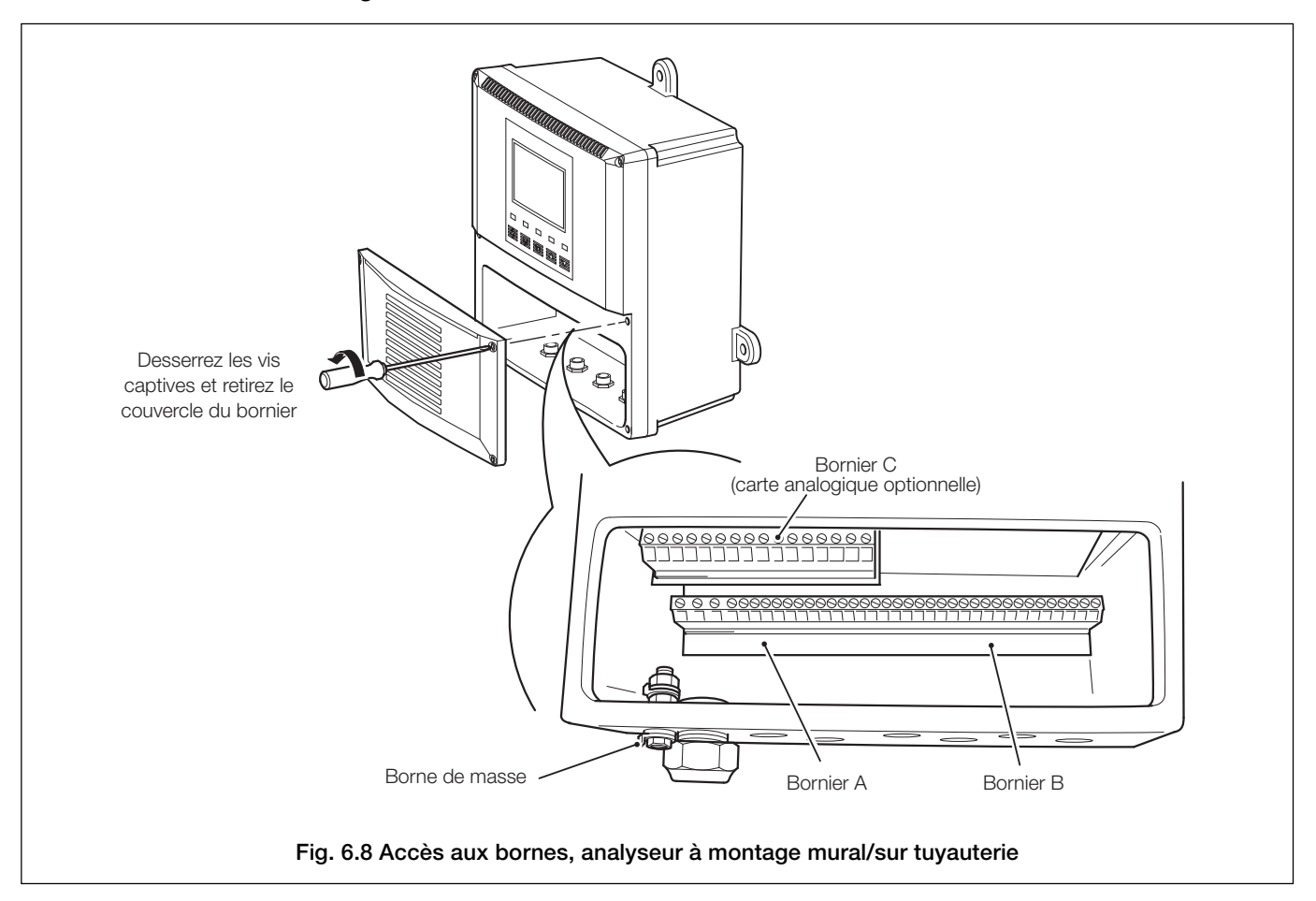

**Remarque.** Quand vous remontez le couvercle du bornier, serrez les vis à un couple de 0,40 Nm.

## **…6.4 Connexions de l'analyseur à montage mural/sur tuyauterie**

## **6.4.2 Connexions – Figure 6.9**

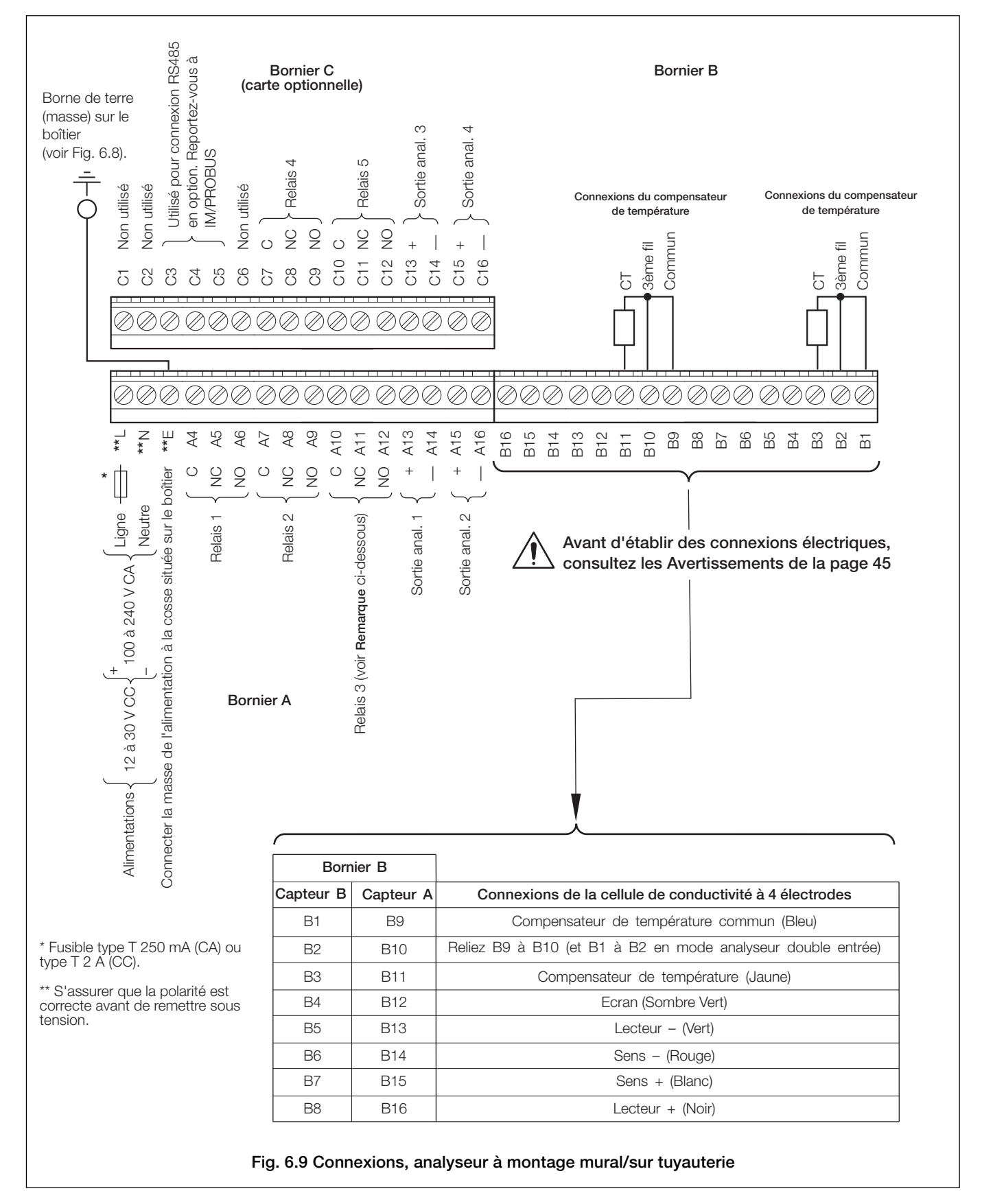

**Remarque.** Serrez les vis des bornes à un couple de 0,60 Nm.

## **…6 INSTALLATION**

## **6.5 Connexions de l'analyseur à montage sur panneau**

## **6.5.1 Accès aux bornes – Figure 6.10**

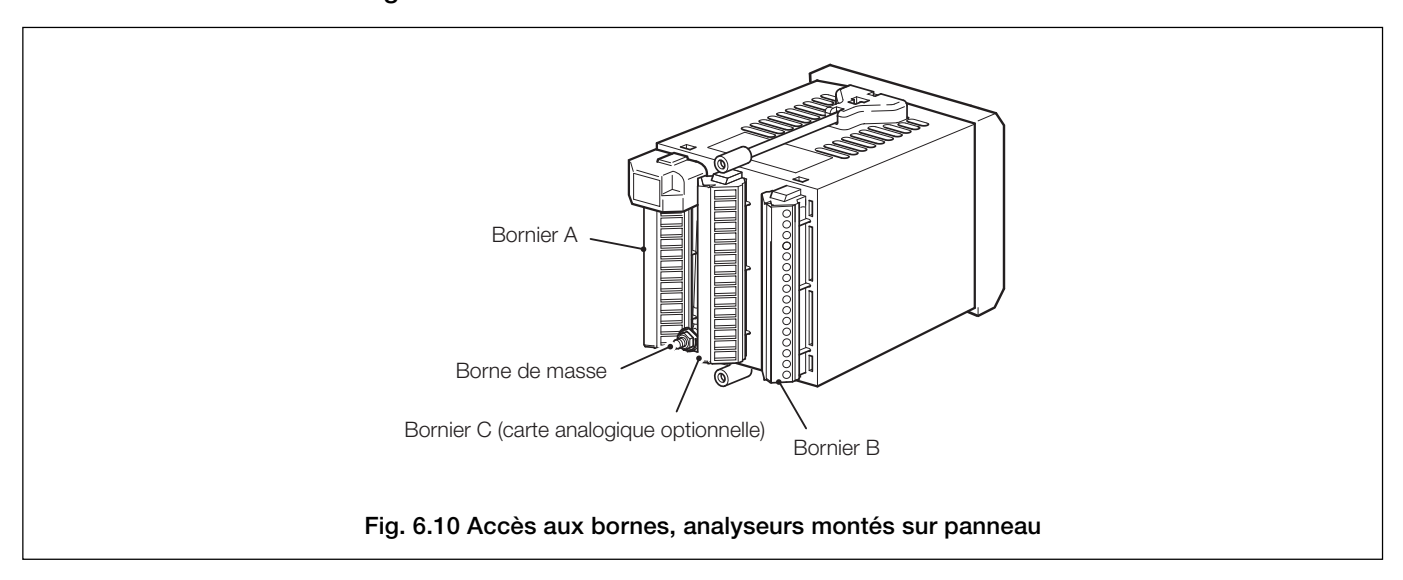

## **…6.5 Connexions de l'analyseur à montage sur panneau**

## **6.5.2 Connexions – Figure 6.11**

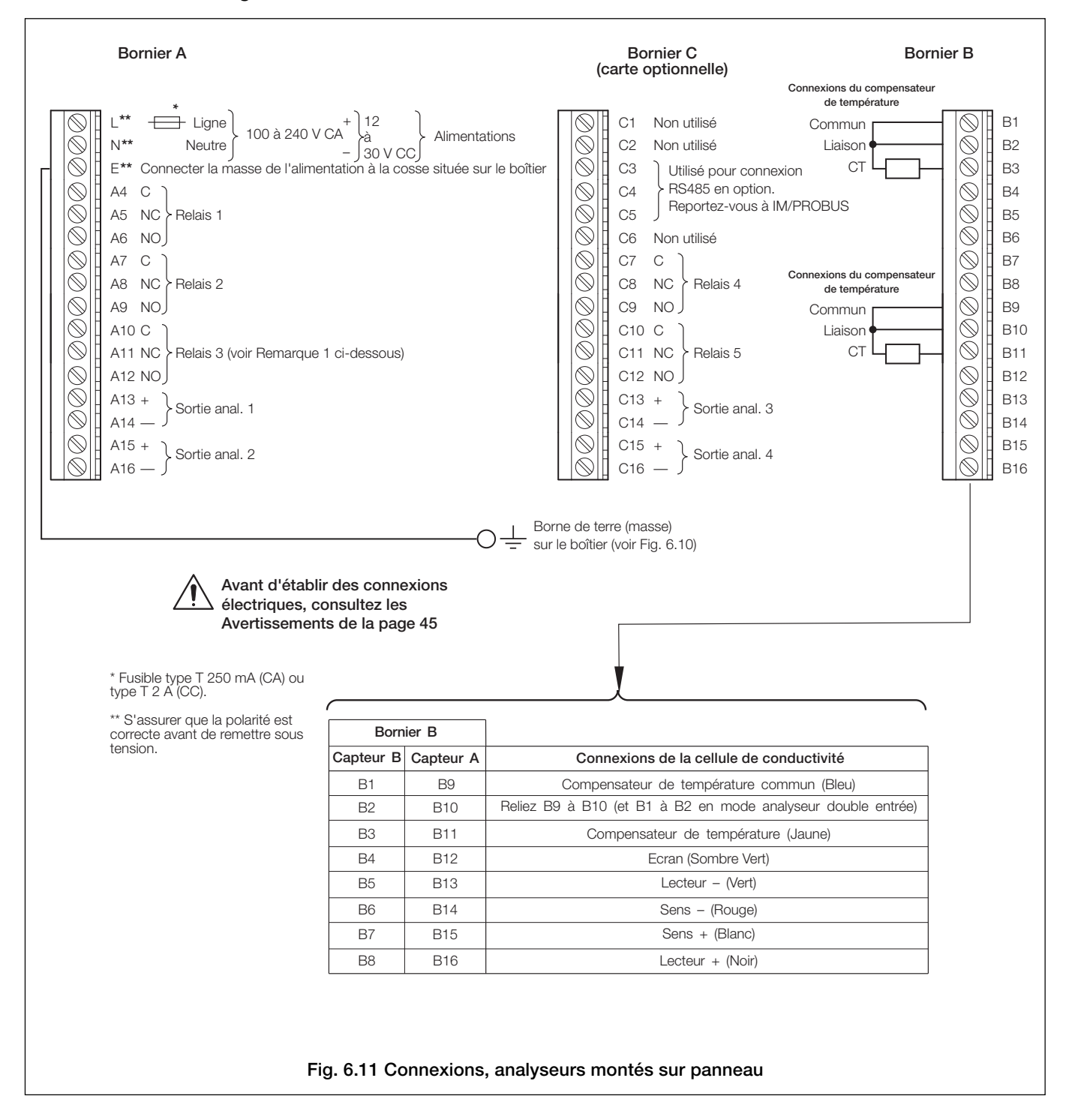

**Remarque.** Serrez les vis des bornes à un couple de 0,60 Nm.

## **7 ETALONNAGE**

#### **Remarques :**

- L'analyseur a été étalonné en atelier avant expédition et les pages de Paramètres usine sont protégées par un code d'accès.
- Un ré-étalonnage de routine n'est pas nécessaire : des composants de haute stabilité sont utilisés dans le circuit d'entrée de l'analyseur et une fois l'étalonnage effectué, la puce de conversion analogique/numérique compense automatiquement toute déviation de la valeur zéro et de la plage. Il est donc improbable que l'étalonnage se modifie avec le temps.
- **Ne pas** entreprendre de ré-étalonnage sans s'adresser préalablement à ABB.
- **Ne pas** entreprendre de ré-étalonnage, sauf si la carte d'entrée a été remplacée ou que l'étalonnage en usine a été falsifié.
- Avant d'entreprendre un ré-étalonnage, testez la précision de l'analyseur à l'aide d'un équipement de test correctement étalonné - voir Sections 7.1 et 7.2.

## **7.1 Equipement nécessaire**

- a) Boîte à décades (simulateur d'entrée de cellule de conductivité) : 0 à 100 KΩ (par paliers de 0,1 Ω), précision ±0,1 %.
- b) Boîte à décades (simulateur d'entrée de température Pt1000/3K Balco) : 0 à 10 KΩ (par paliers de 0,1 Ω), précision ±0,1 %.
- c) Milliampèremètre numérique (mesure de la sortie courant) : 0 à 20 mA.

**Remarque :** les boîtes à décades possèdent une résistance résiduelle inhérente pouvant s'étendre sur une plage allant de quelques mΩ à 1 Ω. Cette valeur doit être prise en compte lors de la simulation des niveaux d'entrée, tout comme doit l'être la tolérance générale des résistances situées au sein des boîtes.

## **7.2 Préparation**

- a) Débranchez l'alimentation et déconnectez les cellules de conductivité ainsi que le(s) compensateur(s) de température et la(les) sortie(s) de courant des borniers de l'analyseur.
- b) Capteur  $A Fig 7.1$ :
	- 1) Reliez les bornes B9 et B10.
	- 2) Connectez un terminal de la boîte à décades 0 à 100 KΩ aux bornes B13 et B14, et l'autre terminal aux bornes B15 et B16 pour simuler la cellule de conductivité. Connectez le câble de mise à la masse de la boîte à décades à la borne B12.
	- 3) Connectez la boîte à décades 0 à 10 KΩ aux bornes B9 et B11 pour simuler le Pt1000/3K Balco.

Capteur B (analyseurs double entrée uniquement) – Fig 7.1 :

1) Reliez les bornes B1 et B2.

2) Connectez un terminal de la boîte à décades 0 à 100 KΩ aux bornes B5 et B6, et l'autre terminal aux bornes B7 et B8 pour simuler la cellule de conductivité. Connectez le câble de mise à la masse de la boîte à décades à la borne B4. 3) Connectez la boîte à décades 0 à 10 KΩ aux bornes B1 et B3 pour simuler Pt1000/3K Balco.

- c) Connectez le milliampèremètre aux bornes de sortie analogique.
- d) Raccordez l'alimentation et laissez les circuits se stabiliser pendant dix minutes.
- e) Sélectionnez la page **PARAMETRES USINE** et passez à la Section 7.3.

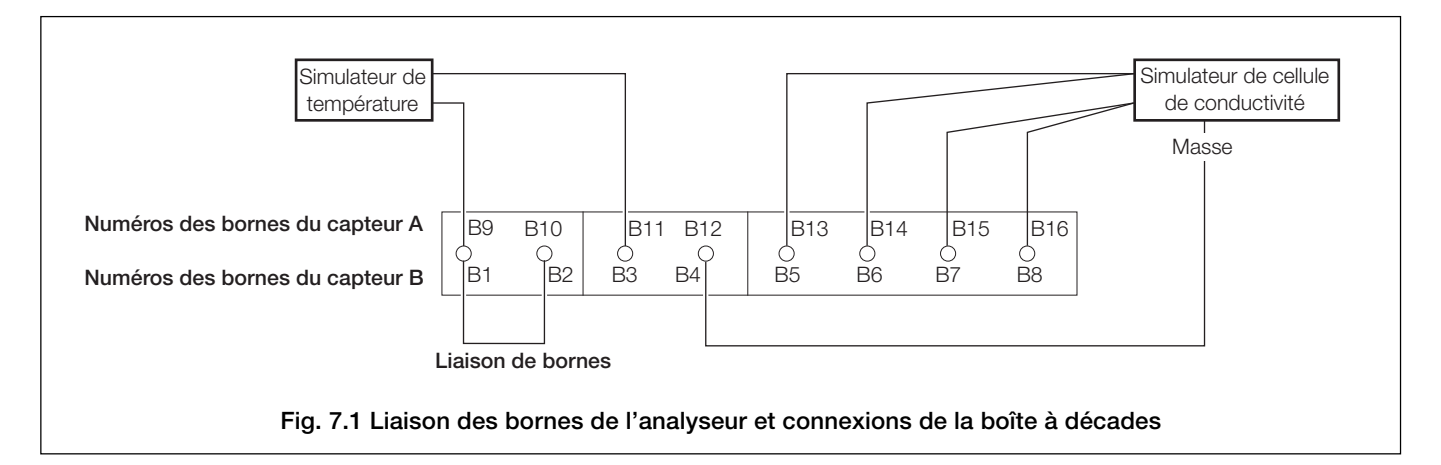

## **7.3 Paramètres usine**

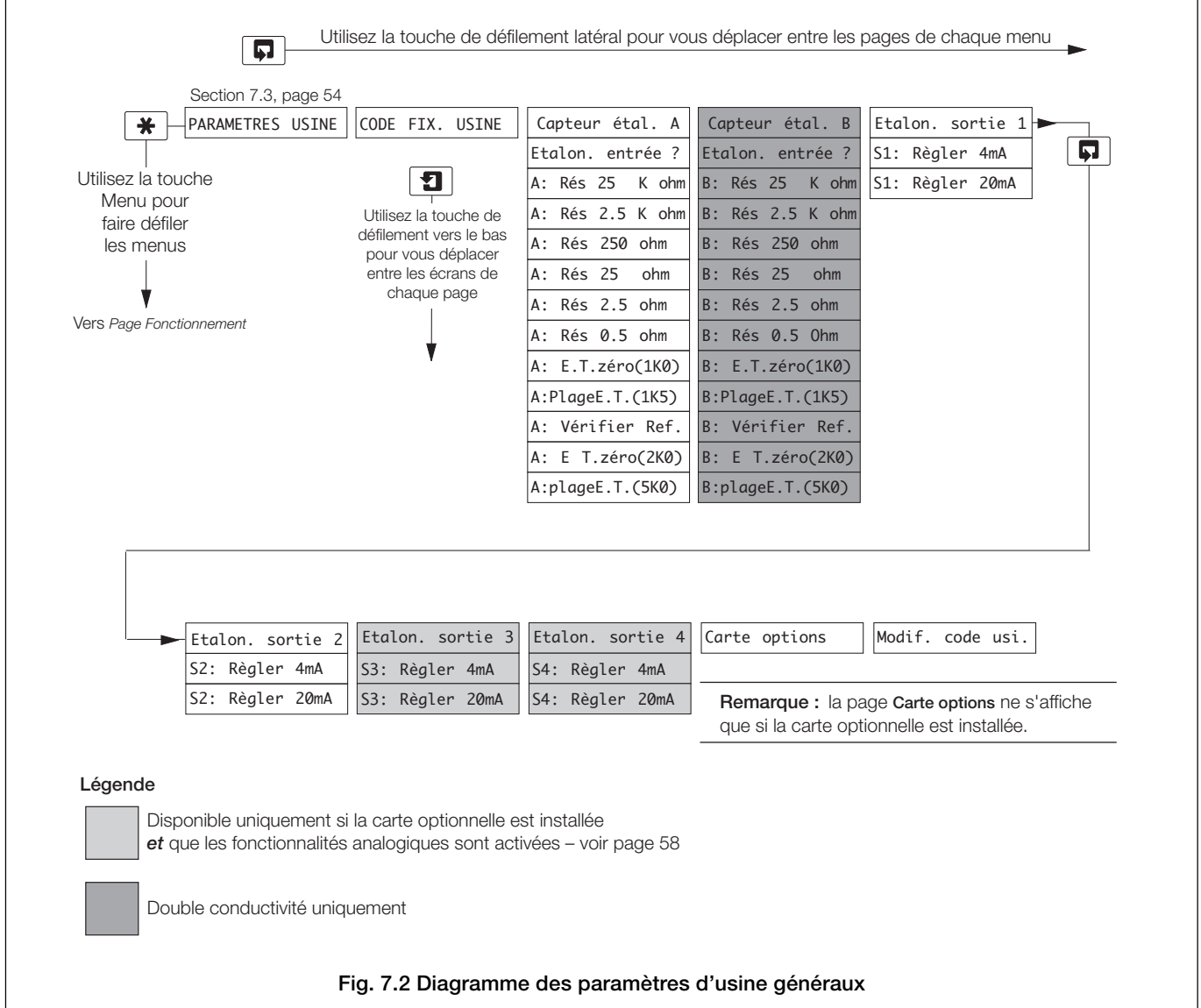

## **…7.3 Paramètres usine**

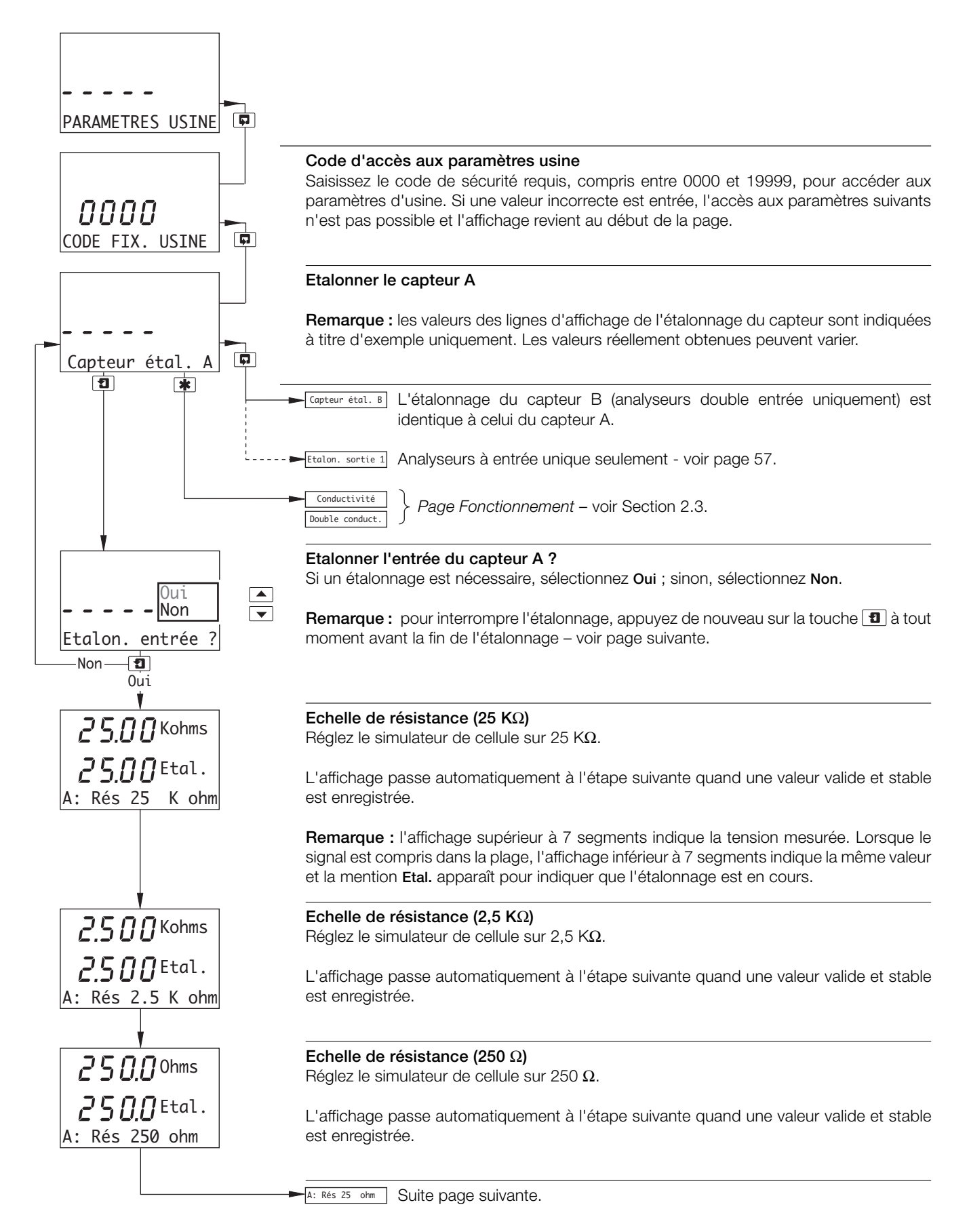

## **…7.3 Paramètres usine**

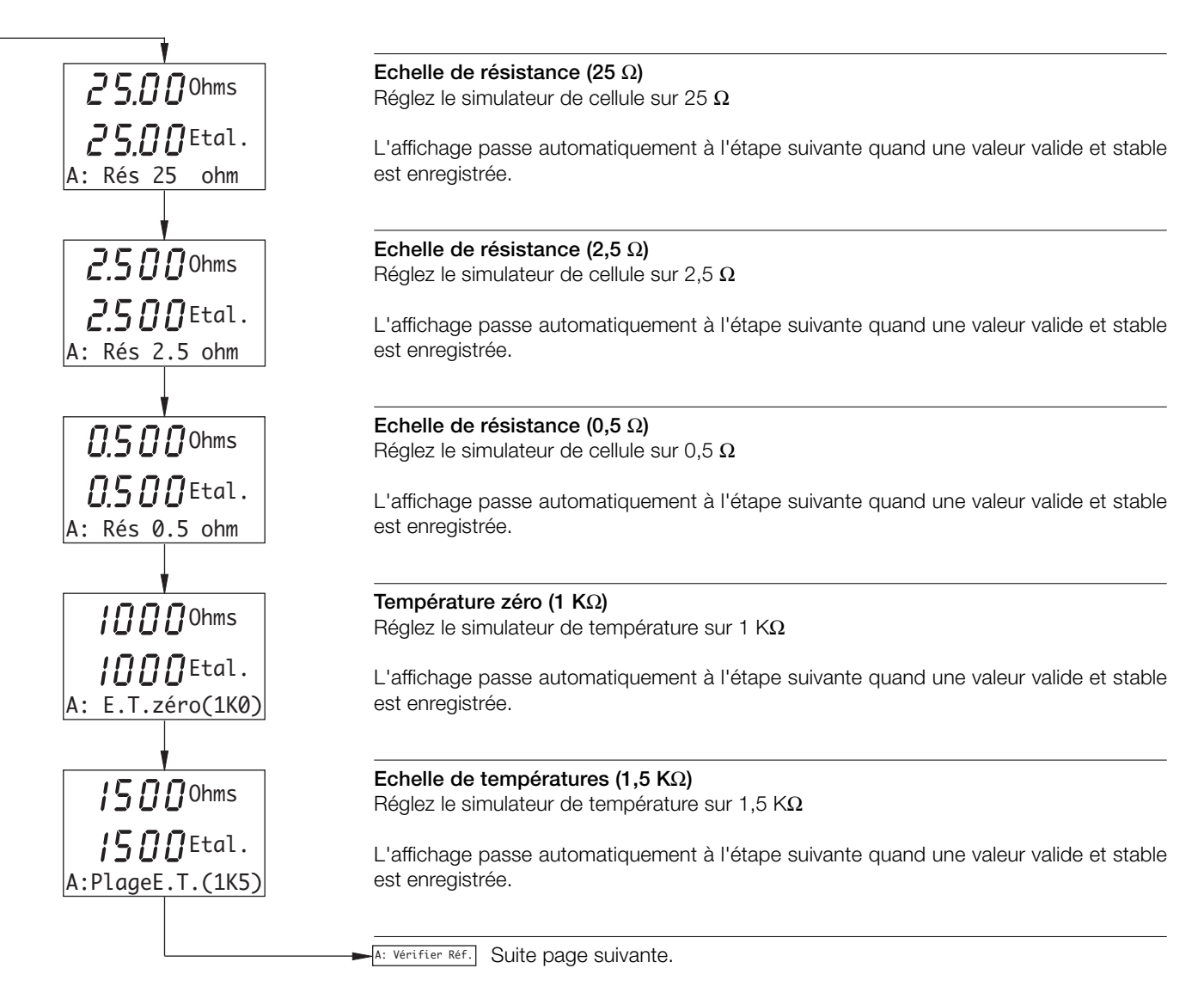

## **…7 ETALONNAGE**

## **…7.3 Paramètres usine**

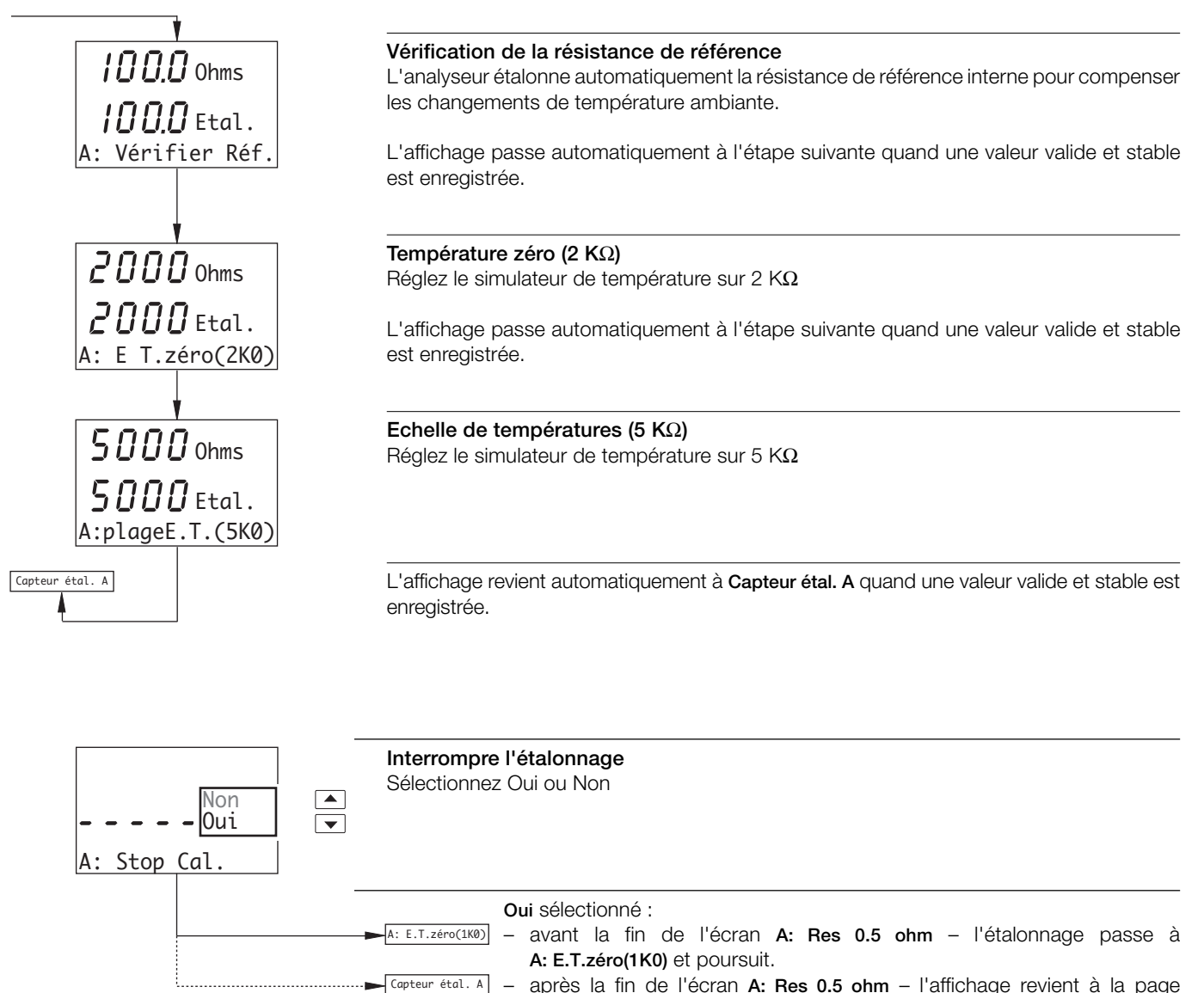

– après la fin de l'écran **A: Res 0.5 ohm** – l'affichage revient à la page **Etalonner le capteur A**.

**Non** sélectionné – l'étalonnage reprend au stade auquel vous avez appuyez sur la touche  $\boxed{\mathbf{1}}$ .

## **…7.3 Paramètres usine**

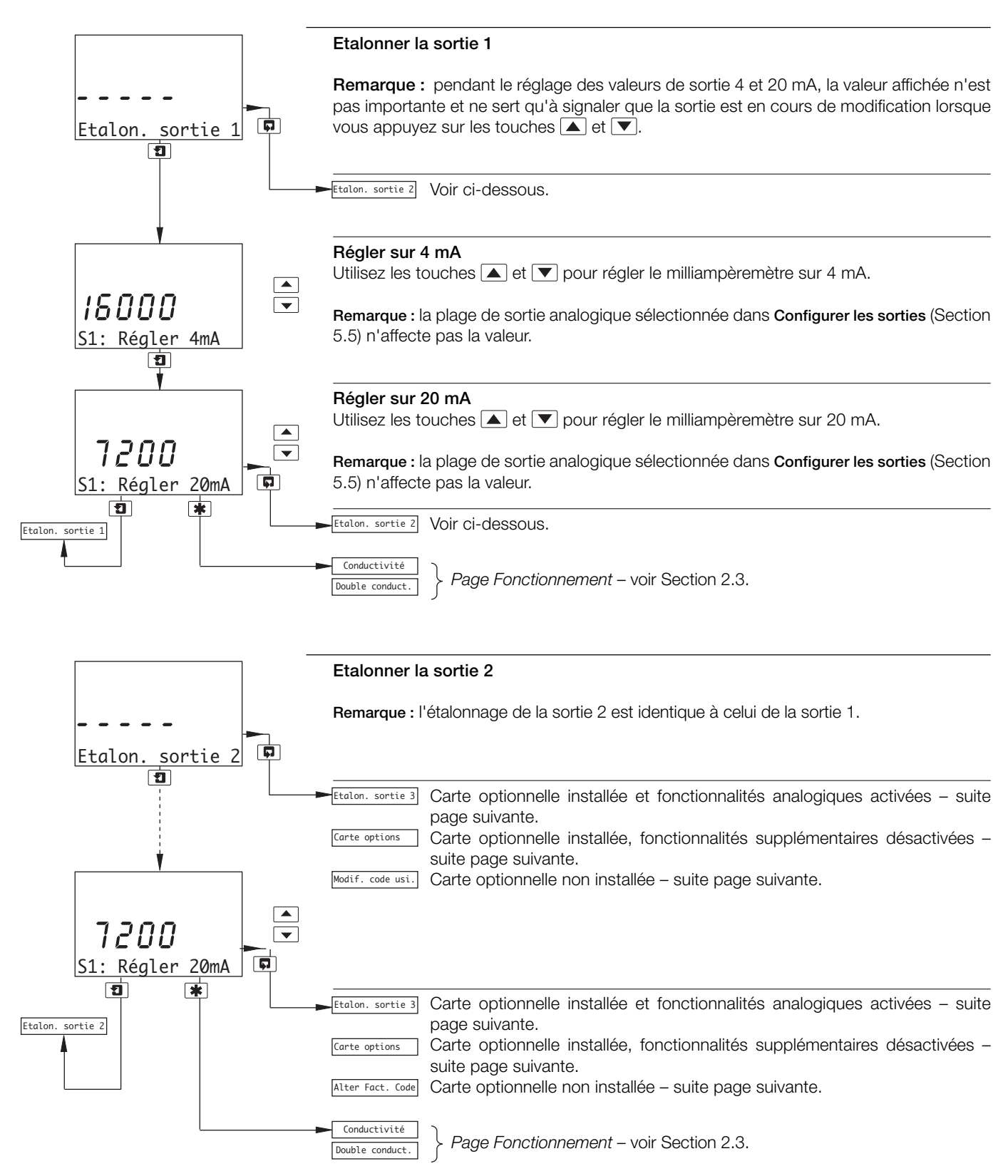

## **…7.3 Paramètres usine**

Carte optionnelle installée *et* fonctionnalités analogiques activées

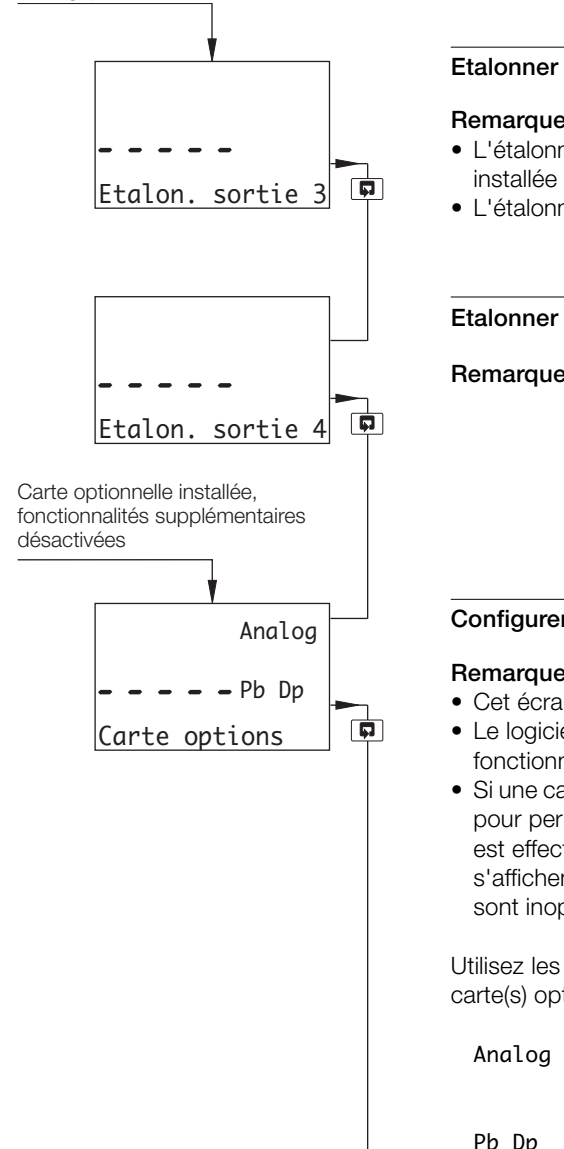

Modif. code usi. 0000

 $\left| \bullet \right|$ 

बि

Carte optionnelle **non** installée

## **Etalonner la sortie 3**

**Remarques :**

- L'étalonnage de la sortie 3 (et de la sortie ) n'est applicable que si la carte optionnelle est installée *et* si les fonctionnalités analogiques sont activées – voir ci-dessous.
- L'étalonnage de la sortie 3 est identique à celui de la sortie 2.

### **Etalonner la sortie 4**

**Remarque :** l'étalonnage de la sortie 4 est identique à celui de la sortie 3.

#### **Configurer la carte optionnelle**

#### **Remarques :**

- Cet écran ne s'affiche que si une carte optionnelle est installée.
- Le logiciel détecte si une carte optionnelle est installée, mais ne peut pas détecter les fonctionnalités supplémentaires disponibles.
- Si une carte optionnelle est installée, la sélection correcte doit être effectuée ci-dessous pour permettre l'utilisation des fonctionnalités disponibles. Si une sélection incorrecte est effectuée, les menus logiciels et les écrans associés avec l'option concernée s'affichent dans les pages Fonctionnement et Configuration, mais les fonctionnalités sont inopérantes.

Utilisez les touches  $\Box$  et  $\nabla$  pour activer les fonctionnalités correspondant au type de carte(s) optionnelle(s) installée(s) :

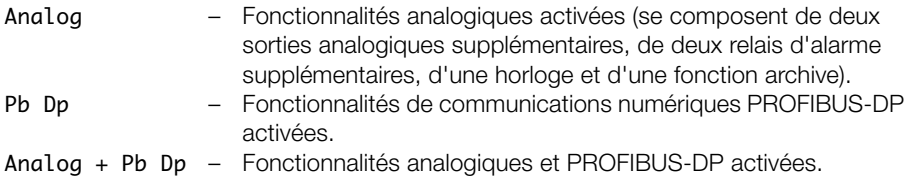

## **Modifier le code d'usine**

Réglez le code d'accès aux paramètres d'usine sur une valeur comprise entre 0000 et 19999.

PARAMETRES USINE Retour au menu principal.

Conductivité Double conduct.

*Page Fonctionnement* – voir Section 2.3.

## **8 LOCALISATION DES DEFAUTS SIMPLES**

## **8.1 Messages d'erreur**

Si vous obtenez des résultats surprenants ou erronés, le défaut peut être signalé à la page Fonctionnement par un message d'erreur - voir Tableau 8.1. Cependant, certains défauts peuvent entraîner des problèmes pour l'étalonnage de l'analyseur ou provoquer des écarts par rapport aux mesures réalisées par des laboratoires indépendants.

| Message d'erreur                              | Cause possible                                                                                                    |
|-----------------------------------------------|----------------------------------------------------------------------------------------------------|
| A: Pt1000 DEFECT<br>A: 3K Balco DEFECT        | Le compensateur de température/les<br>connexions associées du capteur A sont soit<br>ouvertes, soit en court-circuit.  |
| B: Pt1000 DEFECT<br><b>B: 3K Balco DEFECT</b> | Le compensateur de température/les<br>connexions associées du capteur B sont en<br>circuit ouvert ou en court-circuit. |

**Tableau 8.1 Messages d'erreur**

## **8.2 Aucune réponse aux modifications de la conductivité**

La majorité des problèmes est imputable à la cellule de conductivité, qu'il convient de nettoyer avant tout contrôle initial. Il est également important de vérifier que tous les paramètres de programmation ont bien été réglés correctement et n'ont pas été modifiés accidentellement – voir la Section 5.

Si les vérifications ci-dessus ne font pas disparaître le défaut :

a) Vérifiez que l'analyseur répond bien à une résistance d'entrée. Déconnectez le câble de la cellule de conductivité et branchez une boîte à décades appropriée directement sur l'entrée de l'analyseur - voir Section 7.2. Sélectionnez la page **CAPTEURS CONFIG.** et réglez **Comp. temp.** sur **Aucun** – voir Section 5.3. Vérifiez que l'analyseur affiche bien les valeurs correctes définies sur la boîte à décades – consultez le tableau 8.2 ou utilisez l'expression suivante :

$$
R = \frac{K \times 10^6}{G}
$$

 $O\hat{u}$ :  $R = r\hat{e}s$ istance

 $K =$  constante de cellule – pour les cellules du groupe A TB4 0,05 pour les cellules du groupe B TB4 1,0 pour les cellules AC400 G = conductivité (μS/cm)

Une absence de réponse à cette entrée indique un défaut de l'analyseur, qui doit être renvoyé à la société pour être réparé. Une réponse contenant des valeurs incorrectes indique généralement un problème d'étalonnage électrique. Réétalonnez l'analyseur comme indiqué dans la Section 7.3.

b) Si la réponse fournie en a) est correcte, reconnectez le câble de la cellule de conductivité et connectez la boîte à décades à l'extrémité de la cellule. Vérifiez que l'analyseur affiche les valeurs correctes définies sur la boîte à décades dans cette configuration.

Si l'analyseur répond à la vérification a), mais pas à la vérification b), vérifiez les connexions et l'état du câble. Si la réponse des deux vérifications est correcte, remplacez la cellule de conductivité.

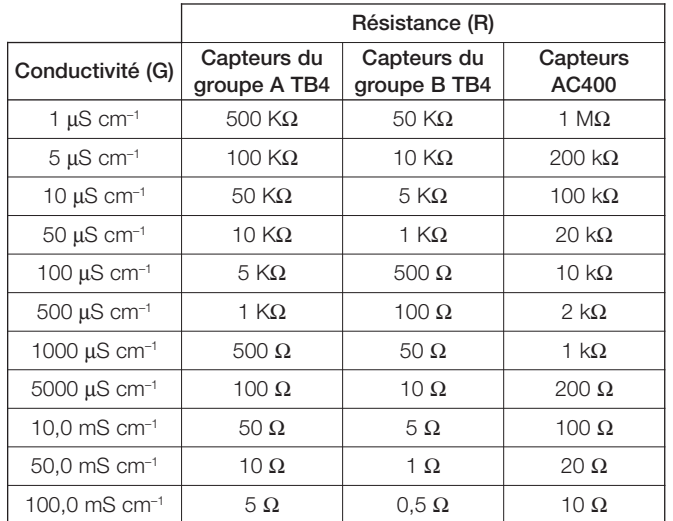

## **Tableau 8.2 Valeurs de conductivité pour entrées résistance**

## **8.3 Vérification de l'entrée de température**

Vérifiez que l'analyseur répond bien à une entrée de température. Déconnectez les fils Pt1000/3K Balco et branchez une boîte à décades appropriée directement sur les entrées de l'analyseur – voir Section 7.2. Vérifiez que l'analyseur affiche bien les valeurs correctes définies sur la boîte à décades – voir Tableau 8.3.

Des valeurs incorrectes reflètent généralement un problème d'étalonnage électrique. Ré-étalonnez l'analyseur comme indiqué dans la Section 7.3.

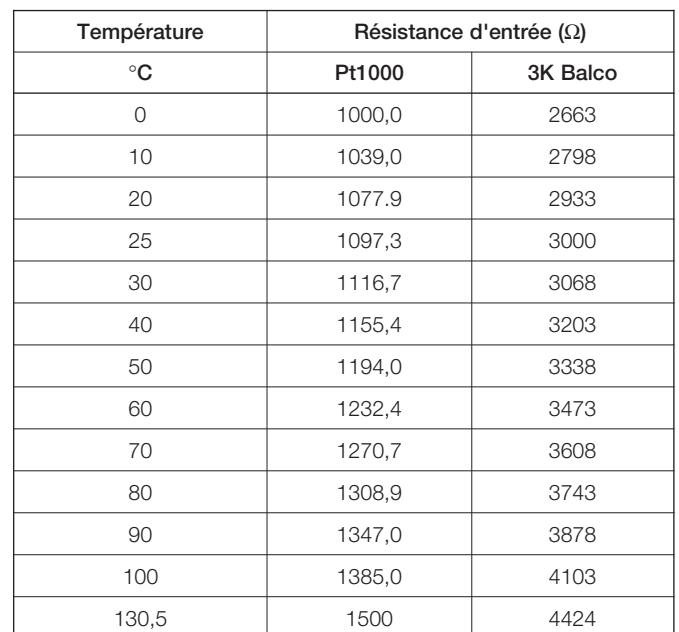

**Tableau 8.3 Valeurs de température pour entrées résistance**

## **SPECIFICATIONS**

## **Caractéristiques techniques**

## **Conductivité**

**Plage** Conductivité programmable 0 000 ... 1 999 mS cm–1 (non compensé) Concentration 0 000 ... 1 999 chiffres (configurable par l'utilisateur) Plages de concentration disponibles 0 ... 15 % NaOH 0 ... 18 % HCl 0 ... 20 %H2SO4 0 ... 40 % H3PO4 0 ... 20 % NaCl Tableau défini par l'utilisateur Température <sup>-20</sup> ... 300 °C

#### **Plages de mesure complètes des capteurs**

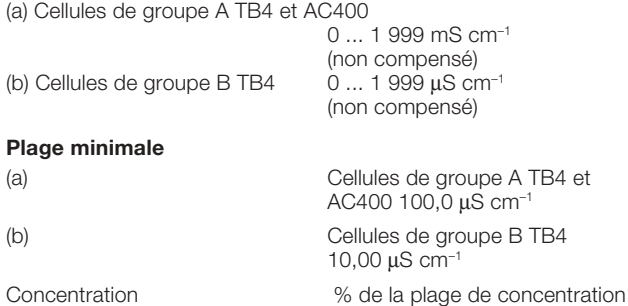

**Remarque :** Reportez-vous aux fiches techniques pour voir les spécifications des limites de processus des cellules TB4 et AC400.

de consigne maximum

#### **Résolution, Affichage**

Température 10 °C

Conductivité

Concentr

Tempéra

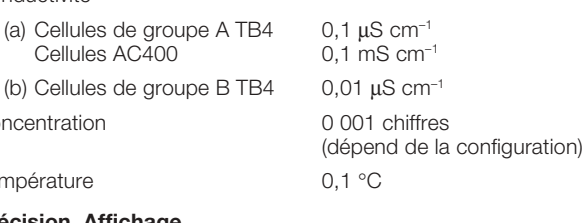

#### **Précision, Affichage**

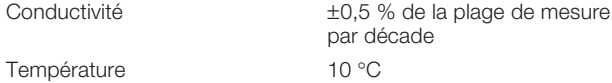

## **Affichage de la plage de températures**

–20 à 300 °C

#### **Capteur de température**

Pt1000 ou 3k Balco

#### **Coefficient de température**

Programmable de 0 à 9,99 %/ °C et courbes fixes de compensation de la température (programmables) pour les acides et les sels neutres.

#### **Température de référence**

25 °C

#### **Fonctions de contrôle de dosage**

Alarme de dosage long 0 ... 10 min (configurable par l'utilisateur)

Fonction de charge initiale 0 ... 30 min (configurable par

## **Affichage**

#### **Type**

Écran LCD double rétro-éclairé à 5 chiffres et 7 segments

#### **Informations**

Matrice à une ligne de 16 caractères

#### **Fonction économie d'énergie**

Écran LCD rétro-éclairé configurable sur Marche ou Arrêt automatique après 60 secondes

#### **Archives\***

Enregistrement électronique des principaux événements du procédé et des données d'étalonnage

#### **Horloge en temps réel\***

Enregistre l'heure de l'archive et les fonctions auto/manuelles

\* Disponible si la carte optionnelle est installée

#### **Sorties de retransmission**

2 entièrement isolées en standard (4 en option)

## **Sortie relais - Marche/Arrêt**

## **Nombre de relais**

Trois, fournis en standard

Cinq, sur commande avec la carte optionnelle

#### **Nombre de points de consigne**

Trois, fournis en série, ou cinq, avec la carte optionnelle installée

#### **Réglage du point de consigne**

Configurable en tant que normal ou à sécurité intrinsèque haute/ basse, alarme de largeur de bande (haute/basse composite) ou alerte diagnostic

#### **Hystérésis du résultat**

Programmable de 0 ... 5 % par incréments de 0,1 %

#### **Retard**

Programmable de 0 ... 60 s par intervalles de 1 s

#### **Contacts relais**

Commutation de pôle unique Caractéristiques nominales 5 A, 115/230 V CA, 5 A CC

#### **Isolation**

2 kV r.m.s. entre contacts et terre

#### **Sorties analogiques**

#### **Nombre de sorties courant (entièrement isolées)**

Deux, fournies en série, ou cinq, avec la carte optionnelle installée

#### **Plages de sortie**

0 ... 10 mA, 0 ... 20 mA ou 4 ... 20 mA

Sortie analogique programmable sur toute valeur comprise entre 0 et 22 mA pour indiquer une panne du système

#### **Précision**

±0,25 % FSD, ±0,5 % de la lecture (la plus grande de ces deux valeurs)

#### **Résolution**

0,1 % à 10 mA, 0,05 % à 20 mA

#### **Résistance de charge maximale**

750 Ω à 20 mA

#### **Configuration**

Peut être affectée à la variable mesurée ou à la température de l'échantillon

## **Communications numériques**

#### **Communications**

Profibus DP (avec carte optionnelle installée)

## **Fonction de contrôle – AX430 uniquement**

**Type de régulateur**

P, PI, PID (configurable)

## **Sorties de contrôle**

**Analogiques**

Contrôle de la sortie courant (0 à 100 %)

#### **Temps de cycle proportionnel**

1 à 300 s, programmable par incréments de 0,1 s

#### **Fréquence de l'impulsion**

1 à 120 impulsions par minute, programmable par incréments de 1 impulsion par minute

#### **Action du contrôleur**

Directe ou inverse

#### **Bande proportionnelle**

0,1 à 999,9 %, programmable par incréments de 0,1 %

#### **Temps d'action intégrale (réinitialisation intégrale)**

1 à 7 200 s, programmable par incréments de 1 s ( $0 = \text{Off}$ )

#### **Dérivation**

De 0,1 à 999,9 s par paliers de 0,1 s, disponible uniquement pour un contrôle à point de consigne unique

#### **Auto/Manuel**

Programmable par l'utilisateur

## **Accès aux fonctions**

#### **Accès direct depuis le clavier**

Fonctions de mesure, de maintenance, de configuration, de diagnostic ou de service

Aucun besoin d'équipement externe ni de cavaliers internes

#### **Données mécaniques**

#### **Versions pour montage mural/sur tuyauterie**

IP65 (non testé selon la certification UL)

Dimensions hauteur 192 mm x largeur 230 mm x épaisseur 94 mm Poids 1 kg

#### **Types d'entrées de câble**

Standard 5 ou 7 presse-étoupe de câbles M20

N. américain 7 opercules américains compatibles avec les fils Hubble <sup>1</sup>/<sub>2</sub> pouce

#### **Versions pour montage sur panneau**

IP65 (avant uniquement)

Dimensions 96 mm x 96 mm x 162 mm d'épaisseur Poids 0,6 kg

## **Alimentation**

#### **Tension de l'alimentation requise** 100 à 240 V CA 50 / 60 Hz

(min. 90 V à max. 264 V CA) 12 à 30 V CC

#### **Consommation**

10 W

## **Isolation**

Entre ligne et terre 2 kV RMS

#### **Environnement**

**Limites de température d'utilisation** De –20 à 65 °C

**Limites de température de stockage** De –25 à 75 °C

#### **Taux d'humidité en fonctionnement**

Jusqu'à 95 % d'humidité relative sans condensation

#### **CEM**

#### **Emissions et immunité**

Conformes aux normes :

EN61326 (pour un environnement industriel) EN50081-2 EN50082-2

#### **Agréments, certification et sécurité**

#### **Agrément de sécurité**

 $\Box$ 

Marquage CE

#### **Marquage CE**

Couvre les directives EMC et LV (y compris la nouvelle version EN 61010)

## **Sécurité générale**

EN61010-1 Surtension Classe II sur les entrées et sorties Pollution catégorie 2

#### **Langues**

Langues configurables : Anglais Français Allemand Italien Espagnol

DS/AX4CO4–FR Rev. J

## **ANNEXE A**

## **A1 Compensation de température automatique**

Les conductivités des solutions électrolytiques sont considérablement influencées par les variations de température. Par conséquent, si des variations de température significatives se produisent, il peut être utile de remplacer automatiquement la conductivité mesurée en vigueur par la valeur qui s'appliquerait si la température de la solution était de 25 ºC (norme universellement acceptée).

La plupart des solutions aqueuses courantes peu conductrices possèdent des coefficients de température de conductance de l'ordre de 2 % par ºC (c'est-à-dire que la conductivité des solutions augmente progressivement de 2 % par ºC d'augmentation de la température). Dans le cas de concentrations supérieures, le coefficient tend à diminuer.

En présence de faibles niveaux de conductivité, proches du niveau de l'eau ultra pure, une dissociation de la molécule  $\mathsf{H}_{\scriptscriptstyle{2}}\mathsf{O}$  se produit de sorte qu'elle se sépare en ions H<sup>+</sup> et OH– . Comme la conduction ne se produit qu'en présence d'ions, il existe un niveau de conductivité théorique pour l'eau ultra pure qui peut être calculé mathématiquement. Dans la pratique, la corrélation entre la conductivité de l'eau ultra pure calculée et celle réellement mesurée est très bonne.

L'expression généralement acceptée en ce qui concerne la conductivité et la température est la suivante :

$$
G_t = G_{25} [1 + \infty (t - 25)]
$$

Où :  $G_t = \text{conductivité} \land \text{une temperature} \land \text{etc}$ 

- $G_{25}$  = conductivité à la température standard (25 °C)
- ∝ = coefficient de température par ºC

Lors de la réalisation de mesures de température compensées, un analyseur de conductivité doit effectuer les calculs suivants pour obtenir  $G_{25}$  :

$$
G_{25} = \frac{G_t}{[1 + \infty (t - 25)]}
$$

## **A1.1 Calcul du coefficient de température**

Le coefficient de température d'une solution peut être obtenu de manière expérimentale en prenant des mesures de la conductivité sans compensation de température à deux températures et en appliquant l'expression suivante :

$$
\alpha = \frac{G_{t2} - G_{t1}}{G_{t1} (t_2 - 25) - G_{t2} (t_1 - 25)}
$$

 $O\dot{u}$  :  $G_{u}$  = mesure de la conductivité à une température de t<sub>o</sub> °C

 $G_{t1}$  = mesure de la conductivité à une température de t<sub>1</sub>°C

Une de ces mesures peut être effectuée à température ambiante et l'autre peut être obtenue en chauffant l'échantillon.

Coefficient de température (%/ $^{\circ}$ C) =  $\approx$  x 100.

## **ANNEXE B**

## **B1 Régulateur PID simple – Fig. B1**

Le régulateur PID simple est un système de base à contrôle de bouclage utilisant une régulation PID trois termes avec un point de consigne local.

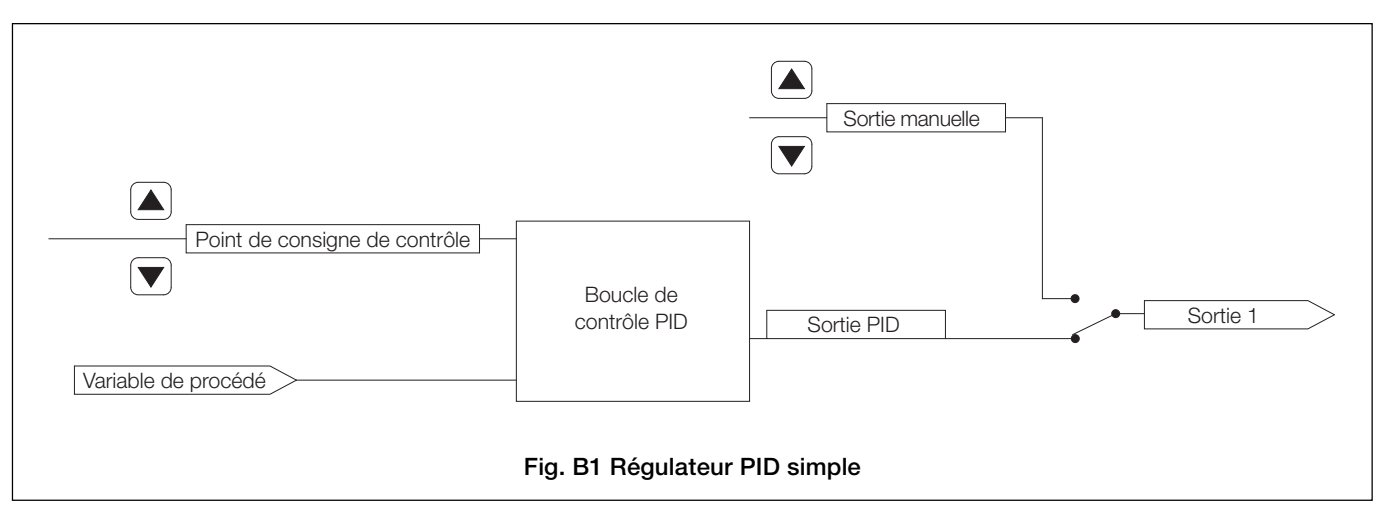

## **B1.1 Régulation PID simple à action inversée – Fig. B2**

La régulation à action inversée est utilisée lorsque la conductivité du procédé est inférieure à la conductivité de sortie requise.

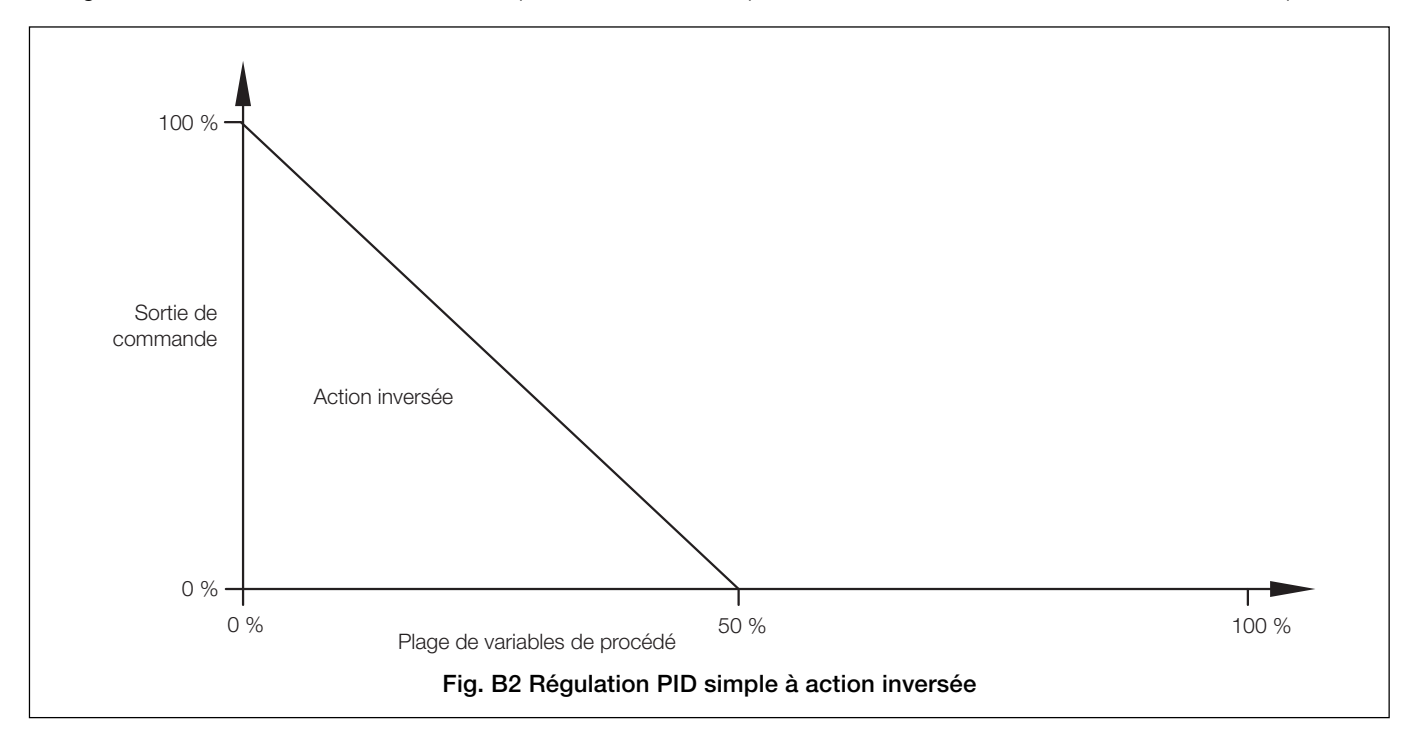

## **…ANNEXE B**

## **B1.2 Régulation PID simple à action directe – Fig. B3**

La régulation à action directe est utilisée lorsque la conductivité du procédé est supérieure à la conductivité de sortie requise.

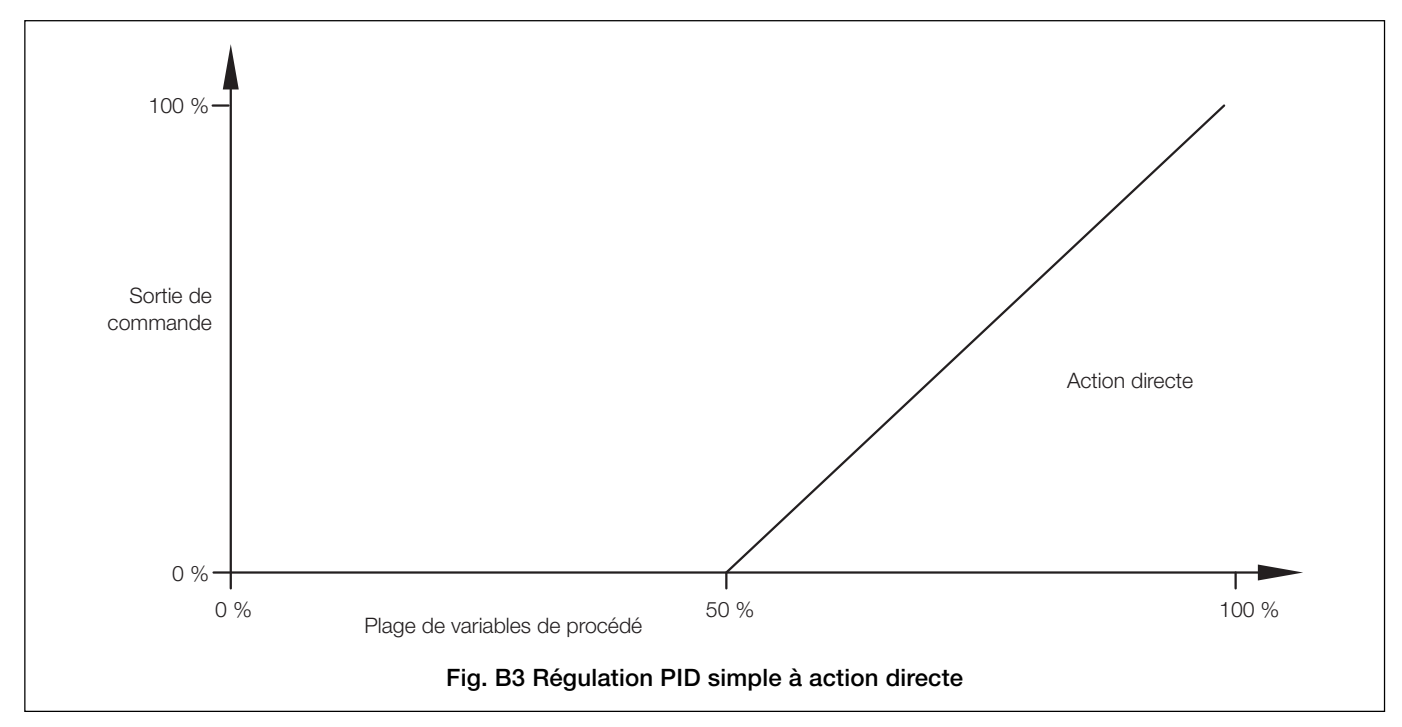

## **B2 Affectation des sorties**

Le signal de sortie peut être assigné au relais 1 (type de sortie Heure ou Impul.) ou à la sortie analogique 1 (type de sortie Analog).

## **B3 Configuration des paramètres de régulation (PID) à trois termes**

Pour permettre à un procédé d'être contrôlé de façon satisfaisante, les conditions suivantes doivent s'appliquer :

- a) Le procédé doit être capable d'atteindre naturellement un équilibre avec une charge stable.
- b) Il doit être possible d'introduire de légères variations dans le système sans détruire le procédé ni le produit.

La **bande proportionnelle** détermine le gain du système (le gain correspond à la réciproque de la valeur de la bande proportionnelle. Par exemple, une valeur de 20 % équivaut à un gain de 5). Si la bande proportionnelle est trop étroite, la boucle de contrôle peut devenir instable et causer l'oscillation du système. Avec un contrôle uniquement de la bande proportionnelle, le système peut se stabiliser, mais sur une valeur décalée par rapport au point de consigne.

L'ajout du temps **d'action intégrale** supprime ce décalage, mais s'il est réglé trop bas, il peut provoquer l'oscillation du système. L'introduction du temps **d'action de dérivation** réduit la durée nécessaire à la stabilisation du procédé.

## **B4 Réglage manuel**

Avant de démarrer un nouveau procédé ou de modifier un procédé existant :

- a) Sélectionnez la page **Command. Config.** et assurez-vous que **Régulateur** est réglé sur **PID** – voir Section 5.7.
- b) Sélectionnez la page **Régulateur PID** et réglez les éléments suivants :

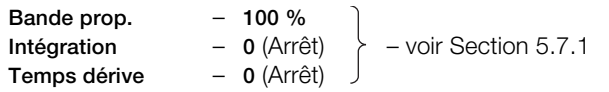

### **Remarques :**

- Si le système entre en oscillation avec une amplitude croissante (Fig. B4, Mode B), réinitialisez la bande proportionnelle sur 200 %. Si l'oscillation continue comme en mode B, augmentez la bande proportionnelle jusqu'à ce que le système cesse d'osciller.
- Si le système oscille comme dans la Figure B4, Mode A, ou n'oscille pas, reportez-vous à l'étape c).
- c) Réduisez la **bande proportionnelle** par paliers de 20 % et observez la réponse. Continuez jusqu'à ce que le procédé fonctionne de façon continue sans atteindre la stabilité (oscillation soutenue avec amplitude constante comme indiqué en Mode C). Ceci correspond au point critique.
- d) Notez les valeurs du temps du cycle « t » (Fig. B4, Mode C) et de la **bande proportionnelle** (valeur critique).
- e) Réglez la **bande proportionnelle** sur : 1,6 fois la valeur critique (pour une régulation P+D ou P+I+D) 2,2 fois la valeur critique (pour une régulation P+I) 2,0 fois la valeur critique (pour une régulation P uniquement)

f) Réglez le **temps d'intégration** sur :

t (pour une régulation  $P+I+D$ )

t (pour une régulation P+D)

- g) Réglez le **temps de dérivation** sur :
	- $\overline{R}$ (pour une régulation P+I+D)
	- t (pour une régulation P+D)

L'analyseur est désormais prêt au réglage fin des termes P, I et D, après l'introduction d'une faible perturbation du point de consigne.

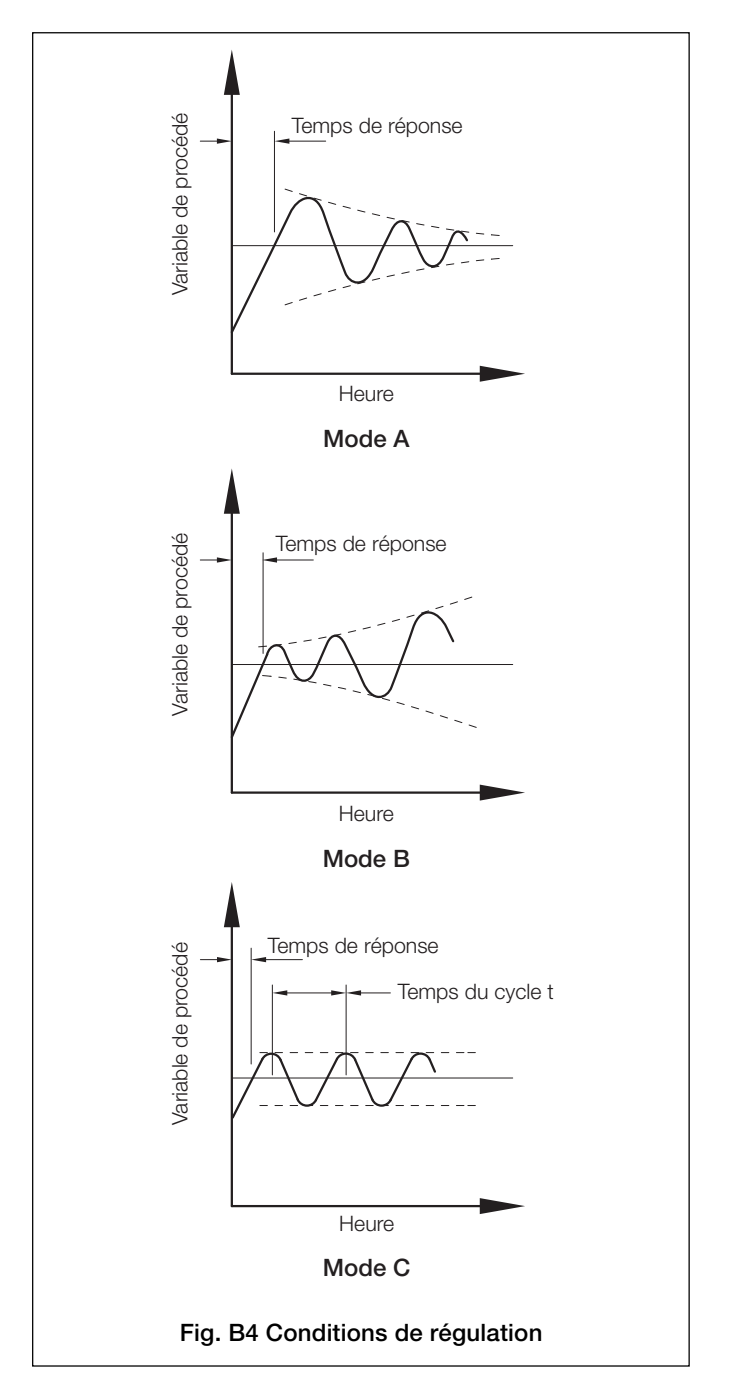

# **REMARQUES**

## **...REMARQUES**

# **Acquittements**

PROFIBUS est une marque déposée de PROFIBUS et PROFINET International (PI).

Vente Service

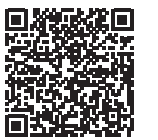

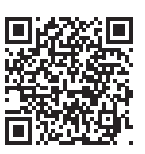

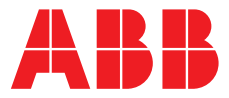

**ABB France SAS Measurement & Analytics**

**—**

3 Avenue du Canada Les Ulis F-91978 COURTABOEUF Cedex France Tél : +33 1 64 86 88 00 Fax : +33 1 64 86 99 46

## **ABB Automation Products GmbH**

**Measurement & Analytics** Im Segelhof 5405 Baden-Dättwil Suisse Tél: +41 58 586 8459 Fax: +41 58 586 7511 Email: [instr.ch@ch.abb.com](mailto:instr.ch%40ch.abb.com?subject=)

#### **[abb.com/measurement](http://abb.com/measurement)**

—

## **ABB Inc.**

## **Measurement & Analytics**

3450 Harvester Road Burlington Ontario L7N 3W5 Canada Tél: +1 905 639 8840 Fax: +1 905 639 8639

## **ABB Limited**

## **Measurement & Analytics** Oldends Lane, Stonehouse Gloucestershire, GL10 3TA UK Tél: +44 (0)1453 826661 Fax: +44 (0)1453 829671 Email: [instrumentation@gb.abb.com](mailto:instrumentation%40gb.abb.com?subject=)

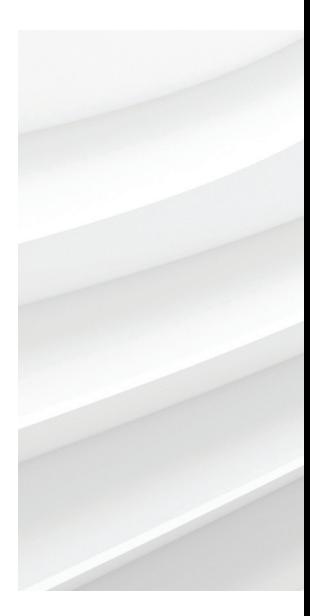

Nous nous réservons le droit d'apporter des modifications techniques ou de modifier le contenu de ce document sans préavis. En ce qui concerne les commandes, les caractéristiques spéciales convenues prévalent. ABB ne saura en aucun cas être tenu pour responsable des erreurs potentielles ou de l'absence d'informations constatées dans ce document. Tous les droits de ce document, tant ceux des textes que des illustrations, nous sont réservés. Toute reproduction, divulgation à des tiers ou utilisation de son contenu (en tout ou partie) est strictement interdite sans l'accord écrit préalable d'ABB. © ABB 2018